# **Portable MiniDisc Recorder**

# 使用说明书

**SONY** 

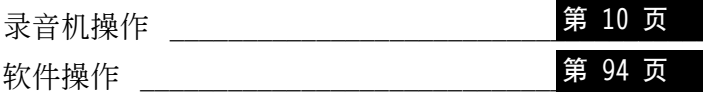

# 在使用产品前,请仔细阅读本使用说明书

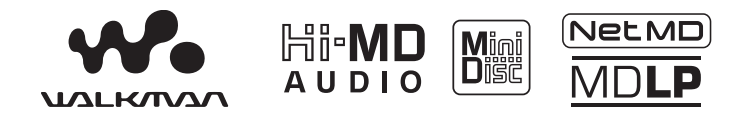

"WALKMAN"是 Sony Corporation 注册的商标, 代表 Headphone Stereo 产品。 **We LO KOOO** 是 Sony Corporation 的商标。

 $MZ-NH1$ 

© 2004 Sony Corporation

# 警告

### 为防止火灾或电击危险 请勿将设备置 于可能遭受雨淋或潮湿的地方

请勿将本设备安放在书橱或壁橱等 狭窄封闭处。

请勿使报纸、桌布、窗帘等物品挡住本 设备的通风孔, 以免造成火灾。另外, 请勿将占燃的蜡烛放在本设备上。

请勿将盛满液体的物品 (例如花瓶)放 在本设备上, 以免造成火灾或电击危 险

某些国家 (或地区) 可能会对本产品所 用电池的处理有规定。 请向当地管理部门咨询。

注意 一 打开录音机时, 机器本身会产 生无形的激光辐射。

请不要对住光束。

注意 一 打开本机时, 机器本身会产生 无形的 CLASS 1M 激光辐射

请勿直接用光学仪器观察。

通知

在任何情况下 卖方对任何性质的 直接、偶然或间接的产品损害, 或者 对因产品的质量缺陷或使用其它产 品而导致的损失或费用概不负责。

CE 标记的有效性仅限于经合法授权的 国家, 主要是 EEA (欧洲经济区域)的 国家

企标编号:0/YXPD167-2004 上海索广电子有限公司 上海市 闵行区 剑川路 930 号

## 用户须知

### 对于供给的软件

- 版权法规定, 未经版权所有者许可, 不得完全或部分复制软件或随软件附 带的手册, 或者出租软件。
- 对于因使用本录音机附带软件而造成 的财政损失或利润亏损,包括第三方 的索赔, SONY 公司概不负责。
- 如果因为质量缺陷而导致软件出现问 题, SONY 公司将予以更换。但是, SONY 公司不承担其它责任。
- 除明确指出的设备之外, 本录音机附 带的软件不能用于其它设备。
- 请注意, 由于我们致力于不断提高产 品质量, 因此软件规格如有更改, 恕 不另行诵知。
- 本保修不适用于使用附带软件以外的 其它软件操作本录音机。
- 软件上可显示的语言取决于您电脑上 所安装的操作系统。要获得更佳的效 果, 请确保所安装的操作系统兼容于 您希望显示的目标语言。
	- 一 我们不保证所有语言在本软件上 都能够正确显示。
	- 一用户创建的字符及某些特殊字符 可能无法显示。
- 视文本和字符的类型而定, 软件上显 示的文本可能无法在设备上正确显 示。这是因为:
	- 一 所连接设备的能力。
	- 一 设备没有正常运行。
- SonicStage 和 SonicStage 徽标是 Sony Corporation 的商标或注册商 标。
- . MD Simple Burner, OpenMG, "Magic Gate" > "MagicGate Memory Stick" 、 "Memory Stick" 、 Hi-MD、 Net MD、ATRAC、ATRAC3、 ATRAC3p1us 和各自徽标是 Sony Corporation 的商标。
- . Microsoft 、 Windows、 Windows NT 和 Windows Media 是微软公司在美 国和 (或) 其它国家 (地区) 的商 标或注册商标。
- IBM 和 PC/AT 是美国国际商用机器 公司的注册商标。
- Macintosh 是 Apple Computer, Inc 在美国和 (或) 其它国家 (地区) 的商标。
- Pentium 是 Intel Corporation 的 商标或注册商标。
- 其它所有商标和注册商标均属各自所 有者的商标或注册商标。
- 本手册中省略了 ™ 和 ® 标志。
- CD and music-related data from Gracenote, Inc., copyright © 2000-2003 Gracenote, Gracenote CDDB<sup>®</sup> Client Software, copyright 2000-2003 Gracenote. This product and service may practice one or more of the following U.S. Patents: #5,987,525; #6,061,680; #6.154.773. #6.161.132. #6,230,192, #6,230,207, #6,240,459, #6,330,593 and other patents issued or pending. Gracenote and CDDB are registered trademarks of Gracenote. The Gracenote logo and logotype, the Gracenote CDDB logo, and the "Powered by Gracenote" logo are trademarks of Gracenote.

Program © 2001, 2002, 2003, 2004 Sony Corporation Documentation © 2004 Sony Corporation

# 目录

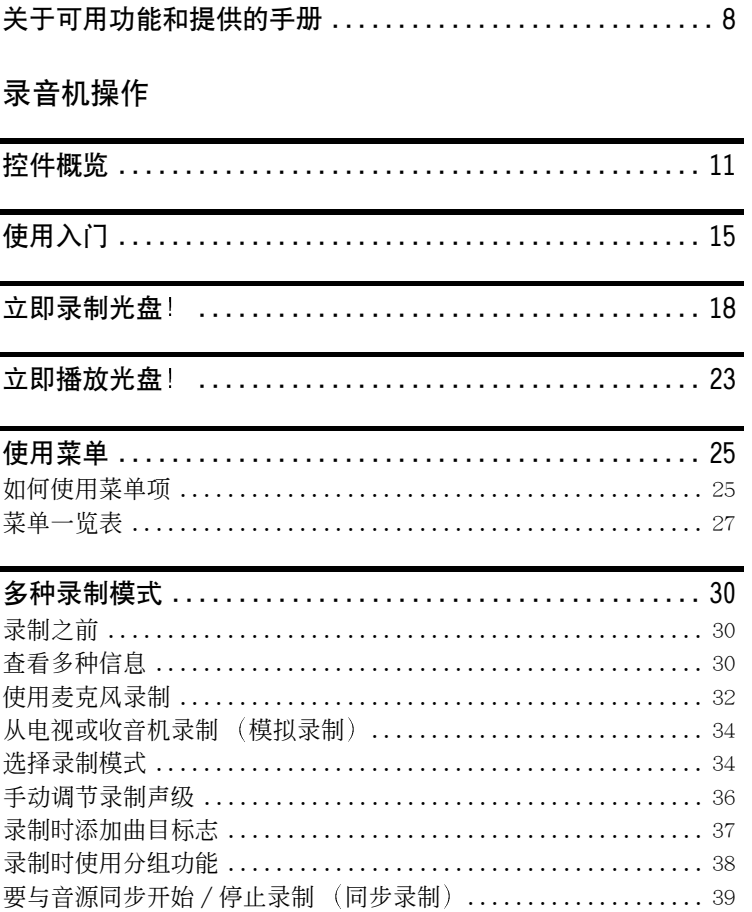

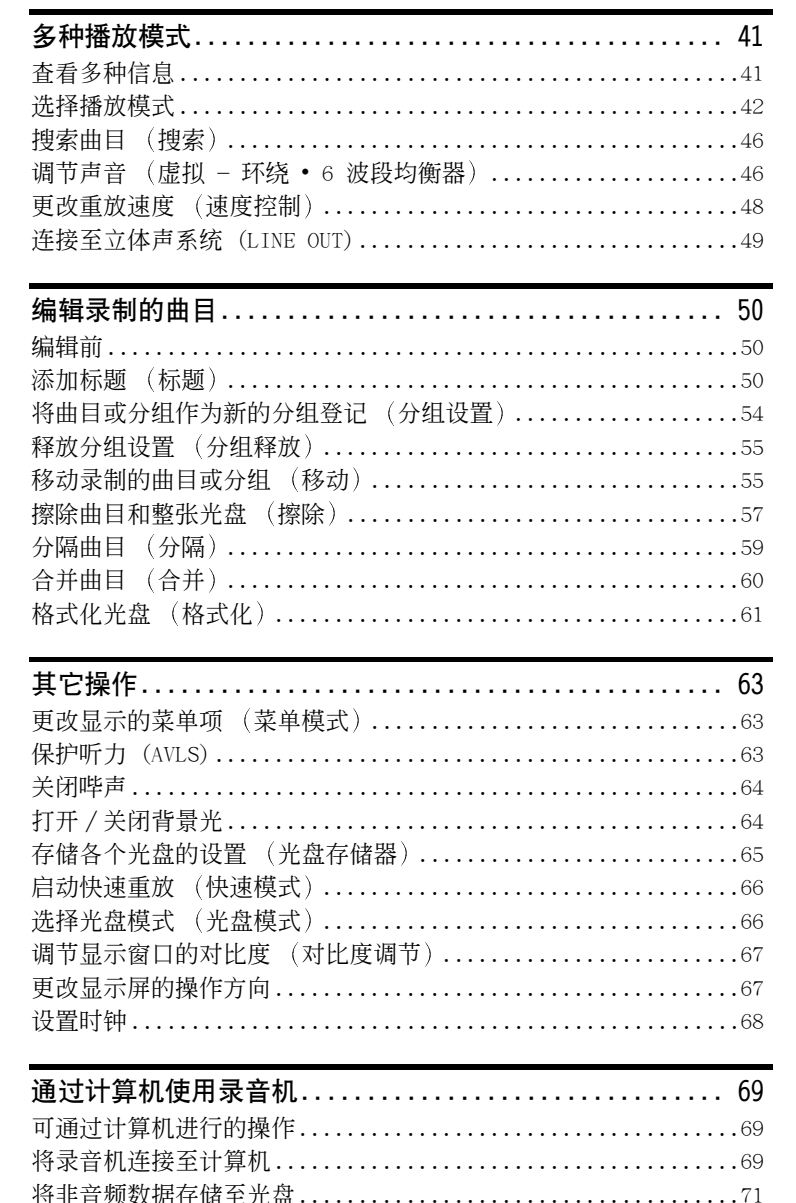

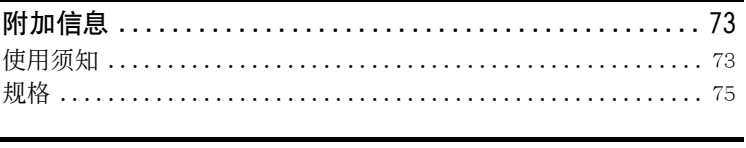

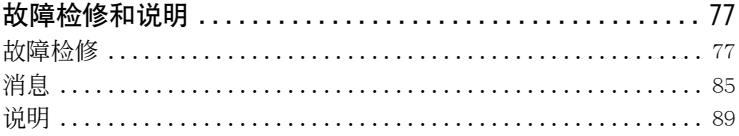

# 软件操作

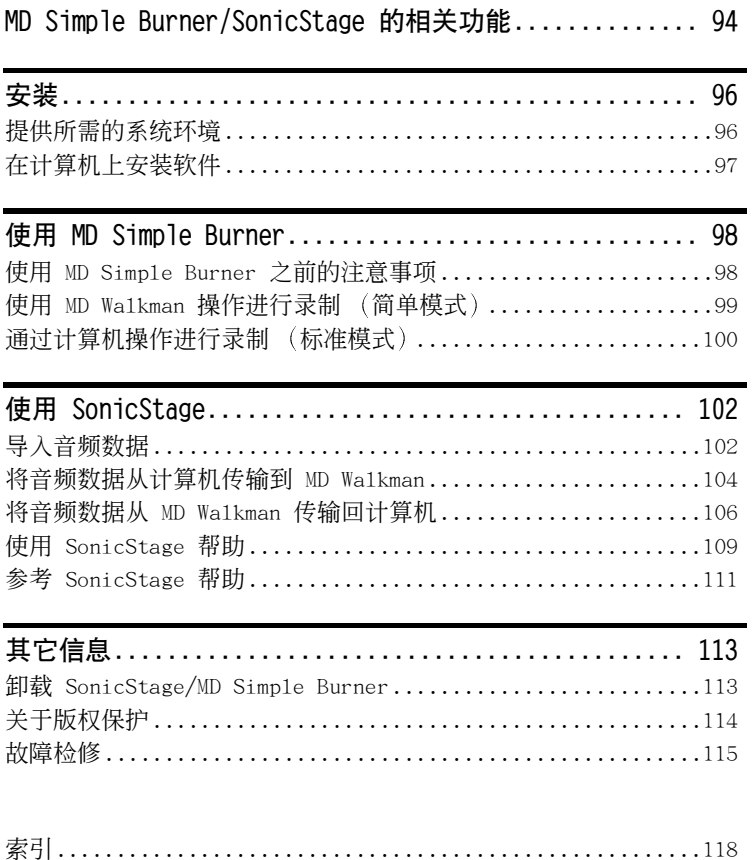

# <span id="page-7-0"></span>关于可用功能和提供的手册

本节介绍了有关此便携式 MiniDisc 录音机的功能以及随机提供的手册。请参阅有 关本录音机各种使用手册。

### 了解更多有关 Hi-MD 的信息

"Hi-MD"是一种新的 MiniDisc 格式, 与标准 MD 格式相比有着很多优越的功能。

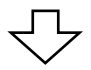

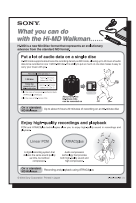

### "Hi-MD Walkman 的相关功能"宣传单页

此宣传单页介绍了 Hi-MD Wa1kman 的主要功能以及与标准 MD Wa1kman 的不同之处。

# 使用录音机

您可以尽情享受从 CD 播放机或麦克风进行录制带来的欢乐,然后欣赏您录制的 声音。

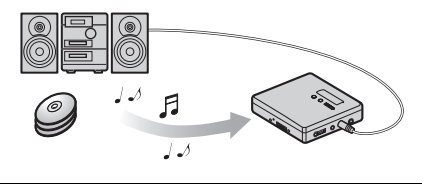

$$
\bigtriangledown
$$

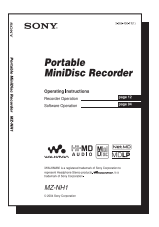

### 录音机操作 (第 10 至 93 页)

本节不仅介绍了所有的录音机功能。它还详细介绍了使用录音机 时可能遇到的问题和解决这些问题的方法,以及在显示屏上出现 信息时该如何操作。

➡ 当您遇到任何问题或需要更多说明时 请参阅"故障检修和说明"(第 77 页)。

# 使用连接到计算机的录音机 附带的 SonicStage 软件使您可以在录音机和计算机之间传送音频数据。 附带的 MD Simple Burner 软件允许您将音频数据录制到录音机。 互联网 音频 CD 音乐文件

### [软件操作](#page-93-3) (第 [94](#page-93-3) 至 [117](#page-116-0) 页)

本节说明随机提供的 SonicStage/MD Simple Burner 软件的安装与基本操作。

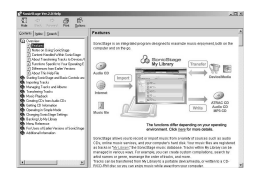

### SonicStage 帮助

这是可以在计算机屏幕上浏览的在线帮助。 在线帮助介绍了有关 SonicStage 软件的详细操作和相 关信息。如果您在使用 SonicStage 软件时遇到问题, 您也可以参阅在线帮助。

### 有关 软件操作 部分的说明

- •在"软件操作"部分中,"Net MD"指插入了标准光盘的录音机,"Hi-MD"指放入了 Hi-MD 光盘或在 Hi-MD 模式中放入了标准光盘的录音机。
- •本节图形中所示项目可能与软件显示的实际项目不同。
- •本节中的说明假定您熟悉基本的 Windows 操作。有关使用计算机和操作系统的详情, 请参阅 相关的手册。
- ●本部分中的说明涵盖了一般性的 Hi-MD/Net MD 产品。因此,某些说明 (及部分图示)可能 不适合您的 Hi-MD/Net MD。另请参阅您的 Hi-MD/Net MD 的操作说明。

# <span id="page-9-2"></span><span id="page-9-1"></span><span id="page-9-0"></span>检查附带的附件

交流电源转接器 AC-ES608K

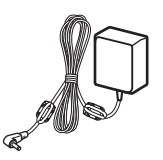

充电支座 遥控器

Œ

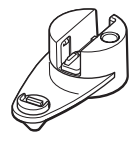

专用 USB 电缆 LIP-4WM 锂离子充电式

电池

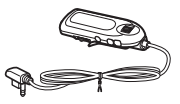

对于北美和中国机型, 夹式 过滤器附接在电线上一起提 供

耳机

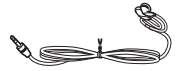

充电式电池盒

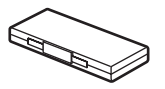

光缆

夹式过滤器 (东南亚、非洲和旅游机型除外) 有关使用夹式过滤器的详情,请参阅随本装置提供的 "如何使用提供的夹式过滤器"。 CD-ROM (SonicStage/MD Simple Burner)∗ 便携包 (美国机型除外) ∗ 请不要在音频 CD 播放机上播放 CD-ROM

### 说明

在使用本机时,切记遵循下述使用须知,以免擦刮机壳或导致本机发生故障。

- 如果录音机装在您的后面口袋里, 请 勿在取出之前坐下
- 确保不要将遥控器或耳机线绕住机身放到包 里,并对装有录音机的包施以重压。

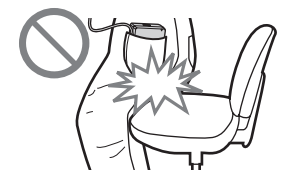

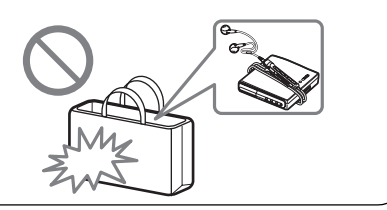

# <span id="page-10-0"></span>控件概览

<span id="page-10-1"></span>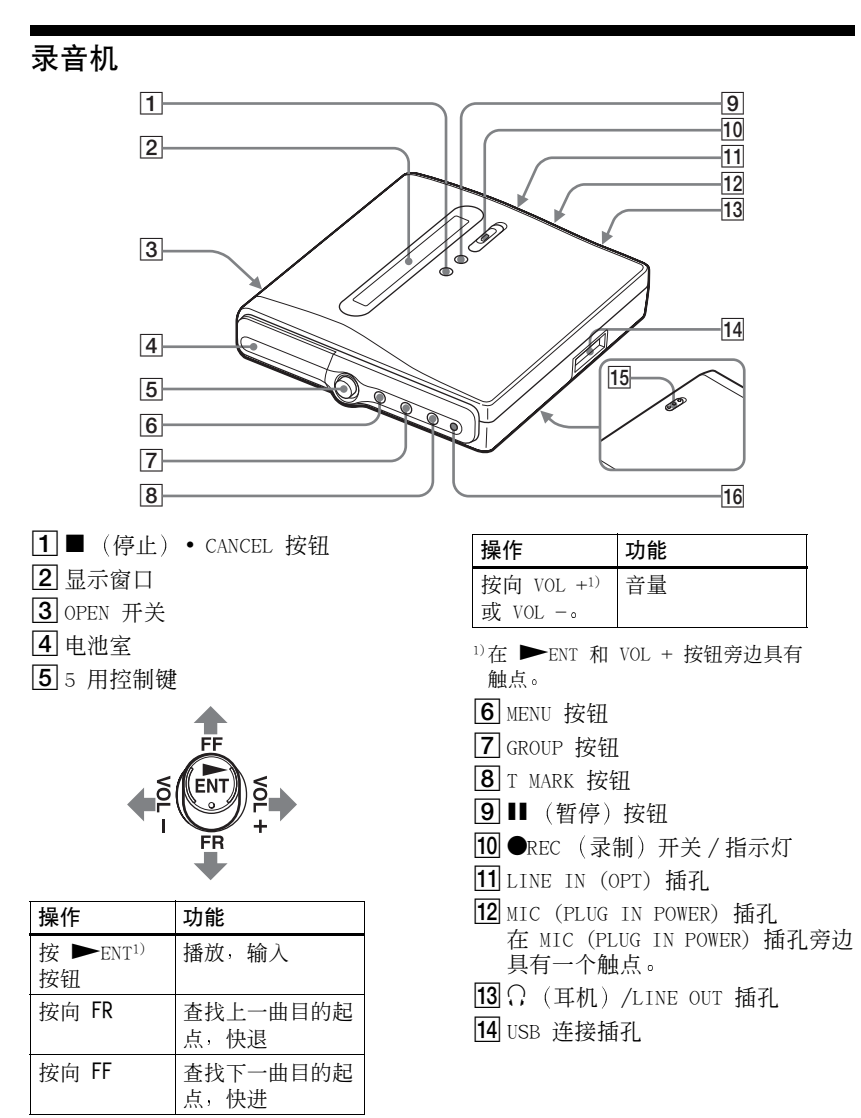

<span id="page-11-0"></span>[15] HOLD 开关 (在背面) 按箭头所示方 向滑动开关可禁用录音机上的按 钮。为防止在携带录音机期间意外 操作按钮, 请使用此功能。

16 CHG (充电) 指示灯

# 录音机的显示窗口

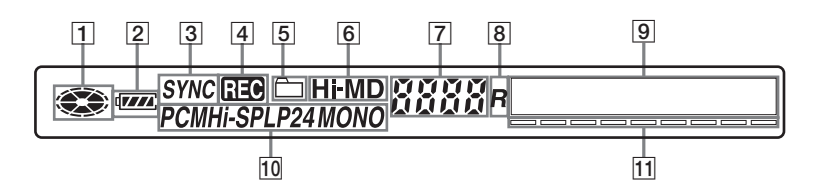

1 光盘指示

显示光盘正在因录制或播放而旋转。

- 2 电池指示 显示电池的近似剩余电量。如果充 电式电池电量很低, 则指示会为空 并开始闪烁。
- 3 SYNC (同步录制) 指示
- 4 REC 指示 在录制或从计算机传输文件时亮 起。如果闪烁, 表示录音机处于等 待录制状态。
- 5 分组指示
- 6 Hi-MD/MD 指示 录音机的操作模式为 Hi-MD 时 "Hi-MD" 亮起, 操作模式为 MD 时"MD"亮起。
- 7 曲目编号显示
- [8] "R" (剩余) 指示 显示剩余可录制时间时亮起。
- 9 字符信息显示屏 显示菜单项、日期、错误消息等
- 10 曲目模式 (PCM、Hi-SP、Hi-LP、 SP、LP2、LP4、MONO)指示
- 11 声级表

# 带遥控器的耳机

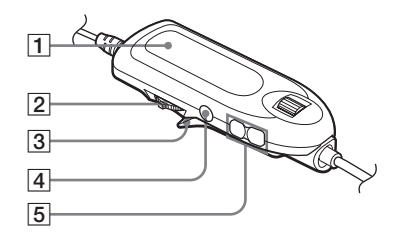

1 显示窗口 2 多功能钘 (▶Ⅱ · ENTER、K< EDI)

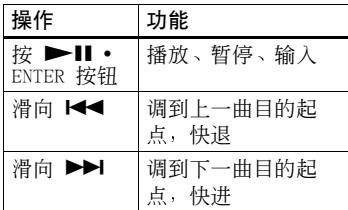

 $\overline{6}$  $\overline{7}$  $\overline{8}$  $\overline{9}$  $10$ 

<span id="page-12-0"></span> $\boxed{5}$  VOL +, - 按钮  $6$  HOLD 开关 按箭头所示方向 (显示的黄色标 记)滑动开关以禁用遥控器上的按 钮。为防止在携带录音机期间意外 操作按钮,请使用此功能。 7 • DISPLAY、● BACKLIGHT 按钮\* 8 ·P-MODE、●REPEAT 按钮\* 9 · SOUND、● SOUND SET 按钮\* 10 转点钮 (•NAVI/●MENU/ENTER)\* \* • 表示需要轻按按钮的功能。● 表示需要

- 3 夹子
	- 4 (停止) CANCEL 按钮

按下按钮 2 秒钟或更长时间的功能。

### 使用遥控器夹

如果遥控器连接颠倒使固定夹位于当前位置,则您可能不方便读取显示屏上的指示。 在此情况下, 按相反方向转动固定夹直至紧固, 如下图所示。

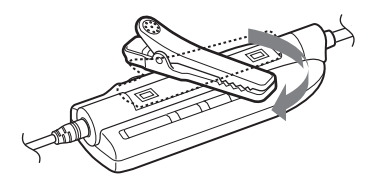

# 遥控器的显示窗口

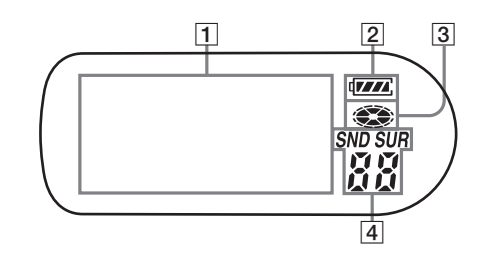

1 字符信息显示屏

2 电池电量指示

3 光盘指示

4 SND (声音), SUR (环绕音) 指示

# <span id="page-14-0"></span>使用入门

使用之前, 请为充电式电池充电。

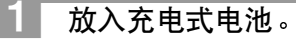

 $\mathbf 0$  滑动电池室盖。

2 放入锂离子充电式电池。 先放入电池的 ← 和 ● 接 线端。

8合上电池盖。

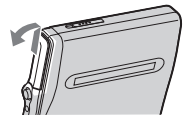

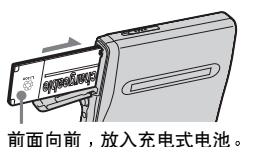

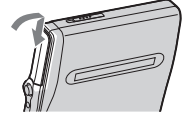

为充电式电池充电。 2 将录音机放在充电支座上。 将交流电源转接器连接至充电支座和 墙上播座。 将录音机按到充电支座上。 充电支座 连接至墙 上插座 交流电源 转接器 至 DC IN 6V 4 充电完成后, 按 RELEASE 从电池充 53 确认充电指示灯亮起。 电支座取下录音机。 充电开始时 " $CHG: -min$ " **RELEASE** 出现。 CHG (充电) 指示灯

ٛڽٚ

• 显示屏会发生如下变化:

"CHG:-min" → "CHG:60min" (充电结 束尚需 60 分钟) → "CHG:59min" →...→ "CHG:00min" →无显示 (CHG 指示灯熄灭)

当 CHG 指示灯熄灭时, 电池大约充足 80% 的电量, 录音机即可开始使用。

- •如果 CHG 指示灯在较短时间后熄灭, 这表 示充电式电池已完全充电。
- •如果充电之前电池电量已完全耗尽, 则 CHG 指示灯在大约一小时后才会熄灭, 这 时充电式电池已完全充电, 录音机也可以 正式开始使用。CHG 指示灯熄灭时, 电池大 约充足 80% 的电量。再过 2 小时后, 电池 将完全充满电。

进行连接并且解除对控制器的锁定。

OUT.

<span id="page-15-0"></span>2 将 HOLD 按钮朝录音机或遥控器上箭 头所示 (–) 相反方向滑动以解除 对控制器的锁定。

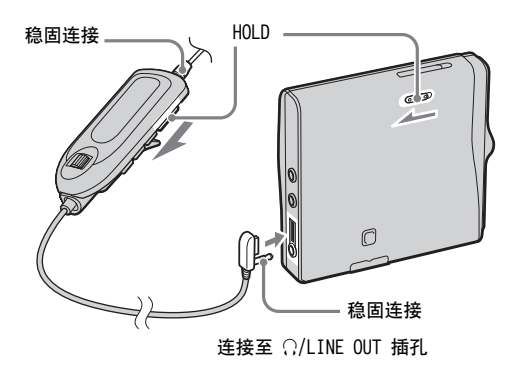

### ٣Ö٠

充电时,可以在录音机或遥控器上完成操 作。然而, 此时将不显示剩余充电时间。

### 对于附带交流插头转接器的机型

如果交流电源转接器不适用于墙上插 座, 请使用交流插头转接器。

### 说明

- 将录音机放到充电支座上之前, 务必插入 充电式电池。如果在将录音机放到充电支 座上之后再插入充电式电池, 则充电不能 讲行。
- 由于电池自身具有的特性, 在第一次使用 或长期未使用电池后, 充电式电池的电量 可能比正常的要少。在这种情况下, 请反 复为电池充电并放电几次。电池寿命将会 恢复正常。
- 请在 +5℃ 到 +35℃ 之间的温度环境为充 电式电池充电。充电时间因环境温度而有 所不同。
- 在录制或编辑时, 最好使用家用电源作为 录音机的申源。使用电池为录音机供申 时, 请确保充电式电池已完全充电。

### 何时对充电式电池充电

您可以按以下方法检查充电式电池的电量 情况。

• 通过录音机的显示窗口或遥控器查看电池 申量指示。

 $\sqrt{2}$  $\ddot{\phantom{0}}$  $\mathbf{T}$  电池电量减少 电池电量不足

电池电量已耗尽。

"LOW BATT" 在录音机的显示屏 上闪烁时 ("LOW BATTERY" 在 谣控器上闪烁时),表示电量已 耗尽。

电池级别指示灯可以大致反映电池电量。但 是, 随着工作条件或操作环境的不同, 实际 申池申量可能比显示屏上的指示多或少。

• 通过按遥控器上 DISPLAY 按钮, 查看电池 申量。(请参阅第 30 页和第 41 页上的 "杳看多种信息"。)

电池工作时间1)

#### Hi-MD 模式 ( 使用 1GB Hi-MD 光盘时) (单位: 近似小时数) (JEITA2))

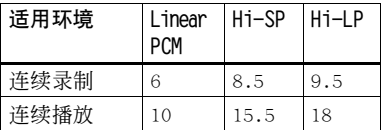

1) 使用 100% 完全充电的充电式电池时 <sup>2)</sup>按照 JEITA (Japan Electronics and Information Technology Industries Association, 日本电子和信息技术工业 协会)标准测得。

### Hi-MD 模式 使用 60/74/80 分钟标准 光盘时

(单位: 近似小时数) (JEITA)

| 适用环境 | Linear<br><b>PCM</b> | H <sub>1</sub> -SP | H <sub>1</sub> -LP |
|------|----------------------|--------------------|--------------------|
| 连续录制 | 5                    | ۶                  | 9                  |
| 连续播放 | 8                    | 14.5               | 17.5               |

MD 模式

(单位: 近似小时数) (JEITA)

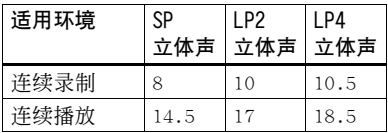

### 说明

- 更换电池之前, 请停止录音机。
- •在使用 1GB Hi-MD 光盘时, 如果您反复录 制短曲目, 则连续录制时间可能会缩短。

# <span id="page-17-0"></span>立即录制光盘!

本节介绍了使用光缆将录音机连接至 CD 播放机、数字电视或其它数 字设备来进行数字录制的基本步骤。务必使用光缆。

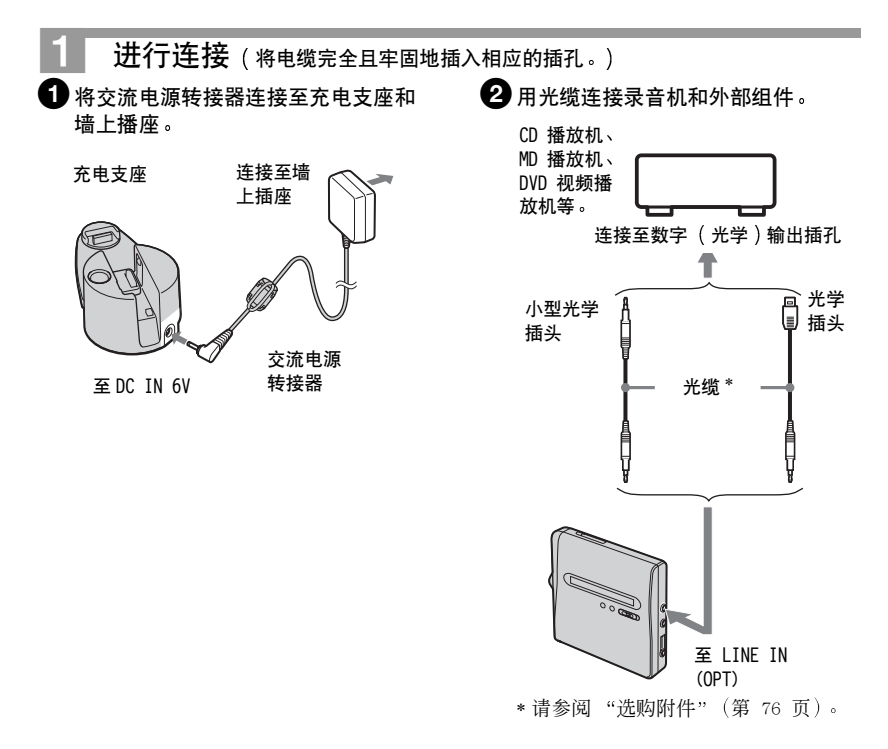

### 说明

在录制之前, 请务必断开专用 USB 电缆。

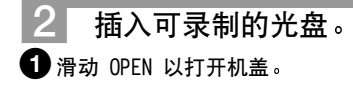

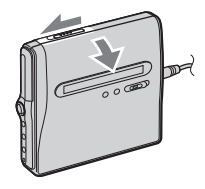

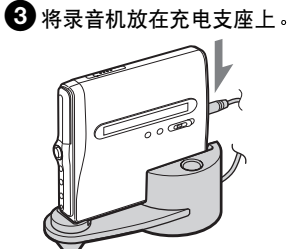

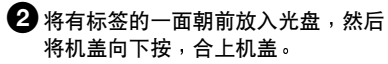

<span id="page-18-0"></span>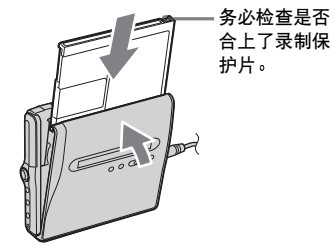

接下页

# 3 确认操作模式。

此录音机有两种操作模式: "Hi-MD"模式和 "MD 模式"。在放入光盘时自动识别操 作模式。放入光盘后, 在录音机的显示窗口检查操作模式。

> 操作模式为 Hi-MD 时"Hi-MD"亮起, 而操作模式为 MD 时"MD"亮起。

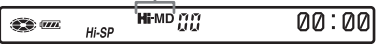

- 使用 1GB Hi-MD 光盘时, 操作模式只能是 Hi-MD。
- 使用标准光盘 (60/74/80 分钟) 时, 操作模式可以设置为以下模式。

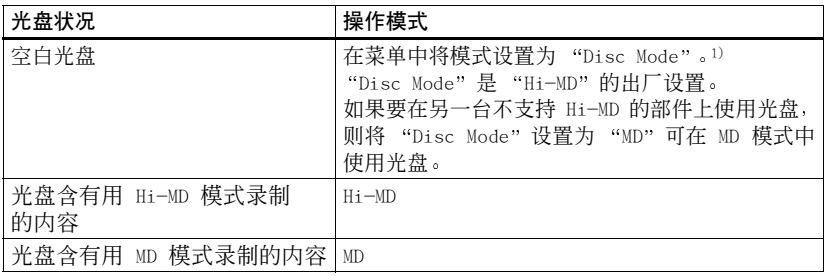

1)请参阅"选择光盘模式 (光盘模式)" (第 66 页) 以获得有关 "Disc Mode"设置的资 料。

#### 录制光盘。 4

 $\mathbf 0$  选择和暂停要录制的音源。

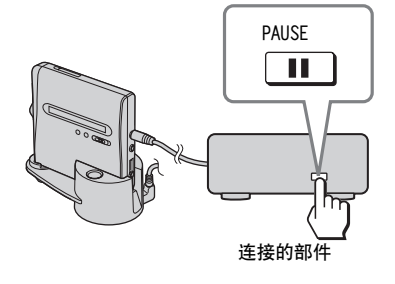

2 确保录音机显示窗口中的光盘指示停 止转动。

确保光盘指示已停止。

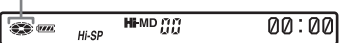

3 录音机停止后, 按住并滑动录音机上 的●REC。

"REC"和 REC 指示灯亮起, 录制 开始。

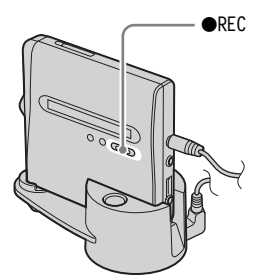

4 播放要录制的音源。

如果放入以前录制过的光盘, 录制将 从现在内容之后开始。

曲目标志将自动添加到与音源相同 的位置,并且内容将作为一组进行录 制。

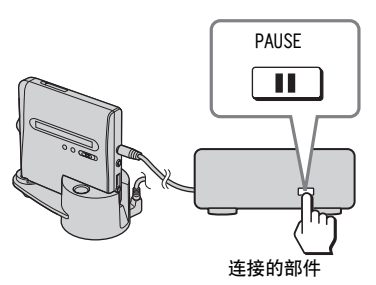

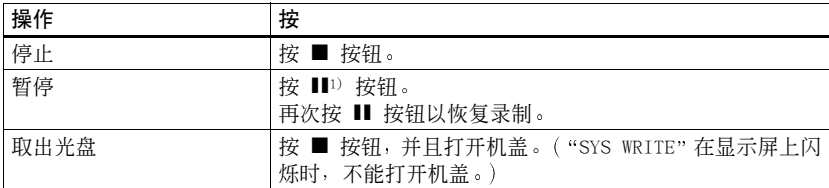

1)暂停的同时, 录音机会在您再次按 Ⅱ 按钮继续录制的位置添加一个曲目标志。这样, 曲目的 剩余部分将被视为新曲目。

### 如果录制未开始

- 确保录音机未锁定 (第 12、16 页)。
- 确保光盘未处于录制保护状态 (第 19、 74 页)。
- 无法覆盖预制作的原版光盘。

### 了解录制状态

REC 指示灯会根据录制状态亮起或闪烁。

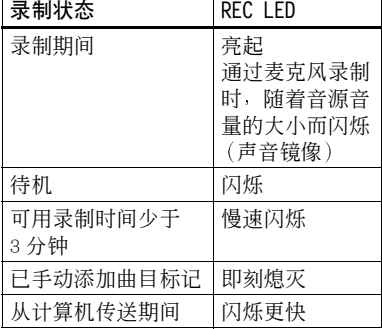

### 说明

- 在录制期间, 务必将录音机放在一个稳定 无振动的地方。
- •如果在光盘指示仍然在显示屏中转动时开 始录制, 则可能不会录制内容的前几秒。确 保光盘指示已经停止转动后才可开始录 制。
- 在录制或者当 "DATA SAVE"或 "SYS WRITE"在显示屏上闪烁时,请勿移动、 晃动录音机或断开电源。如果执行了上述 操作,可能会使该位置之前录制的数据无 法记录到光盘上, 或者可能损坏光盘上的 数据。
- 当光盘没有足够的空间来进行录制时, 不 能进行录制。
- 如果在录制或编辑操作期间, 或者在显示 屏上显示 "DATA SAVE"或 "SYS WRITE" 时出现断电情况 (例如电池被取出或电量 耗尽, 或者交流电源转接器被拔下), 则 直到电源恢复时才能打开机盖。
- 在从便携式 CD 播放机录制时, 请注意以 下几点:
	- 一如果断开与交流电源转接器的连接, 某 些便携式 CD 播放机可能无法进行数字 输出。如果出现此类情况, 请将交流电源 转接器连接至便携式 CD 播放机, 并将 其作为申源使用。
	- 一对干某些便携式 CD 播放机, 如果使用 防跳跃功能 (例如, ESP\* 或 G-PROTECTION), 可能无法使用光学输 出。如果出现此类情况, 请关闭防跳跃 功能。
	- \* 电击保护

# Ö.

- 录音机在出厂时已经设置为在录制完成时 创建新的分组。如果不想创建分组, 请将 "门:REC"设置为"门:REC Off" (第 38 币)。
- •要从光盘上的一个特定位置开始录制, 则 在希望的位置暂停录制, 然后从该位置开 始录制。
- 录制期间, 您可以监控声音。用谣控器将耳 机连接到 C/LINE OUT,按谣控器上的 VOL + 或 - 调节音量 (将录音机上的 5 用 控制键向 VOL + 或 - 按动)。此操作不会 影响录制声级。

# <span id="page-22-0"></span>立即播放光盘!

放入录制好的光盘。

 $\bigoplus$  滑动 OPEN 以打开机盖。

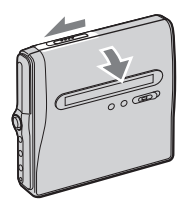

2 将有标签的一面朝前放入光盘,然后 将机盖向下按,合上机盖。

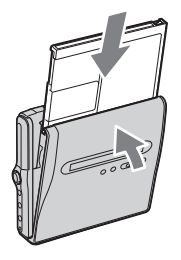

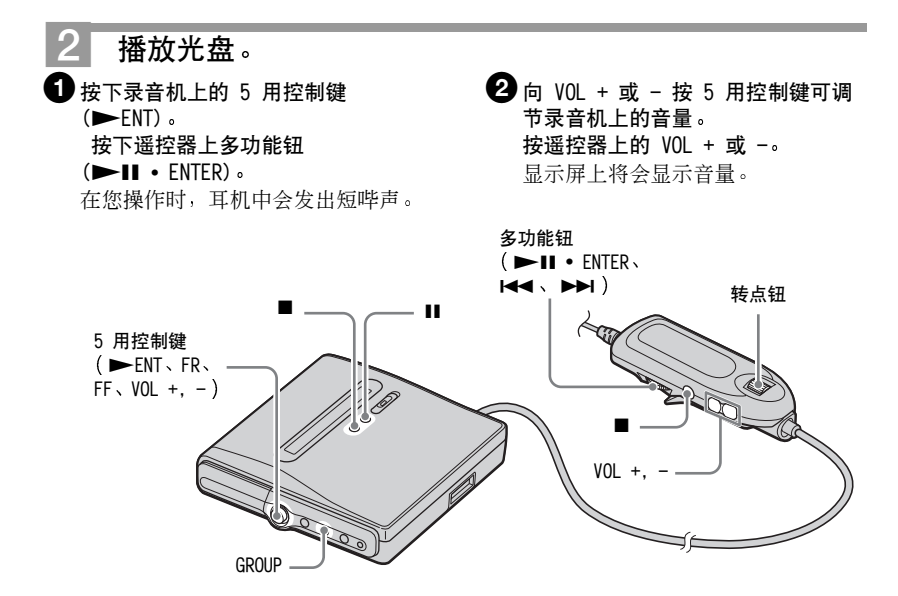

### 要停止播放,请按下 ■ 按钮。

在您操作时,耳机中会发出长哔声。从上次停止播放处开始重放。

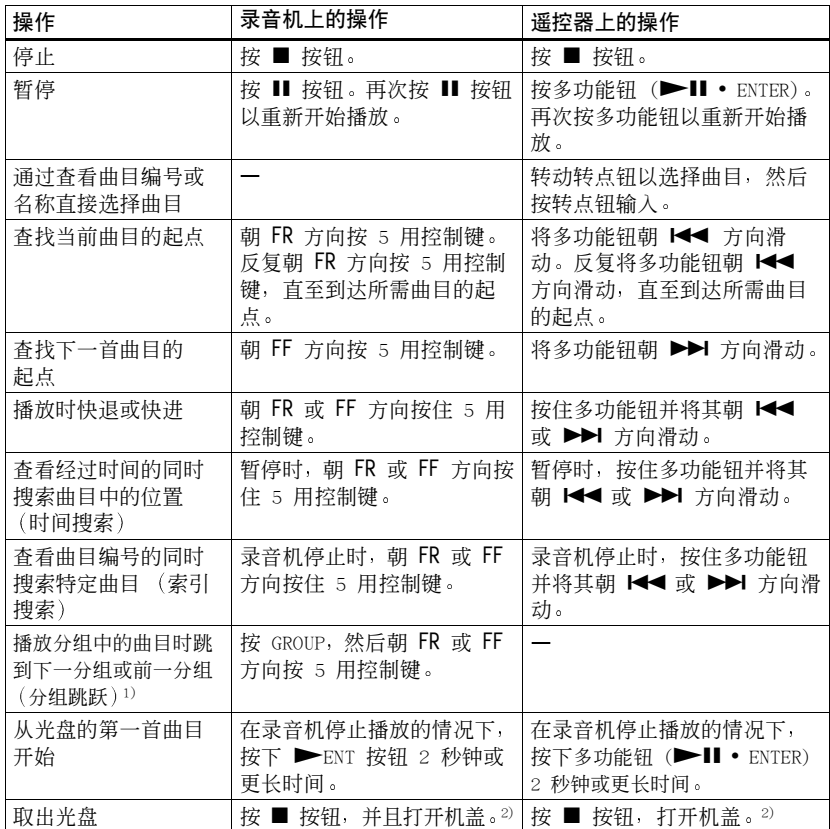

1) 在播放没有分组设置的光盘时, 调到每个第 10 首曲目的起点。

<span id="page-23-0"></span>2) 一旦打开机盖, 下一次将从第一首曲目的起点开始播放。

### 如果未开始播放

[䂀](#page-11-0) [䂀](#page-15-0)

### 说明

• 录音机受到强烈或反复的震动。

•播放的光盘不干净或带有划痕。 在 Hi-MD 模式下使用光盘时, 声音会在 12 秒钟内达到最大音量。

# <span id="page-24-0"></span>使用菜单

### <span id="page-24-1"></span>如何使用菜单项

菜单提供录制、重放和编辑等有用功能。要设置菜单项,请执行以下过程。 如果在购买录音机后首次进行菜单操作, "Menu Mode"在显示屏中闪烁。在进行菜 单操作之前, 可以将 "Menu Mode"设置为 "Simple" (只显示基本菜单项) 或 "Advanced" (显示所有菜单项)。有关菜单模式的设置, 请参阅 "更改显示的菜 单项 (菜单模式)"(第63页)。

遥控器

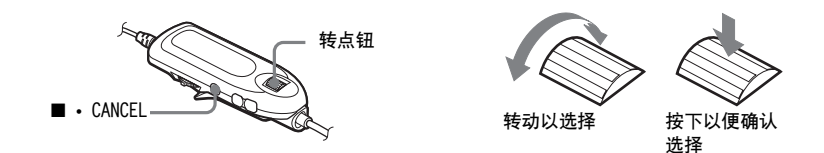

1 按住转点钮 (NAVI/MENU/ENTER) 2 秒钟或更长时间以进入菜单。

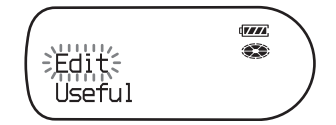

<span id="page-24-2"></span>2 反复转动转点钮以选择项目。

<span id="page-24-3"></span>3 按转点钮以输入选择。

4 重复步骤 2 和 3。 最后按转点钮时会输入设置。

### 要返回上一设置

按■ · CANCEL 按钮。

### 要在设置时取消操作

按住 ■ · CANCEL 按钮 2 秒钟或更长时间。

## 在录音机上

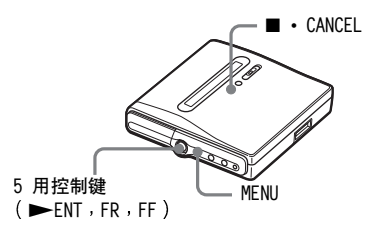

1 按 MENU 按钮以进入菜单。

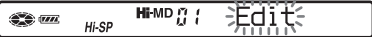

- <span id="page-25-0"></span>2 朝 FR 或 FF 方向按 5 用控制键以选择菜单项。
- <span id="page-25-1"></span>3 按 5 用控制键 (ENT) 以输入选择。
- 4 重复步骤 2 和 3。 最后按 5 用控制键时会输入设置。

### 要返回上一设置

按■ · CANCEL 按钮。

### 要在设置时取消操作

按住 ■ · CANCEL 按钮 2 秒钟或更长时间。

# <span id="page-26-0"></span>菜单一览表

下表显示了您可以选择的菜单项。一些项目可以通过录音机, 也可以通过遥控器设 置,而一些项目可以通过录音机或遥控器设置。

"菜单 1"下列出的项目是进入菜单时出现的可洗择项目, "菜单 2"下列出的项目 是洗择"菜单1"中的项目后出现的可洗择项目。

只有将 "Menu Mode"设置为 "Advanced"时才显示所有菜单项。将 "Menu Mode"设置为"Simple"时,带星号(\*)的菜单项不会显示。有关详情,请参阅 "更改显示的菜单项 (菜单模式)"(第63页)。

#### 说明

视操作条件和光盘设置不同, 显示的指示可能会有所不同。

### 遥控器的菜单

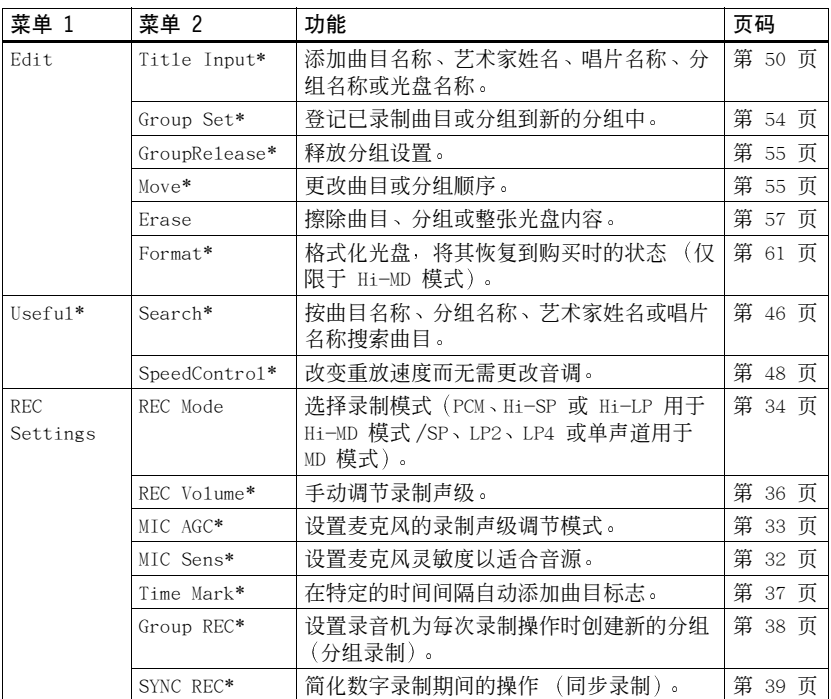

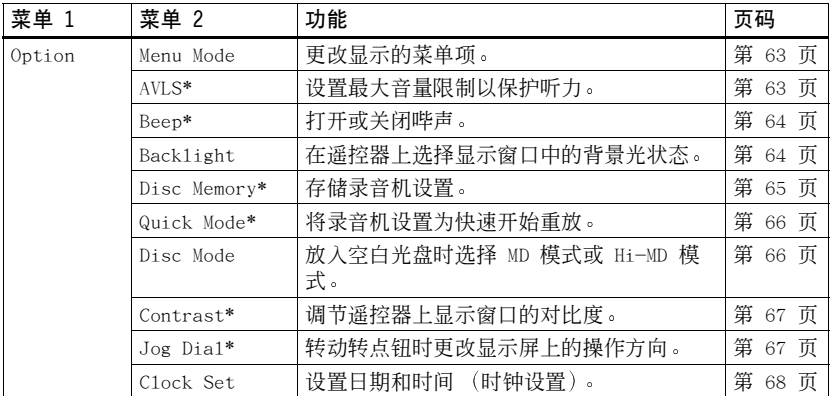

# 录音机菜单

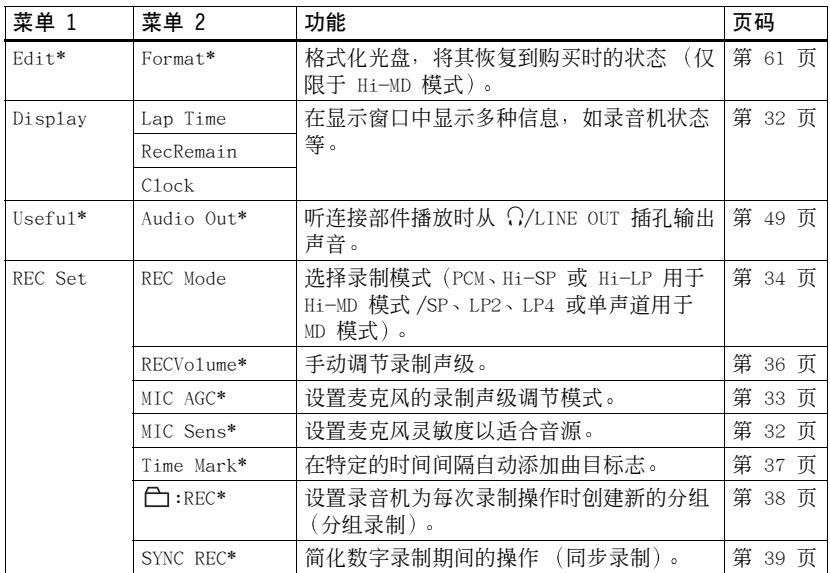

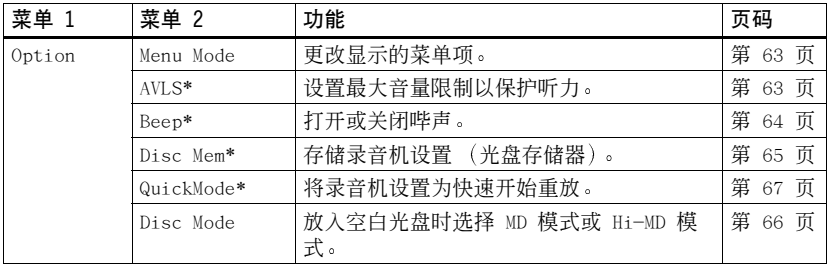

# <span id="page-29-0"></span>多种录制模式

# <span id="page-29-1"></span>录制之前

### 选择操作模式

此录音机有两种操作模式: "Hi-MD 模 式"和"MD模式"。在放入光盘时自 动识别操作模式。放入光盘后, 在录 音机的显示窗口检查操作模式。

### 操作模式为 Hi-MD 时"Hi-MD"亮起, 而操作模式为 MD 时"MD"亮起。

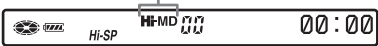

将标准光盘 (空白) 放入录音机时, 可 以用"光盘模式"功能指定在 Hi-MD 模式或 MD 模式下进行操作。

如果要在另一台不支持 Hi-MD 的部件 上使用本装置录制的光盘, 请将菜单中 的 "Disc Mode"设置为 "MD", 然后 讲行录制。

有关详情,请参阅"洗择光盘模式 (光盘模式)"(第66页)。

### 洗择菜单模式

如果洗择 "Simple"菜单模式, 某些菜 单项将不会显示。如果在操作录音机时 无法找到某一菜单项, 请确保将菜单模 式设置为 "Advanced"。 有关洗择菜单模式的详情,请参阅"更

改显示的菜单项 (菜单模式)"(第63 页)。

### 说明

- •如果将专用 USB 电缆连接至录音机, 可能 不会进行录制。在录制之前, 请务必断开专 用 USB 电缆。
- •如果在光盘指示仍然在显示屏中转动时开 始录制, 则不会录制内容的前几秒。确保光 盘指示已经停止转动后才可开始录制。

• 在录制期间或者当 "DATA SAVE"或 "SYSTEM FILE WRITING" (录音机上的 "DATA SAVE"或 "SYS WRITE")在显示 屏上闪烁时, 请勿移动、晃动录音机或是 断开电源。如果执行了上述操作, 可能会 使该位置之前录制的数据无法记录到光盘 上, 或者可能损坏光盘上的数据。

# <span id="page-29-3"></span><span id="page-29-2"></span>杳看多种信息

您可以在录制或停止录制时检查剩余 时间、曲目编号等。

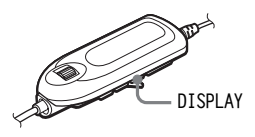

1 反复按 DISPLAY 按钮。 每次按该按钮时, 显示变化如下。

### 遥控器上的显示窗口

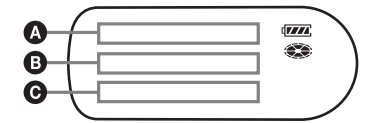

这些指示具有以下含义:

- **日**: 光盘名称
- 曲目名称
- 一: 分组名称
- **2** : 艺术家姓名
- 2:唱片名称

### 录音机停止时 40/80/6 2000 2000 录制时 40/80/60

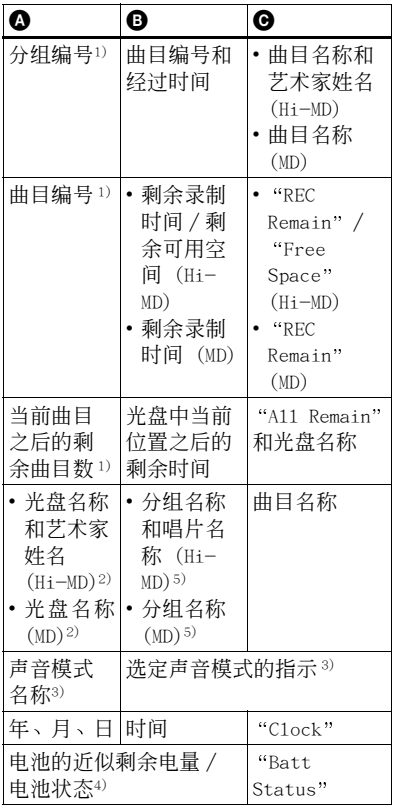

- <span id="page-30-0"></span>1) 洗择"主"播放模式指 示出现
- <span id="page-30-1"></span>2)当前选定的曲目不属于某一个分组中, 曲 目编号出现。
- 3) "Menu Mode" 设置为 "Simple" 时, 该项 不出现 ([第 63 页](#page-62-1))。
- 4) 所显示的时间为在 +25℃ 的情况下进行连 续录制的大概持续时间。充电式电池完全 充电时, 显示屏上显示 "Plenty", 而充电 式电池电量几乎耗尽时, 显示屏上显示

"Almost Empty"。在使用交流电源转接器 时, 这些指示符不会出现。

<span id="page-30-2"></span>5)当前选定的曲目不属于某一个分组时, 光 盘名称出现。

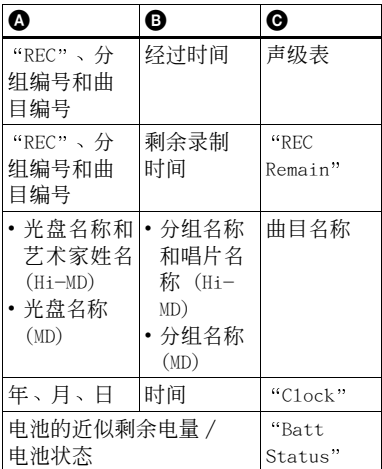

说明

- 以 Hi-MD 模式使用光盘时, 如果剩余的录 制时间变成 "-0:00:00", 则可用的光盘 空间将显示为 "2.0MB"。这是系统限制, "2.0MB"为保留域的容量。
- 您也许无法选择某些指示或者出现的指示 会不同 这取决于分组设置 工作条件和光 盘设置。
- 开始录制约一分钟后, 电池的近似剩余电 量 /电池状态将会出现 由于操作环境或充 电式电池的自身情况 电池的近似剩余电 量难以精确显示。

Ö.

如果要在播放期间查看播放位置或曲目名 称, 请参阅"杳看多种信息"(第 41 页)。

# <span id="page-31-1"></span>在录音机上

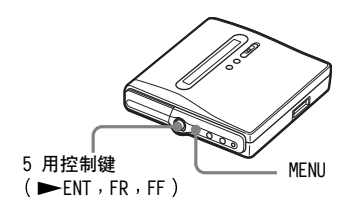

1 讲入菜单并选择 "Display"。

2 朝 FR 或 FF 方向反复按 5 用控 制键, 直到显示屏出现您需要的信 息, 然后按控制键输入选择。 每按一次 5 用控制键 (朝 FR 或 FF 方向) 则按以下顺序更改显 示。

Lap Time  $\rightarrow$  RecRemain  $\rightarrow$  Clock 按 5 用控制键时, 洗定的信息出现 在 1 和 日上。

### 录音机上的显示窗口

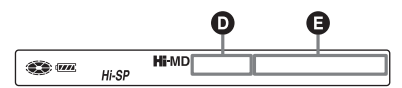

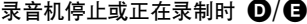

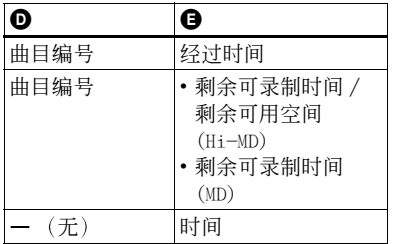

### 说明

- •以 Hi-MD 模式使用光盘时, 如果剩余的录 制时间变成 "-0:00:00", 则可用的光盘 空间将显示为 "2.0MB"。这是系统限制, "2.0MB"为保留域的容量。
- 您也许无法选择某些指示或者出现的指示 会不同, 这取决于分组设置、工作条件和光 盘设置。

<span id="page-31-0"></span>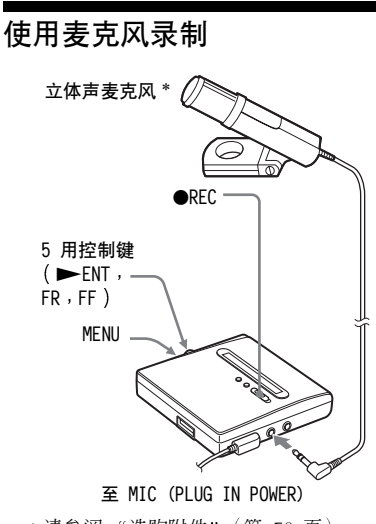

\* 请参阅"选购附件"(第76页)。

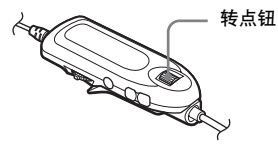

- 1 将立体声麦克风连接至 MIC (PLUG IN POWER) 插孔。
- 2 按住 ●REC 按钮并滑动以开始录 制。

### 要选择麦克风灵敏度

您可以根据声源的音量洗择麦克风灵 敏度。

- 1 录音机正在录制或停止时, 进入菜 单并洗择 "REC Set" - "MIC Sens" (在谣控器上选择 "REC Settings" - "MIC Sens").
- **2** 䂀FR䂀䂀FF䂀䂀䂀 制键 (转动谣控器上的转点钮), 直到显示屏出现 "Sens High"或 "Sens Low", 然后按控制键 (转 点钮) 输入选择。

Sens High: 用正常音量录制柔和的 声音或嘈杂的声音时。

Sens Low: 用较大音量或在封闭环 境下录制时, 例如在口头配音期间 或在音乐会上。

### <span id="page-32-0"></span>更改麦克风的录制声级调节模式

使用麦克风进行录制时, 可以选择自动 调节模式对麦克风录制声级讲行调节, 以使其符合声源。

- **1** 录音机正在录制或停止时, 进入菜 单并选择 "REC Set" - "MIC AGC" (在遥控器上选择 "REC Settings" - "MIC AGC").
- **2** 朝 FR 或 FF 方向反复按 5 用控 制键 (转动遥控器上的转点钮) 直到显示屏出现 "Standard"或 "LoudMusic"(或遥控器上出现 ForLoudMusic), 然后按控制键 (转点钮) 输入选择。 Standard: 用正常音量录制声源

时, 例如对话或柔和的声音。 LoudMusic (ForLoudMusic): 用相 对较高的音量录制声源时, 例如在 音乐会上或演凑乐器时。

# ٣Ö٠

- "MIC AGC" 设为 "LoudMusic" 时, 在高音 量输入期间录制的声音失真较少, 并且正 常的音量跃迁与原来的声音更加类似。
- 使用插入式电源类型麦克风时, 由于麦克 风电源是由录音机本身提供, 因此, 麦克风 即使在其电源开关处于关闭状态下也可操 作。

#### 说明

- 录音机按以下顺序自动切换输入: 光学输 入、麦克风输入和模拟输入。当光缆连接 至 LINE IN (OPT) 插孔时, 您不能使用麦 克风讲行录制。
- 如果您用手动调节录制声级进行录制, 则 不能设置 "MIC AGC" 设置 (第 36 页)。
- 麦克风可能会拾取录音机本身操作时发出 的声音。在这种情况下,请使麦克风远离录 音机。请注意,如果您使用的麦克风的连接 器较短, 则麦克风可能会拾取录音机本身 操作时发出的声音。
- 使用单声道麦克风时, 只录制左声道的声 音。
- 录制时如果使用了交流电源转接器, 切勿 触摸麦克风的插头或导线。如果这样会使 录制产生噪声。
- 录制正常音量时, (柔和的声音等), 将 "MIC AGC"设为 "Standard"。"MIC AGC" 设为"LoudMusic"时, 如果出现意料之 外的高音量声音输入, 此后的录制音量可 能极低,这视声源而定。

# <span id="page-33-0"></span>从电视或收音机录制 (模拟 录制)

本节介绍了如何从诸如盒式录音机、收 音机或电视机等具有模拟输出的设备 讲行录制。

此操作只可在录音机上进行。

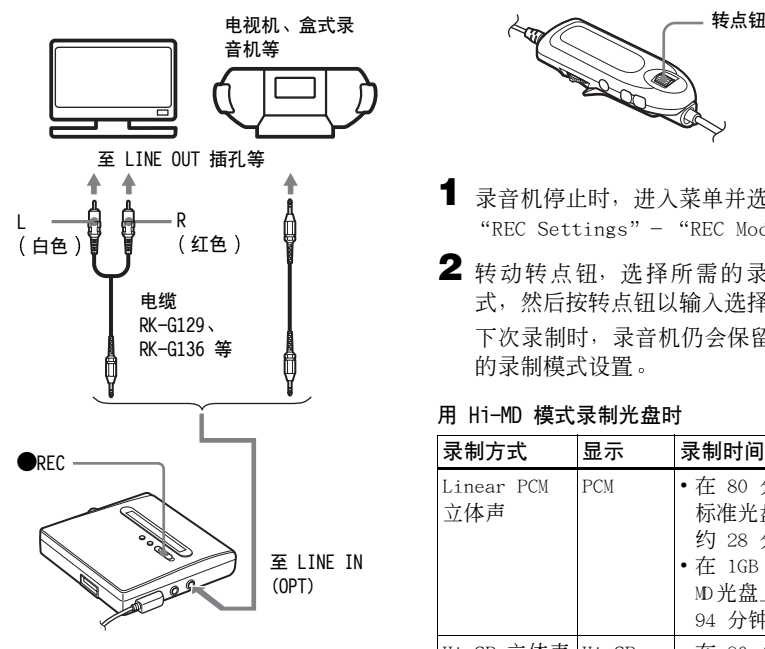

- 1 讲行连接。 使用话合于源设备的相应的连接 线。有关详情, 请参阅 "洗购附 件"(第76页)。
- 2 按住 ●REC 按钮并滑动以开始录 制。
- 3 播放要录制的音源。

# <span id="page-33-1"></span>选择录制模式

您可以根据所需的录制时间选择相应 的录制模式。

以 Hi-MD 或 MD (MDLP) 模式录制的光 盘只能在具有 Hi-MD 或 MD (MDLP) 重 放模式的 MD 播放机或录音机上重放

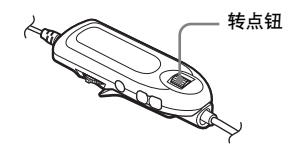

- 1 录音机停止时, 进入菜单并选择 "REC Settings" - "REC Mode" .
- <span id="page-33-2"></span>2 转动转点钮, 选择所需的录制方 式, 然后按转点钮以输入选择。 下次录制时, 录音机仍会保留先前 的录制模式设置。

### 用 Hi-MD 模式录制光盘时

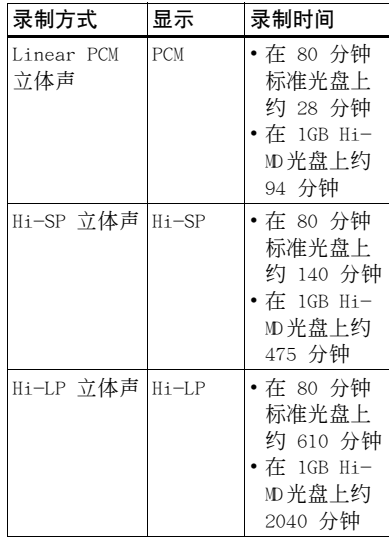

### 用 MD 模式录制光盘时

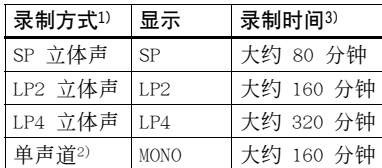

1)为了获得更好的音质, 请使用标准立体 声 (SP) 或 LP2 立体声模式。

2) 如果存单声道模式下录制立体声音源, 左 右两个声道的声音将混合在一起。

3) 使用 80 分钟的可录制光盘时

### ٣Ö

支持 Linear PCM 立体声、Hi-SP 立体声和 Hi-LP 立体声模式的音频部件由 HirMP 或 Hi-MD 徽标标志表示。支持 LP2 立体声或 LP4 立体声模式的音频部件由 MDLP 或 MDLP 徽标标志表示。

### 说明

- 如果要进行较长时间的录制, 建议您使用 交流电源转接器。
- 在 LP4 方式下录制时, 某些音源偶尔会产 生瞬间噪音。这是因为采用了允许长时间 录制的特殊数字音频压缩技术造成的。如 果产生了噪声, 建议您在标准立体声或 LP2 模式下录制, 以获得更好的音质。
- 建议您使用录音机对用 Linear PCM 立体 声录制的长曲目进行编辑 (分隔或合并)。 传输这些曲目以及在计算机上编辑它们可 能需要非常长的时间。

### 在录音机上

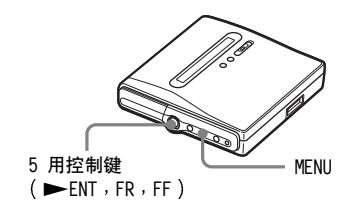

- 1 录音机停止时, 进入菜单并选择 "REC Set"  $-$  "REC Mode"  $\circ$
- 2 朝 FR 或 FF 方向按 5 用控制键 以选择所需的录制模式, 然后按控 制键输入洗择。

有关可洗录制模式或录制时间, 请 参阅谣控器操作的步骤 2。

# <span id="page-35-0"></span>手动调节录制声级

录制声级在录制时会自动调节。如有必 要, 您可以在模拟和数字录制期间手动 设置录制声级。

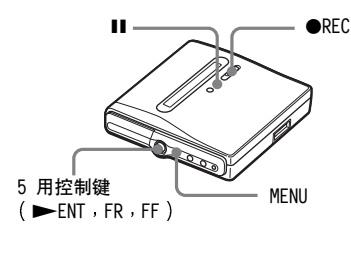

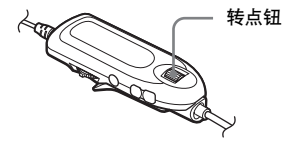

- <span id="page-35-2"></span>**1** 在按住 ■ 按钮的同时按住 ●REC 按钮并滑动。 录音机准备开始录制。
- <span id="page-35-1"></span>2 讲入菜单并洗择 "REC Set" -"RECVolume" - "Manua1" (在遥 控器上选择 "REC Settings" -"REC Volume"  $-$  "Manual").

# 3 播放音源。

<span id="page-35-3"></span>4 观察显示屏中声级表的同时, 通过 朝 FR 或 FF 方向按 5 用控制键 (转动谣控器上的转点钮)调节录 制声级。

设置声级, 使声级表的标度在 -12dB 位置左右。 如果高音量导致声级表达到 OVER 部分,请降低录制声级。

录音机上的显示窗口

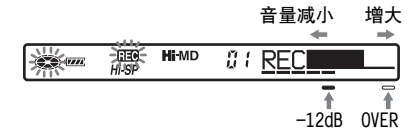

遥控器上的显示窗口

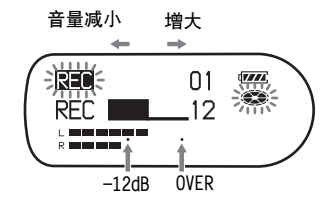

5 再次按 II 按钮, 开始录制。 如果音源是外部连接的部件, 请从 要录制内容的开头播放音源, 然后 开始录制。

### 要切换回自动声级控制

在步骤 2 中选择 "Auto(AGC)" (在 遥控器上选择 "Auto (AGC)")。

### 说明

- •您无法单独调节左右声道的声级。
- •一旦您停止录制, 录音机将在下次开始录 制时切换回自动录制声级调节模式。
- 要在同步录制期间手动调节录制级别, 请 存 "SYNC REC" 设为 "SYNC REC Off" 时, 执行本节过程的步骤 1 至 4。之后, 将 "SYNC REC"设为 "SYNC REC On", 并开始录制 (第 39 页)。
# <span id="page-36-1"></span>录制时添加曲目标志

您可以在进行录制以将内容分为不同 部分时添加曲目标志 (曲目编号), 这 样即可快速而方便地转到特定的曲目。

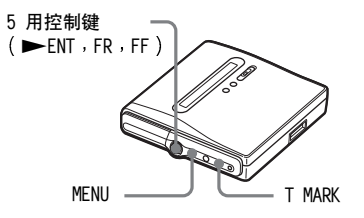

## 手动添加曲目标志

录音机正在录制时, 在您想添加曲目 标志的位置按 T MARK。

## 自动添加曲目标志 自动时间 标记)

使用此功能可以在通过模拟输入连接 器或麦克风录制时, 按指定时间间隔自 动添加曲目标志。此功能便干长时间录 制, 如报告、会议录制等。

- <span id="page-36-0"></span>**1** 录音机正在录制或录制暂停时,进 入菜单并洗择 "REC Set"-"Time Mark"  $-$  "On"  $\circ$
- **2** 朝 FR 或 FF 方向反复按 5 用控 制键, 直到显示屏出现需要的时间 间隔, 然后按控制键输入选择。 每按一次,都会将时间设置

(Time:) 改变 1 分钟, 范围从 1 至 60 分钟。

#### 要取消时间标志

在步骤 1 中选择 "Off"。

#### 录制时使用时间标志功能添加曲目标志

#### 当录制时间超过 时间标志 功能设置 的时间间隔时:

录音机将在您设置时间间隔的那个位 置添加一个曲目标志, 并目从这点开 始,只要经过指定的时间间隔,录音机 就会添加一个曲目标志。

示例: 录音机已经录制了 8 分钟, 而 "时间标志"功能设置的时间间隔为 5 分钟。 则录音机会在 8 分钟处 (录制开始之

后)添加一个曲目标志,并且以后每 隔 5 分钟就添加一个曲目标志。

## 当"时间标志"功能设置的时间间隔超 过录制时间时

录音机在经过"时间标志"功能设置的 时间间隔时添加曲目标志。

示例: 录音机已经录制了 3 分钟, 而 "时间标志"功能设置的时间间隔为 5 分钟。

则录音机会在 5 分钟处 (录制开始之 后)添加一个曲目标志,并目以后每 隔 5 分钟就添加一个曲目标志。

# ٠ö٠

对于使用"时间标记"功能添加的曲目标 志, 时间显示前面会出现 "T"。

#### 说明

- •如果在录制时按 T MARK 或 II 等按钮, 则 "时间标记"将在每次选定的时间间隔过后 自动添加曲目标志。
- 将数字光缆连接到录音机将取消设置。

# 录制时使用分组功能

### 什么是分组功能

分组功能是用于允许播放具有分组设 置的光盘。分组功能便干播放录制了多 张唱片或 CD 单曲的光盘。

## 什么是带有分组设置的光盘

录音机可以分组为单位操作多种功能。 所谓分组, 指作为单独的组在光盘中录 制的曲目。如下所示:

#### 进行分组设置前

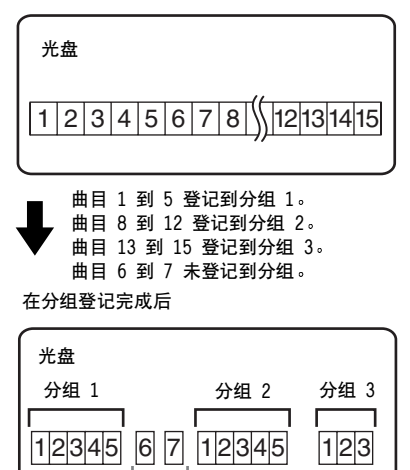

未登记到分组的曲目被视为是" Group --" 的一部分

最多可以在 Hi-MD 光盘上或者在标准 光盘上以 Hi-MD 模式创建 255 个分 组, 存标准光盘上以 MD 模式创建 99 个分组。

## 说明

如果曲目名称、分组名称和光盘名称超过可 以输入的最大字符数, 则无法进行分组设置 (仅限于 MD模式)。

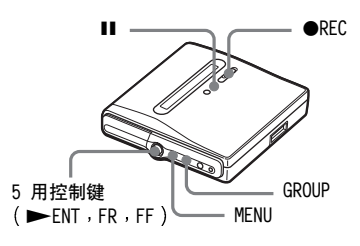

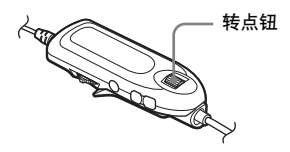

## 要在录制时自动创建新的分组

录音机的出厂设置为向右滑动 ●REC 时自动创建新的分组。在连续录制几张 CD 时, 这样做很方便。您可以按以下 步骤检杳分组录制设置。

在录音机停止时, 进入菜单并洗择 "REC Set" - " $\bigoplus$ :REC" - " $\bigoplus$ : REC On" (在遥控器上选择 "REC Settings" - "Group REC" -" $GroupREC$  On").

### 要不创建新的分组而进行录制

在以上最后一步骤洗择 "门:REC Off" (在谣控器上选择 "GroupREC Off").

# 将曲目录制到现有分组

您可以将曲目添加到现有分组。此操作 只可在录音机上进行。

### 在选定分组的末尾添加新的曲目

- 1 在录音机停止并且选定了要添加的 曲目后, 按住 GROUP 的同时向右滑 动●REC。
- 2 播放音源。 新的曲目将添加在选定分组内当前 内容的末尾处。

### 在选定分组内的希望位置添加曲目

- 1 在分组内希望添加新曲目的位置暂 停录音机播放, 按住 GROUP 的同时 向右滑动 ●REC。
- 2 按 Ⅱ 按钮以开始录制并播放音 源。

# 要与音源同步开始 / 停止录制 (同步录制)

同步录制期间, 录制的开始和停止与音 源保持同步。并且由于减少了操作录音 机或音源的过程, 这简化了数字录制 (例如, 从 CD 播放机录制) 。同步录 制仅在连接了光缆时才可行。

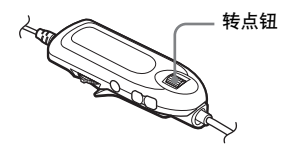

- 1 进行连接。 使用话合于源设备的相应的光缆。 有关详情,请参阅"洗购附件"(第 76 页)。
- 2 录音机停止时, 进入菜单并选择 "REC Settings" - "SYNC REC" -"SYNC REC On" 。

## Ö

在同步录制期间, 如果播放机超过 3 秒钟 未发出声音, 录音机就会自动进入待机模 式。播放机再次发出声音时, 录音机重新开 始同步录制。如果录音机处于待机状态的时 间达到 5 分钟或更长时间, 录音机自动停 The o

## 说明

- 同步录制期间, 不能手动打开或关闭暂停 功能。
- 录制期间, 请勿切换 "SYNC REC"设置。 否则, 录制将不能正确完成。
- 即使音源中没有声音, 但由于音源的噪声 级较高, 同步录制期间有时会出现不自动 暂停录制的情况。
- 在使用非 CD 或 MD 音源进行同步录制期 间, 如果在大约 2 秒钟内持续静音, 则在 静音终止处会自动添加一个新曲目标志。

在录音机上

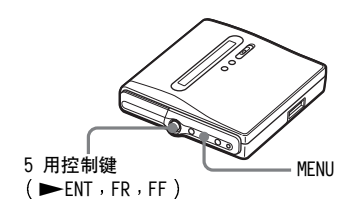

- 1 讲行连接。 使用话合干源设备的相应的光缆。 有关详情,请参阅"选购附件" (第 76 页)。
- 2 录音机停止时, 进入菜单并选择 "REC Set" - "SYNC REC" -"SYNC $On"$   $\circ$

# 多种播放模式

# 查看多种信息

您可以在播放期间查看曲目名 光盘名 等

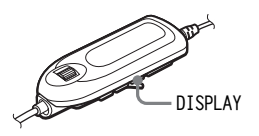

- 1 在播放时, 按 DISPLAY 按钮 。 每次按 DISPLAY 按钮时, 显示屏会 发生如下变化。 这些指示具有以下含义: **日**: 光盘名称
	- 曲目名称
	- 分组名称
	- ▲: 艺术家姓名
	- 唱片名称

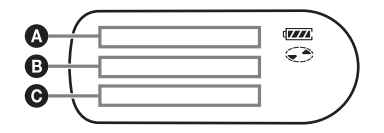

#### 显示窗口:  $\Omega/\Theta/\Theta$

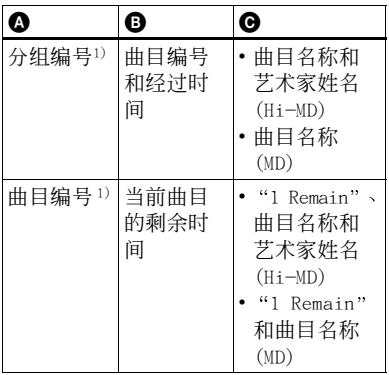

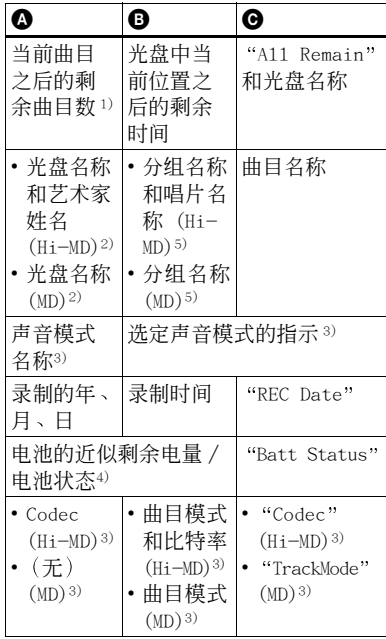

- <span id="page-40-0"></span>1) 选择 "主"播放模式 指示出现。
- <span id="page-40-1"></span>2)当前选定的曲目不属于某一个分组中, 曲 目编号出现。
- <span id="page-40-3"></span>3) "Menu Mode" 设置为 "Simple" 时, 该项 不出现 ([第 63 页](#page-62-0))。
- 4) 所显示的时间为在 +25℃ 的情况下进行连 续录制的大概持续时间。充电式电池完全 充电时, 显示屏上显示 "Plenty", 而充 电式电池电量几乎耗尽时, 显示屏上显示 "Almost Empty"。在使用交流电源转接器 时, 这些指示符不会出现。
- <span id="page-40-2"></span>5)当前选定的曲目不属于某一个分组时, 光 盘名称出现。

## 说明

- 您也许无法选择某些指示或者出现的指示 会不同, 这取决于分组设置、工作条件和光 盘设置。
- 开始播放约一分钟后, 电池的近似剩余电 量/电池状态将会出现。由于操作环境或充 电式电池的自身情况, 电池的近似剩余电 量难以精确显示。

## ٠ö٠

如果要在录音机处于正在录制或停止状态时 查看剩余时间或录制位置, 请参阅"查看多 种信息"(第30页)。

# 洗择播放模式

您可以用各种播放模式聆听曲目。播放 模式可以是主播放、副播放和重复播放 的各种组合构成。

- 主播放模式: 洗择播放单位, 如曲目 或群组
- 副播放模式: 洗择播放类型
- 重复播放: 洗择重复播放

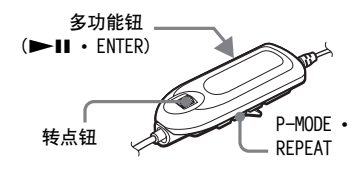

## <span id="page-41-2"></span>以主播放模式播放曲目

使用遥控器上的转点钮进入导航模式, 然后选择"主播放模式"和优先播放的 曲目。

<span id="page-41-1"></span>1. 播放时按转点钮。

录音机进入导航模式且主播放模式 画面出现。

<span id="page-41-3"></span>2 转动转点钮, 选择所需的播放模 式,然后按转点钮以输入选择。

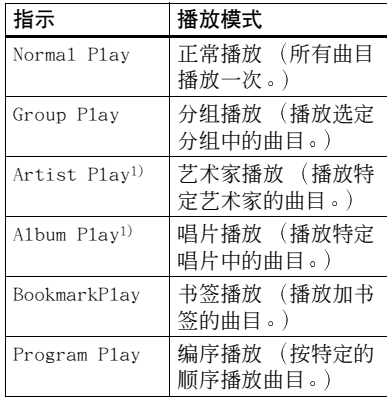

<span id="page-41-0"></span>1)只有在 Hi-MD 模式下使用光盘时才出现。

## 以正常模式播放曲目 (正常播放)

1 执行步骤 1 并在"以主播放模式 播放曲目"(第 42 页)中的步骤 2 中选择 "Normal Play"。

2 洗择分组以外的曲目时,可跳过此 步骤。 选择分组内的曲目时, 转动转点钮 直至显示屏上出现所需曲目所属的 分组, 然后按转点钮输入。 显示屏出现选定分组中的曲目列 表。

3 转动转点钮, 直至显示屏上出现您 需要的曲目, 然后按转点钮以输入 洗择。 选定的曲目开始播放。录音机从选 定的曲目开始播放,一直播放到光 盘中的最后一首曲目为止。

## <span id="page-42-0"></span>以分组形式播放曲目 (分组播放)

1 执行步骤 1 并在"以主播放模式 播放曲目"(第 42 页)中的步骤 2 中洗择 "Group Play"。 光盘中的分组列表出现。

2 转动转点钮, 直至所需分组显示在 显示屏上, 然后按转点钮。 选定分组中的曲目列表出现。

3 转动转点钮, 直至显示屏上出现您 需要的曲目, 然后按转点钮以输入 洗择。

选定的曲目开始播放。录音机从选 定的曲目开始播放, 一直播放到选 定分组中的最后一首曲目为止。

## ٠ö

<span id="page-42-1"></span>可以跳到分组开始处。播放时,按录音机上 的 GROUP, 然后朝 FR 或 FF 方向按 5 用控 制键,以选择希望的分组。

按特定艺术家听曲目 艺术家播放 仅限于 Hi-MD 模式

如果曲目数据包含艺术家姓名, 您只可 以按特定艺术家听曲目。

- 1 执行步骤 1 并在"以主播放模式 播放曲目"(第 42 页)中的步骤 2 中洗择 "Artist Play"。 以字母顺序列出光盘中的艺术家。
- 2 转动转点钮, 直至所需艺术家姓名 显示在显示屏上,然后按转点钮。 按录制顺序列出选定艺术家的曲目。
- 3 转动转点钮, 直至显示屏上出现您 需要的曲目, 然后按转点钮以输入 洗择。 选定的曲目开始播放。录音机从选 定的曲目开始播放,一直播放到选 定艺术家曲目列表中的最后一首曲 目为止。

## ٣Ö

可以调到下一艺术家或前一艺术家的第一首 曲目。播放时, 按录音机上的 GROUP, 然后 朝 FR 或 FF 方向按 5 用控制键。

## 按选定唱片听曲目 (唱片播放) 仅限于 Hi-MD 模式

如果曲目数据包含唱片名称, 您只可以 听选定唱片的曲目。

- 1 执行步骤 1 并在 "以主播放模式 播放曲目"(第 42 页)中的步骤 2 中选择 "A1bum P1ay"。 以字母顺序列出光盘中的唱片。
- 2 转动转点钮, 直至所需唱片名称显 示在显示屏上, 然后按转点钮。 按录制顺序列出选定唱片中的曲目。

3 转动转点钮, 直至显示屏上出现您 需要的曲目, 然后按转点钮以输入 洗择。

选定的曲目开始播放。录音机从选 定的曲目开始播放, 一直播放到唱 片中的最后一首曲目为止。

## ٣Ö

可以调到下一唱片或前一唱片的第一首曲 目。播放时, 按录音机上的 GROUP, 然后朝 FR 或 FF 方向按 5 用控制键。

## 只听选定的曲目 (书签播放)

您可以对光盘上的曲目加上书签, 然后 只播放这些曲目。已加书签的曲目顺序 无法更改。

### 要给曲目加上书签

<span id="page-43-0"></span>1 在播放您要加上书签的曲目时, 按 住多功能钮 2 秒钟或更长时间。

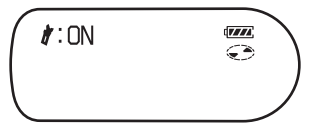

这便会为书签播放设置第一首曲目。

 $2$  重复步骤 1 以给其它曲目加上书 签。

### 要播放加书签的曲目

1 执行步骤 1 并在"以主播放模式 播放曲目"(第 42 页)中的步骤 2 中选择 "BookmarkPlay"。

2 转动转点钮以选择曲目, 然后按转 点钥输入洗择。 选定的加书签的曲目即会开始播 放。录音机从选定的曲目开始播 放, 一直播放到最后一首加书签的 曲目为止。

### 要擦除书签

在播放要擦除其书签的曲目时, 按住多 功能钮 2 秒钟或更长时间。

按所需顺序听曲目或分组( 编序播放 ) 您可以按自己需要的顺序听曲目或分 细。

设置曲目顺序 (曲目编序)

- 1 执行步骤 1 并在 "以主播放模式 播放曲目" (第 42 页) 中的步骤 2 中洗择 "Program Play"。
- 2 转动转点钮, 直到显示屏上出现 "Track",然后按转点钮。
- <span id="page-43-1"></span>3 执行 "搜索曲目 (搜索)" (第 46 页) 中的步骤 2 至 4。 编序设置中的第一首曲目存储。
- 4 重复步骤 3 以将更多曲目编序。 最多可以对 64 首曲目进行编序。
- $\overline{\mathbf{5}}$  曲目编序后, 按住多功能钮 2 秒钟 或更长时间。 编序存储后, 显示屏显示 "PGM", 编序中的第一首曲目开始播放。
- 设置分组顺序 (分组编序)
- 1 执行步骤 1 并在"以主播放模式 播放曲目" (第 42 页) 中的步骤 2 中选择 "Program Play"。
- 2 转动转点钮, 直到显示屏上出现 "Group",然后按转点钮。
- <span id="page-43-2"></span>3 转动转点钮, 直至所需分组显示在 显示屏上, 然后按转点钮。
- 4 重复步骤 3 以将更多分组编序。 最多可以对 20 个分组进行编序。

 $5$  分组编序后, 按住多功能钮 2 秒钟 或更长时间。

编序存储后, 显示屏显示 "mom", 编序中第一个分组的第一首曲目开 始播放。

## ٣Ö.

对曲目或分组进行编序时, 按转点钮可检查 已经编序的曲目或分组。

## 以副播放模式播放曲目

通过指定副播放模式, 您可以用各种方 式听主播放模式中洗定的曲目。 例如, 通过在主播放模式中洗择 "Group Play" 并且在副播放模式中选 择 "SHUF", 录音机将按随机顺序播 放洗定分组中的曲目。

反复按 P-MODE 按钮。

每次按该按钮时播放模式将发生如下 变化。

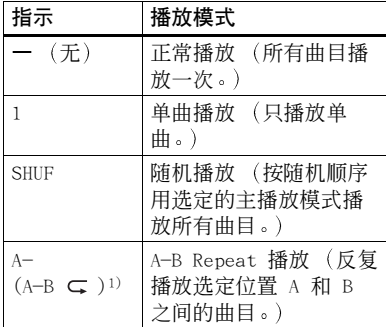

1) "Menu Mode" 设置为 "Simple" 时, "A-" 不出现。

### 反复听曲目的一部分 (A-B Repeat)

通过选择开始位置 A 和结束位置 B, 可以反复听曲目中的特定部分。请确保 位置 A 和 B 位于同一首曲目中。

- $\blacksquare$  在播放含有要重复部分的曲目时, 反复按 P-MODE, 直到 "A-"在显 示屏中闪烁。
- 2 在开始位置 (A) 按转点钮。 位置 A 被输入, "B" 在显示屏中 闪烁。
- 3 在结束位置 (B) 按转点钮。 位置 B 被输入, "A-B"和"⊂" 亮起, 位置 A 和 B 之间的部分开 始反复播放。

# خ.<br>م

可以在 A-B Repeat 播放期间朝 ▶▶ 滑动 多功能钥, 重置位置 A 和位置 B。

## 说明

如果在选择位置 A 时录音机到达光盘最后 一首曲目的末尾, 则设置取消。

## 反复播放曲目 (重复播放)

除 A-B Repeat 播放以外, 可以用重复 播放功能在所有播放模式中反复播放 曲目。

按住 REPEAT 按钮 2 秒钟或更长时间。 ⊂ 会在显示屏上出现。

#### 要取消重复播放

按住 REPEAT 按钮 2 秒钟或更长时 间, 直到 ⊂ 在显示屏中消失。

# <span id="page-45-0"></span>搜索曲目 (搜索)

可以按曲目名称、分组名称、艺术家姓 名或唱片名称轻松地搜索曲目。只有在 Hi-MD 模式下使用光盘时才可查看艺 术家姓名和唱片名称。

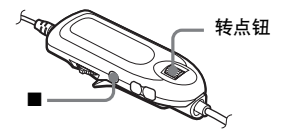

- 1 进入菜单并选择 "Useful" -"Search".
- <span id="page-45-1"></span>2 转动转点钮以选择搜索方式,然后 按转点钮。

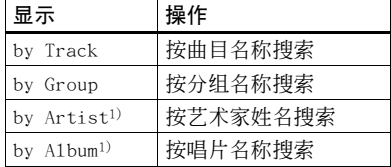

<span id="page-45-3"></span>1)只有在 Hi-MD 模式下使用光盘时才出现。

3 如果在步骤 2 中选择 "by Track",请跳过此步。 如果在步骤 2 中选择 "bv Track"以外的项目,转动转点钮 以选择希望的分组、艺术家或唱 片, 然后按转点钮。 显示屏显示选定分组、艺术家或唱 片的曲目列表。

<span id="page-45-2"></span>4 转动转点钮, 选择所需的曲目, 然 后按转点钮以输入选择。 洗定的曲目开始播放。

## 说明

- •在完成步骤 4 后, 主播放模式和副播放模 式将被取消 (重复播放生效)。
- 在搜索期间, 未标记的曲目将出现在各个 列表的末尾处。
- 在录音机排列选定的项目时, 显示屏显示 "SORTING"。等待此指示消失后才讲行任 何操作。

## 调节声音 (虚拟 - 环绕 • 6 波段均衡器)

您可以改变虚拟声音以创建不同的声 效, 或者根据自己的爱好修改声音并将 其存储以便在以后使用。 可以选择以下两种效果。  $V-SUR$  ( 虚拟 - 环绕 VPT 声音引擎)

- 提供 4 种虚拟环绕条件。
- 6 波段均衡器

提供 6 种不同的音质。

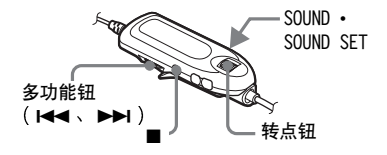

## 改变虚拟声音以创建不同的声 效 (虚拟 - 环绕)

- 1 播放时, 按 SOUND 按钮直至显示屏 上出现"SUR"。
- 2 按住 SOUND 按钮 2 秒钟或更长时 间。

3 转动转点钮, 选择环绕模式。

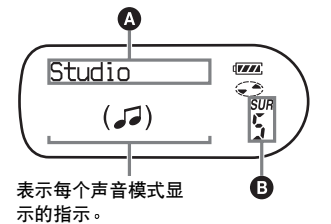

每次转动转点钮时, 4和 B 将 发生如下变化:

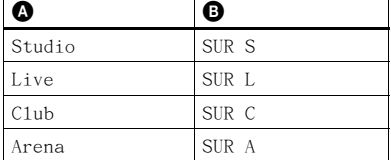

4 按多功能钮以输入选定的环绕模 式。

# <span id="page-46-0"></span>选择音质 (6 波段均衡器)

- <span id="page-46-1"></span>1 播放时, 按 SOUND 按钮直至显示屏 上出现"SND"。
- 2 按住 SOUND 按钮 2 秒钟或更长时 间。

<span id="page-46-2"></span>3 转动转点钮, 选择声音模式。

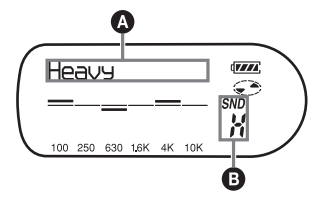

每次转动转点钮时, 4和 B 将 发生如下变化:

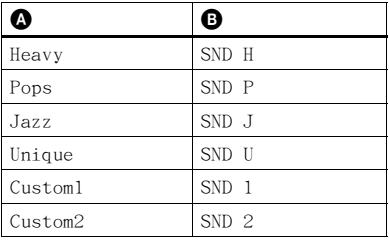

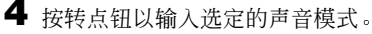

## 要取消设置

反复按 SOUND 按钮, 直至 "Norma1" 在 4 中出现, 并且 + 中的指示消 失。

### 要修改和存储声音

您可以在 "Custom1"和 "Custom2"中 修改声音并存储结果。

1 执行 "选择音质 (6 波段均衡 器)"(第47页)的步骤 1到 3,然后转到转点钮,直至出现 "Customl"或 "Custom2"。

# 2 按转占钥。

<span id="page-47-0"></span>3 反复按多功能钮以选择频率。

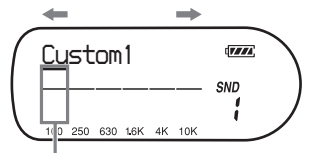

频率 (100 Hz)

- 从左侧开始, 您可以选择 100 Hz、 250 Hz、630 Hz、1.6 kHz、4 kHz 或 10 kHz
- <span id="page-47-1"></span>4 转动转点钮调节声级。

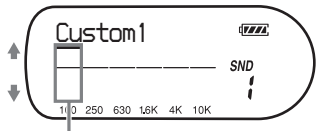

声级 (+10 dB)

您可以从七种声级中进行选择。  $-10$  dB  $\sqrt{-6}$  dB  $\sqrt{-3}$  dB  $\sqrt{0}$  dB  $\sqrt{+3}$  dB  $\sqrt{0}$  $+6$  dB  $+10$  dB

- 5 重复步骤 3 到 4 以调节每个频率 的声级。
- **6** 按转点钥以输入选择。

### 说明

- 在录制期间虚拟环绕和 6 波段均衡器不起 作用。
- ●外部部件连接至 C/LINE OUT 插孔时,虚 拟环绕和 6 波段均衡器将停止工作。

# <span id="page-47-3"></span>更改重放速度 (速度控制)

速度控制功能对于学习语言和其它用 途很有用处。此功能可更改重放速度而 不更改重放音调。

重放速度可在正常速度的 +100% 到 -50% 之间变化, 共有 13 阶。

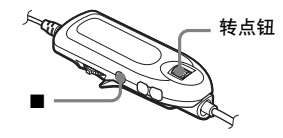

- 1 在播放时, 进入菜单并选择 "Useful"  $-$  "SpeedControl"  $\circ$ 此时, 录音机更改为速度设置方式。
- <span id="page-47-2"></span>2 转动转点钮, 选择所需的重放速 度,然后按转点钮以输入选择。 收听声音时洗择谏度。

**SpeedControl**  $\sqrt{1/2}$ CB,  $10\rightarrow$ ←-≟⊢

输入选择后, 显示屏显示 "SC"。

### 返回正常速度

在步骤 2 中, 将播放速度设置为 0%。

#### 说明

使用速度控制功能后, 您可能会在重放时听 到噪音或回音。

# 连接至立体声系统 (LINE OUT)

您可以听从连接部件重放的声音。请使 用线缆将录音机的 C/LINE OUT 插孔 连接至放大器或磁带播放机的 LINE IN 插孔。

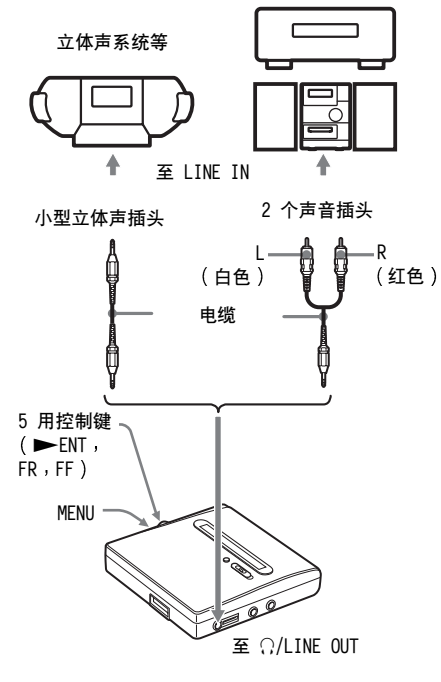

在将线缆连接至录音机的 C/LINE OUT 插孔时, 请务必设置 C/LINE OUT 插 孔的 "Audio Out" 参数。 此操作只可在录音机上讲行。

- 1 从录音机上拔下带遥控器的耳机。
- 2 进入菜单并选择 "Usefu1"-"Audio Out" .
- <span id="page-48-0"></span>3 朝 FR 或 FF 方向反复按 5 用控 制键, 直到显示屏显示 "Line Out", 然后按控制键输入选择。

### 说明

- •如果 C/LINE OUT 插孔的 "Audio Out" 参 数设为 "Line Out", 则虚拟环绕或 6 波 段均衡器将不起作用。
- ●在连接了遥控器之后, ?,/LINE OUT 插孔 的 "Audio Out"参数将不能设置为 "Line Out".
- 在将耳机直接连接至录音机时, 请在步骤 3 中将 C/LINE OUT 插孔的 "Audio Out" 参数设置为 "Headphone"。
- C/LINE OUT 插孔的 "Audio Out" 参数设 置为"Line Out", 不要连接耳机。耳机的 声音非常大, 将会出现声音失真。
- 如果录音机连接了如有源扬声器之类的部 件, 且 ?/LINE OUT 插孔的 "Audio Out" 参数设为"Headphone", 则务必将"Beep" 设置设为 "Beep Off" (第 64 页)。

# 编辑前

您可以通过添加 / 擦除曲目标志或标记 曲目和光盘来编辑录制的曲目。

### 说明

- 无法编辑预制作的原版光盘。
- 在编辑曲目之前, 请合上光盘侧面的写保 护片 (第 74 币)。
- 在编辑期间或者当 "SYSTEM FILE WRITING" (录音机上的 "SYS WRITE") 在显示屏上闪烁时, 不要移动或晃动录音 机, 也不要断开电源。如果执行了上述操 作,可能会使该位置之前编辑的数据无法 记录到光盘上, 或者可能损坏光盘上的数 据。在录制编辑结果时, "SYSTEM FILE WRITING" (录音机上的 "SYS WRITE") 将会闪烁。
- •当 "SYSTEM FILE WRITING" (录音机上的 "SYS WRITE")处于闪烁状态时, 机盖锁 定。

# <span id="page-49-2"></span>添加标题 (标题)

可以用谣控器的字符选项板向曲目、分 组和光盘添加标题。可以在 Hi-MD 模 式中向光盘中的曲目添加艺术家姓名 和唱片名称。

有些功能取决于机型, 如可输入的字符 数和遥控器上的字符选项板等。请参阅 以下项目,了解支持的输入字符、可输 入的最大字符数以及字符选项板。

### 适用于欧洲 北美和澳大利亚机型

#### 可用字符

- 英语和欧洲语系的大小写字母1)
- 数字 0 至 9
- 符号2)
- <span id="page-49-0"></span>1)只有当光盘在 Hi-MD 模式下操作时才会出 现欧洲语系字母表。
- <span id="page-49-1"></span><sup>2)</sup> Hi-MD 模式和 MD 模式的可用符号有所不 同 (参见"字符洗项板"(第51页))。

#### 每个标题可输入的最大字符数

曲目名称, 分组名称和光盘名称: 大约 200 个字符 (包含所有可用字符的混 合)

#### 每张光盘可输入的最大字符数 ∗

在 Hi-MD 模式下: 最多约 55000 个字符

- 存 MD 模式下:
- 最多约 1700 个字符
- \* 光盘中可存储的标题数量取决于为曲目名 称、分组名称、艺术家姓名、唱片名称以 及光盘名称输入的字符数量。

### <span id="page-50-0"></span>字符选项板

字符洗项板由以下字符构成。

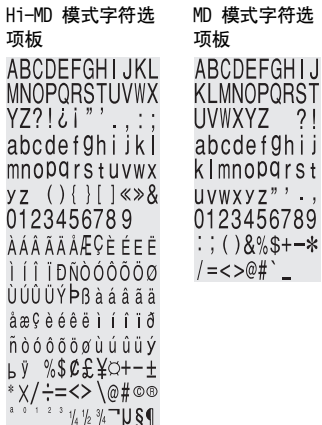

话用于亚洲、非洲和旅游机型

#### 可用字符

- 英语字母表的大小写字母
- 数字 0 至 9

و کا اب

- 符号 \*
- \* Hi-MD 模式和 MD 模式的可用符号有所不 同 (参见"字符选项板"(第51页))。

#### 每个标题可输入的最大字符数

曲目名称, 分组名称和光盘名称: 在 Hi-MD 模式下大约 100 个字符, 在 MD 模式下大约 200 个字符 (包含所有可 用字符的混合)

### 每张光盘可输入的最大字符数 \*

在 Hi-MD 模式下 · 最多约 27000 个字符 存 MD 模式下 · 最多约 1700 个字符

\* 光盘中可存储的标题数量取决于为曲目名 称、分组名称、艺术家姓名、唱片名称以 及光盘名称输入的字符数量。

## <span id="page-50-1"></span>字符选项板

字符洗项板由以下字符构成。

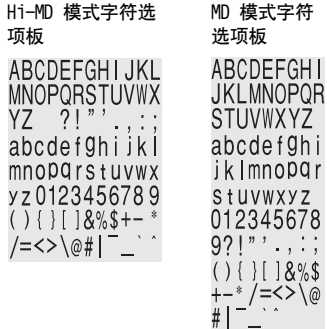

#### 关于字符选项板

在谣控器上进行操作时,可以从遥控器 显示屏窗口的字符选项板中选择字符。 (有关字符洗项板的配置信息, 请参阅 "字符选项板")。

由于在显示屏上只能看到字符选项板 的部分内容,请使用控制键或按钮移动 光标, 输入字符。

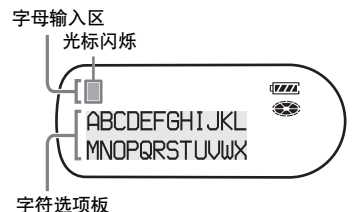

说明

- •如果您在光盘名称的字符之间输入符号 "//", 例如 "abc//def", 可能会无法使 用分组功能 (仅限于 MD 模式)。
- 亚洲、非洲和旅游机型的谣控器上可显示 中文字符, 但不可输入。您可以通过 SonicStage 软件输入中文字符。

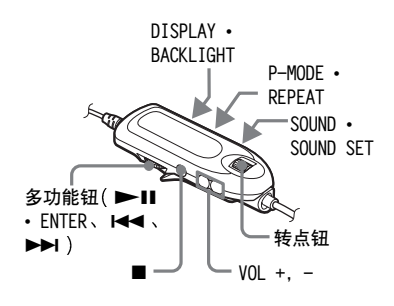

## <span id="page-51-3"></span>标记

录音机停止、录制或播放时, 您可以标 记曲目、分组或光盘。还可以在 Hi-MD 模式中向光盘中的曲目标记艺术家姓 名和唱片名称。 注意, 在录音机停止 时,只能向当前选定的曲目标记曲目名 称、艺术家姓名或唱片名称。

录音机录制或播放分组中的曲目时, 或 者在选定了分组中的曲目并且录音机 停止时,可以标记该分组。

1 讲入菜单并洗择 "Edit" - "Title Input".

2 洗择以下洗项之一,然后按转点 钮。

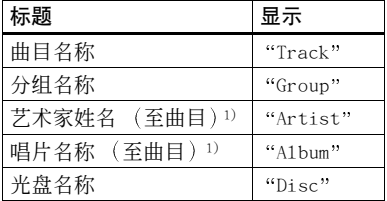

<span id="page-51-0"></span>1)只有在 Hi-MD 模式下使用光盘时才出现。

光标在字母输入区闪烁, 可以输入 标题。

光标闪烁

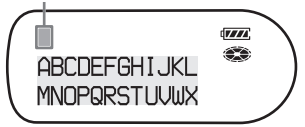

<span id="page-51-1"></span>3 按下 DISPLAY。

光标从字母输入区转到字符洗项 板。

光标和字符会交替

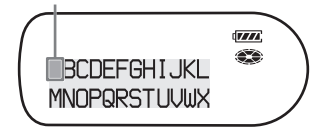

<span id="page-51-2"></span>4 用按钮和控制键选择一个字母, 然 后按转点钥输入。

洗定的字母会显示在字母输入区, 同时光标会移至下一个输入位置。

### 光标在下一个输入位置闪烁

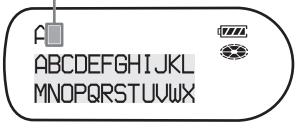

下面列出了用于输入字符的按钮和 控制及其功能

| 功能                                          | 操作1)                                                  |
|---------------------------------------------|-------------------------------------------------------|
| 在字母输入区中向<br>左或向右移动光标。                       | 滑动多功能钮<br>(K4, DD).                                   |
| 在字母输入区中选<br>择一个字母。                          | 转动转点钮。2)                                              |
| 输入字母。                                       | 按转点钮或多功<br>能钮(▶Ⅱ・<br>ENTER).                          |
| 输入标题。                                       | 按住转点钮或多<br>功能钮 2 秒钟或<br>更长时间 (▶Ⅱ<br>$\bullet$ ENTER). |
| 在大写字母、小写<br>字母和数字 / 符号<br>之间切换。             | 按 P-MODE ·<br>REPEAT 按钮。                              |
| 插入空格。                                       | 按 VOL + 按钮。                                           |
| 删除字母。                                       | 按 VOL - 按钮。                                           |
| 取消标记。                                       | 按住 ■ 按钮<br>2 秒钟或更长时<br>间。                             |
| 在字符选项板中向<br>右或向左移动光标。                       | 滑动多功能钮<br>(K4, DD),                                   |
| 在字符选项板中向<br>上或向下移动光标。                       | 转动转点钮。                                                |
| 将光标从字母输入<br>区移至字符洗项板。                       | 按 DISPLAY ·<br>BACKLIGHT 按<br>钮。                      |
| 将光标从字符选项<br>板移至字母输入区。                       | 按■或<br>DISPLAY .<br>BACKLIGHT 按<br>钮。                 |
| 在字母输入区的输<br>入位置显示<br>(空格)"、":"、<br>"/"或"-"。 | 按 SOUND • SOUND<br>SET 按钮。                            |
| 切换字母大小写。                                    | 按 SOUND • SOUND<br>SET 按钮。                            |

1)按钮或控制键功能可能因光标在字母输入 区或在字符选项板中而不同

- 2)转动转点钮时出现的字符顺序与它们在字 符选项板上的顺序会有所不同。
- 5 重复步骤 [3](#page-51-1) 和 [4](#page-51-2), 输入标记标题的 所有字符
- **6** 按住转点钮 2 秒钟或更长时间

## 说明

录制停止时, 或者在录制期间标记标题的同 时录制移到下一曲目, 将自动确认该点的输 入信息

## 重新标记

通过执行针对"标记"(第 52 页)的 步骤可以更改曲目名称、艺术家姓名、 唱片名称、分组名称或光盘名称。

要重新标记曲目名称、艺术家姓名或唱 片名称:

开始播放要重新标记的曲目,然后在录 音机播放的同时, 或者在录音机停止并 日当前选定了要重新标记的曲目后, 更 改曲目名称、艺术家姓名或唱片名称。

### 要重新标记光盘:

可以在录音机停止 录制或播放时重新 标记光盘。

## 说明

- 录音机能够显示日语 "片假名"字符, 但 不能使用这些字符进行标记
- 录音机无法改写由另一设备创建的、超过 200 个字母的光盘名称或曲目名称 仅限 于 MD 模式

# 将曲目或分组作为新的分组登 记 (分组设置)

使用此功能, 您可以将现有曲目或分组 作为新的分组登记, 并且也可以将当前 不属于任何分组的曲目登记到现有分 组。

最多可以在 Hi-MD 光盘上或者在标准 光盘上以 Hi-MD 模式创建 255 个分 组, 在标准 MD 光盘上创建 99 个分 组。

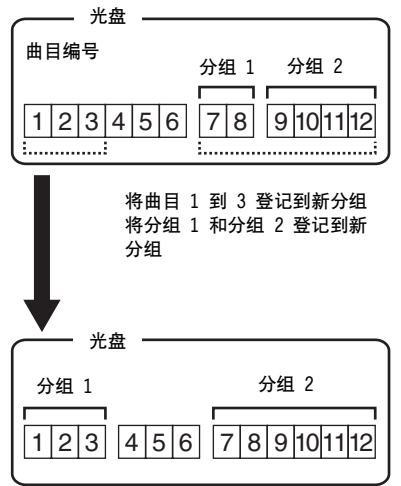

顺序不连贯的曲目不能进行登记(例 如, 曲目 3、7 和 8 不能登记到一个 新的分组中)。

如果从现有分组的中间部分选择第一 首或最后一首曲目, 则无法创建新的分 组。

曲目编号将按照它们在光盘上的顺序 显示, 而不是按照它们在分组中的顺序 显示。

## 说明

- 光盘中标题的总字符数超过可以输入的最 大数量时:
	- 一如果在 Hi-MD 模式下使用光盘, 可以讲 行分组设定, 但不能在步骤 4 中添加分 组名称。
	- 一如果在 MD 模式下使用光盘, 则不能进 行分组设定。
- 曲目或分组必须连贯。如果所需曲目或分 组不连贯, 您必须移动它们, 使其按顺序排 列,然后才能进行登记("移动录制的曲目 或分组 (移动)",第55页)。

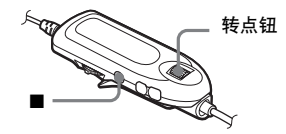

- 1 录音机停止时, 进入菜单并选择 "Edit" - "Group Set".
- <span id="page-53-0"></span>2 转动转点钮, 直至显示屏上出现所 需的第一首曲目编号, 然后按转点 钮。

这样即选择了新分组的第一首曲 目。如果光盘含有分组, 则只显示 各个分组的第一首曲目编号。

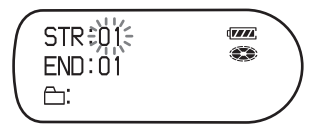

<span id="page-53-1"></span>3 转动转点钮, 直至显示屏上出现所 需的最后一首曲目编号, 然后按转 点钮。

这样即选择了新分组的最后曲目, 并且分组可以加标记。如果光盘含 有分组, 则只显示各个分组的最后 一首曲目编号。

4 标记分组 (请参阅"添加标题 (标题)"(第50页))。

#### 说明

- 在步骤 2 中, 第一首曲目必须是现有分组 的第一首曲目, 或者它不属于任何分组中。
- 在步骤 3 中选择最后一首曲目时, 请确保 该曲目在步骤 2 中选择的曲目之后。最后 一首曲目必须是现有分组中的最后一首曲 目, 或者它不属于任何分组中。

# 释放分组设置 (分组释放)

选择要释放的分组并检查其内容 (请参 阅"以分组形式播放曲目(分组播 放)"(第43页))。

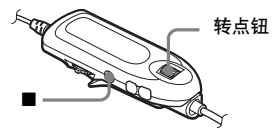

- 1 洗择要释放的分组并检查其内容 (请参阅第 43 页)。
- 2 按■按钮。
- 3 讲入菜单并选择 "Edit" -"GroupRelease" o

"Group RELEASE OK?" 和 "PUSH YES: ENTER NO: CANCEL" 会在显示 屏上显示。

4 按转点钮以释放分组。 洗定分组的分组设置即已释放。

# <span id="page-54-0"></span>移动录制的曲目或分组 (移动)

您可以更改已录制曲目或分组的顺序。

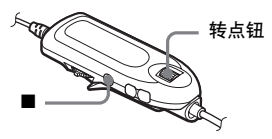

## <span id="page-54-1"></span>更改光盘中曲目的顺序

移动曲目时, 将自动重新编制曲目的编 号。

#### 示例

将曲目 C (曲目编号为 3) 从第三首曲目移至 第二首曲目。

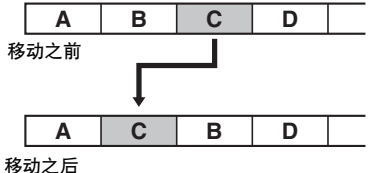

闪烁。

<span id="page-54-2"></span>1 在播放您要移动的曲目时,进入菜 单并选择 "Edit" - "Move" -"Track Move" 。 选定的曲目编号会在显示屏的中间

> $\overline{V}$ پي

2 转动转点钮, 直至目标曲目编号在 显示屏上闪烁。 例如, 由于曲目 C 要移至曲目 "02",因此,请转动转点钮,直 至"02"在显示屏上闪烁。

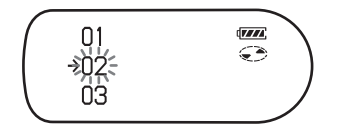

3 按转点钮以输入选择。 该曲目将移至选定的目标曲目位 置。

## 移动具有分组设置光盘中的曲目

您可以将曲目从一个分组中移出或移 到其它分组。也可以将不属于任何分组 的曲目移到现有分组。

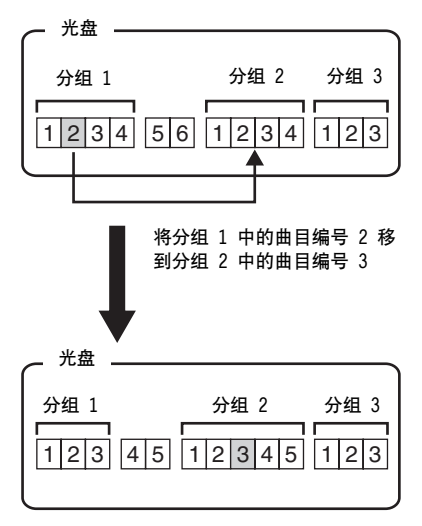

1 执行 "更改光盘中曲目的顺序" (第 55 页)中的步骤 1。

2 将曲目移出分组时,可跳过此步 骤。

将曲目移到不同的分组时, 转动转 点钮直至显示屏上出现目标分组, 然后按转点钮。

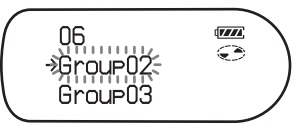

3 转动转点钮, 直至显示屏上出现您 需要的目标曲目编号, 然后按转点 钮以输入选择。

示例:移动到第二分组 (GP02) 中的曲目 编号"03"时。

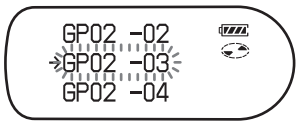

## 更改光盘中分组的顺序

- 在播放您要更改其顺序的分组内的 曲目时, 进入菜单并洗择 "Edit" - "Move" - "Group Move". 当前播放曲目所属分组编号会在显 示屏中间部分显示。
- 2 转动转点钮, 洗择光盘上的目标位 置, 然后按转点钮以输入选择。

示例 将光盘中的第一分组 (Group01) 移 到第二 (Group02) 与第三 (Group03) 分 组之间

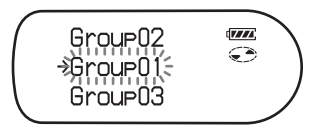

## ٠ö

如果标记了曲目或分组, 朝 ▶▶ 方向滑动 多功能钥, 使曲目或分组名称在操作期间出 现在显示屏中。朝 【 → 方向滑动多功能 钮, 返回到曲目或分组编号显示。

#### 说明

如果从分组中移出了所有曲目, 则该分组自 动从光盘中消失。

## 擦除曲目和整张光盘 (擦除)

您可以擦除光盘上不必要的曲目或所 有曲目。

## 擦除从计算机传入的曲目时

如果擦除从计算机传入的曲目, 曲目的 传送授权将如下所述。

- 如果以 Hi-MD 模式传送曲目, 则在将 光盘放入录音机, 然后将录音机连接 到计算机时, 将自动恢复曲目的传送 捋权。
- 如果以 MD 模式传送曲目, 则曲目的 传送授权会丢失。如果不想丢失传送 授权,请在擦除曲目前将曲目传回计 算机, 从而恢复捋权。

#### 说明

不能擦除在 Hi-MD 模式下使用的光盘中的 非音频数据 (例如文本数据或图像数据)。

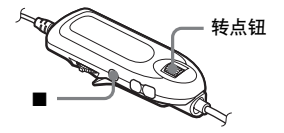

## 擦除曲目

请注意,录制曲目一旦擦除便无法恢 复。因此,请确保要擦除的曲目正确。

1 在播放要擦除的曲目时, 进入菜单 并洗择 "Edit" - "Erase" - "Track Erase".

"Erase OK?" 和 "PUSH YES: ENTER NO:CANCEL"会在显示屏上交替显 示。

如果选定的曲目传送自计算机, 显 示屏将显示 "TRK FROM PC Erase  $OK2"$ 

2 按转点钮以擦除曲目。 该曲目即被擦除, 录音机开始播放 下一首曲目。擦除曲目之后的所有 曲目将自动重新编号。

### 说明

如果擦除了分组中的所有曲目, 该分组将自 动从光盘中消失。

#### 要擦除曲目的一部分

在要擦除部分的起点和终点添加曲目 标志, 然后擦除该部分 (第 59 页)。

## 擦除分组

您可以擦除洗定分组中的曲目。 请注意 录制曲目一旦擦除便无法恢 复。请确保在擦除前检查分组的内容。

● 洗择要擦除的分组并检查其内容 (请参阅第 43 页)。

2 按 ■ 按钮。

3 **#**  $\lambda$  菜单并洗择 "Edit" -"Erase" - "Group Erase" o "Group Erase OK?" 和 "PUSH YES: ENTER NO: CANCEL" 会在显示 屏上交替显示。 如果洗定分组含有从计算机传入的 曲目, 显示屏还会显示 "TRK FROM PC Erase OK?" .

4 按转点钮以擦除分组。 分组即被擦除。

## 要擦除整张光盘

您可以同时擦除光盘中的所有曲目和 数据。

请注意 录制曲目一旦擦除便无法恢 复。请确保在擦除前检查光盘内容。 如果是 Hi-MD 光盘或 Hi-MD 模式下的 标准光盘, 只能擦除音频数据。 不能擦

除文本或图像等其它数据。

1 播放您要擦除的光盘以检查内容。

2 按 ■ 按钮。

3 进入菜单并选择 "Edit" -"Erase" - "All Tr Erase" o "ALL TRACK Erase OK?" 和 "PUSH YES: ENTER NO: CANCEL" 今 在显示屏上交替显示。 如果光盘含有从计算机传入的曲 目, 显示屏还会显示 "TRK FROM PC Erase OK?" 。

4 按转点钮以擦除整张光盘。 "SYSTEM FILE WRITING" 会在显示 屏上显示, 所有曲目将被擦除。 擦除完成后, 在 Hi-MD 模式下, 显 示屏显示 "NO TRACK", 在 MD 模 式下,显示屏显示 "BLANKDISC" 和"00:00"。

# <span id="page-58-0"></span>分隔曲目 分隔

您可以用曲目标志分隔曲目, 从曲目标 志后的部分创建新曲目。您也可以在讲 行实际分隔前微调曲目标志位置。曲目 编号将会增加, 如下所示:

### 说明

- 您无法为来自计算机的曲目添加曲目标 志。
- 不能对在 MD Simple Burner 软件上用 Hi-MD 模式录制的曲目进行分隔。
- •如果执行分隔功能, 则将删除书签和编序 设置。
- 不能在曲目的开始处和结束处分隔曲目。
- 如果在分隔之后, 光盘中的曲目总数超过 允许的最大值 (Hi-MD 模式下的光盘为 2047 首曲目, 标准光盘为 254 首曲目), 则不能分隔曲目。

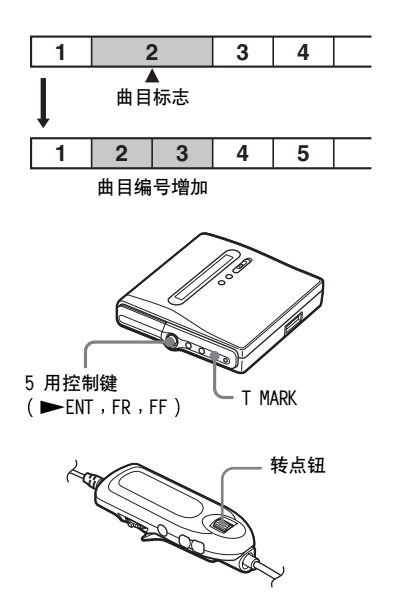

## 直接分隔曲目

在播放或暂停时, 在要标记的位置按 录音机上的 T MARK 按钮。 "MARK ON"会在显示屏上出现, 即添加 了一个曲目标志。曲目编号将加 1。

分隔曲目之前调整分隔点 分 隔预演

<span id="page-58-1"></span>1 播放时, 按住 T MARK 按钮 2 秒 钟或更长时间。

录音机将反复播放按 T MARK 时曲 目所处位置后 4 秒的内容。

按下 T MARK 按钮的位置

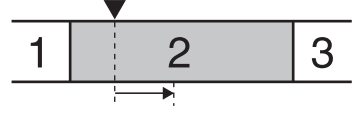

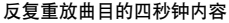

**2** 朝 FR 或 FF 方向按 5 用控制键 (转动遥控器上的转点钮), 调整 分隔占。

按控制键 (转动转点钮) 向前或向 后移动分隔点。分隔点最多可以从 在步骤 1 中按 T MARK 时的位置 向前或向后移 8 秒。

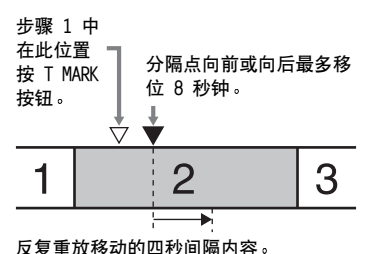

3 按 5 用控制键 (遥控器上的转点 **纽) 输入分隔占。** 

## ٣Ö

在分隔预演期间可以使用速度控制功能。这 样可以减慢重放速度 (第 48 页) 以便更精 确的进行分隔。

## 要在录制(同步录制除外)期间添加 曲目标志

在要添加曲目标志的位置按下录音机 上的 T MARK 按钮。

您可以利用"时间标志"功能按指定的 时间间隔自动添加曲目标志(数字录制 讨程中不能使用) (第 37 页)。

# 合并曲目 (合并)

在使用模拟(线路)输入录制时,可能 会在录制声级较低的位置录制不必要 的曲目标志。您可以擦除曲目标志,以 便合并曲目标志前后的曲目。 曲目编号将变化如下。 此操作只可在录音机上讲行。

## 说明

- 您无法为来自计算机的曲目擦除曲目标志。
- •不能对在 MD Simple Burner 软件上用 Hi-MD 模式录制的曲目的曲目标志进行擦 除。
- 您无法合并以不同录制模式录制的曲目。

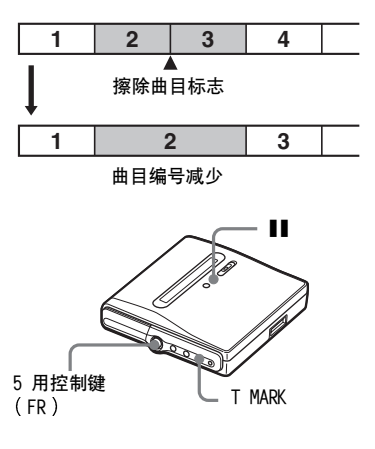

1 在录音机正在播放带有要擦除曲目 标志的曲目时, 按下 Ⅱ 按钮使录 音机暂停播放。

2 轻轻朝 FR 方向按 5 用控制键, 找出曲目标志。 例如, 要擦除第三个曲目标志, 则 找到第三首曲目的起占。"00:00" 将出现在显示屏上。 "MARK"会在显示屏上显示几秒钟。

# 3 按下 T MARK 以擦除标志。

"MARK OFF" 会在显示屏上出现。 曲目标志即被擦除, 两首曲目合并 在一起。

## ΰ

在合并两首曲目时擦除曲目标志后, 第二首 曲目的录制日期和标题改为第一首曲目的录 制日期和标题。

#### 说明

在您擦除被指定到不同分组中的两个相邻曲 目之间的曲目标志时, 第二首曲目会被重新 指定到含有第一首曲目的分组中。此外, 如 果将指定到分组的曲目与未指定到分组的曲 日合并 (两首连续曲目), 则第二首曲目将 会采用与第一首曲目相同的登记设置。

# 格式化光盘 (格式化)

使用 Hi-MD 模式的光盘时, 可以用格 式化功能将光盘恢复到其购买时的状 态。

只有在 Hi-MD 模式下使用光盘时才可 使用此功能。

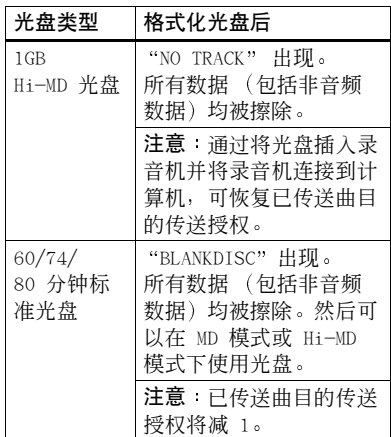

说明

- 通过格式化光盘, 所有数据 (包括非音频 数据)均被擦除。如果认为光盘含有此类数 据,请将光盘放入录音机并将录音机连接 至计算机, 以检查光盘的内容。
- 如果格式化光盘, 传输到光盘中的曲目也 将被擦除, 这些曲目的传送授权数量将减 1。为防止传送授权的减少, 请在格式化光 盘之前将曲目传回计算机, 从而恢复授权。
- "Disc Mode" 菜单中设置的操作模式应用 到录制使用的空白 60/74/80 分钟标准光 盘, 即使在 SonicStage 软件中选择了不 同的操作模式, 或者在 SonicStage 软件 格式化光盘后不同的操作模式出现在显示 屏上。

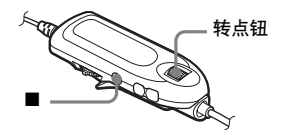

- 1 录音机停止时, 进入菜单并选择 "Edit" - "Format".
- 2 转动转点钮, 直至显示屏上出现 "YES", 然后按转点钮以输入选 柽。

格式化完成后, 如果录音机中放入 的是 1GB Hi-MD 光盘, 则 "NO TRACK"出现在显示屏上,如果放 入的是 Hi-MD 模式下的标准光盘, 则 "BLANKDISC"出现。

# 在录音机上

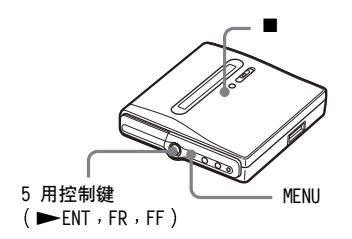

- 1 录音机停止时, 进入菜单并选择 "Edit" - "Format".
- 2 朝 FR 或 FF 方向反复按 5 用控 制键, 直到显示屏显示 "YES", 然后按 5 用控制键输入选择。

# 其它操作

# <span id="page-62-0"></span>更改显示的菜单项(菜单模 (方

可以指定在菜单中显示所有项目 (高 级模式) 或只显示基本项目 (简单模 式)。

请参阅"[菜单一览表](#page-26-0)"(第 27 页)以 检查无法显示的菜单项

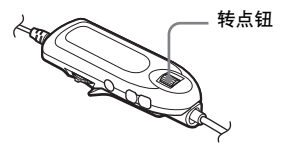

- 1 讲入菜单并洗择 "Option" "Menu Mode" 。
- 2 转动转点钮, 直至显示屏上出现 "Simple"或 "Advanced", 然后 按转点钮以输入选择。

在录音机上

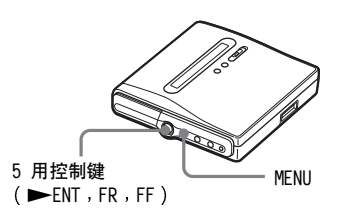

- 1 讲入菜单并洗择 "Option" "Menu Mode" o
- **2** 朝 FR 或 FF 方向反复按 5 用控 制键, 直到显示屏显示 "Simple" 或 "Advanced", 然后按控制键输 入选择

# 保护听力 (AVLS)

AVLS (自动音量限制系统)功能可以降 低最大音量, 从而保护您的听力。

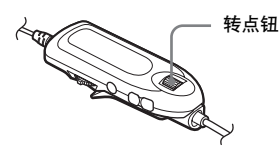

- **1** 讲入菜单并洗择 "Option" - $``AVLS"$ .
- <span id="page-62-1"></span>2 转动转点钮, 直至显示屏上出现 "AVLS On",然后按转点钮以输入 选择 如果试图将音量调得过高, 显示屏 上将出现 "AVLS NO VOLUME OPERATION"。音量会保持在话中 级别。

## 要取消 [A](#page-62-1)VLS

在步骤 2 中选择 AVLS Off

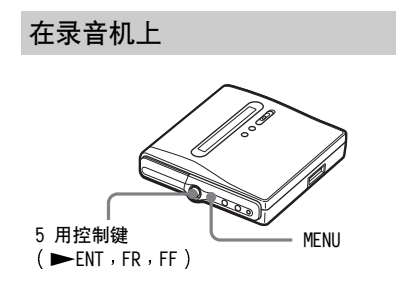

- 1 讲入菜单并洗择 "Option" - $``AVLS"$
- **2** 朝 FR 或 FF 方向反复按 5 用控 制键 直到显示屏显示 AVLS On", 然后按控制键输入选择。

# <span id="page-63-0"></span>关闭哔声

可以打开或关闭录音机和遥控器上的 哔声。

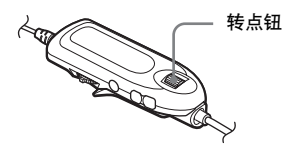

- 1 进入菜单并选择 "Option"-"Beep" 。
- <span id="page-63-1"></span>2 转动转点钮, 直至显示屏上出现 "Beep Off", 然后按转点钮以输 入洗择。

### 打开哔声

在录音机上

在步骤 2 中选择 "Beep On"。

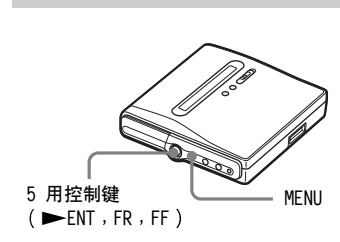

- 1 进入菜单并选择 "Option"- $"Been"$
- 2 朝 FR 或 FF 方向反复按 5 用控 制键, 直到显示屏显示 "Beep Off", 然后按控制键输入选择。

# 打开 / 关闭背景光

遥控器上显示窗口的背景光可以设置 为保持打开或关闭。

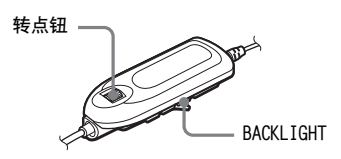

- 1 录音机停止时, 进入菜单并选择 "Option" - "Backlight".
- 2 转动转点钮, 直至显示屏上出现您 需要的项目, 然后按转点钮以输入 洗择。

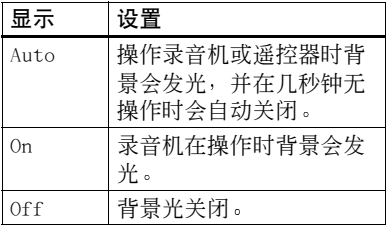

"Backlight"设为"Auto"时,只在 必要时才打开背景光

按住 BACKLIGHT 按钮 2 秒钟或更长时 间。

按下 BACKLIGHT 时背景光亮起。

# 存储各个光盘的设置(光盘 存储器)

录音机的出厂设置为自动存储各个光 盘的设置。录音机自动存储光盘的设 置,并在插入光盘时获取这些设置。 您可以存储以下设置:

- 编序播放
- 书签
- 6 波段均衡器的 "Custom1"和 "Custom2"设置

您可以按以下步骤检杳设置。

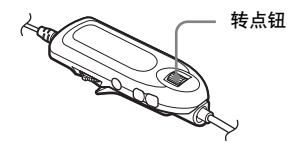

- 1 从录音机取出光盘, 进入菜单并选 择 "Option" - "Disc Memory"。
- <span id="page-64-0"></span>2 转动转点钮, 直至显示屏上出现 "On", 然后按转点钮以输入洗择。

## 设置录音机,不保存光盘设置

在步骤 2 中选择 "Off"。

## 擦除光盘信息

- 1 放入要擦除其信息的光盘, 并验证 光盘内容。
- <span id="page-64-1"></span>2 在步骤 2 中选择 "1MemoryErase" 。

光盘信息被擦除。

# ٠ö٠

如果 "Disc Memory" 设置为 "On", 则无 论何时插入已存储设置的光盘, "Disc Memory"都会出现。

## 说明

- •本录音机最多可以存储 64 张光盘的设 置。此后存储的任何设置将替换这 64 张 光盘中使用率最低的光盘的设置。可存储 的光盘数量取决于光盘上录制的曲目数 量。每张光盘上可录制的曲目越多,用于 存储的光盘数量即越少。
- •如果您试图擦除光盘上从未存储的信息, 显示屏上将出现 "NO DISC MEMORY"并且 会持续几秒钟。

在录音机上

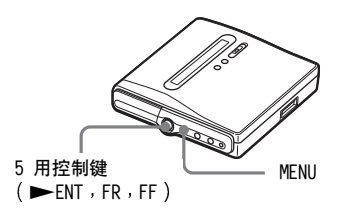

- 1 从录音机取出光盘, 进入菜单并选 择 "Option" - "Disc Mem"。
- 2 朝 FR 或 FF 方向反复按 5 用控 制键, 直到显示屏显示 "On", 然 后按控制键输入洗择。

### 擦除光盘信息

- 1 放入要擦除其信息的光盘, 并验证 光盘内容。
- 2 在步骤 2 中选择 "1MemErase"。

# 启动快速重放 (快速模式)

录音机出厂设置为在按下重放按钮时 快谏开始重放。 您可以按以下步骤检查设置。

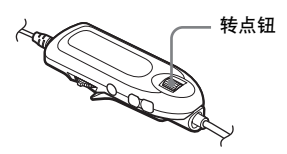

- 1 录音机停止或在播放时, 进入菜单 并选择 "Option" - "Quick Mode" o
- <span id="page-65-0"></span>2 转动转点钮, 直至显示屏上出现 "Quick On", 然后按转点钮以输 入洗择。

### 如果长时间不使用录音机

在步骤 2 中选择 "Quick Off"。 可以在不使用录音机时使电池损耗降 到最低。

#### 说明

当快谏模式设置为 "Quick On"时, 即使显 示屏上不显示任何信息, 录音机中电源仍然 保持打开。充电式电池的电量完全耗尽后, 录音机的内部电源自动关闭。

## 在录音机上

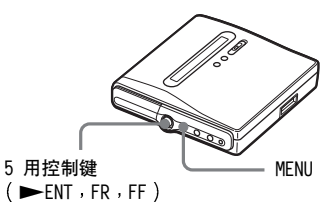

- ▌ 讲入菜单并洗择 "Option"-"QuickMode" 。
- 2 朝 FR 或 FF 方向反复按 5 用控 制键, 直到显示屏显示 "Quick On", 然后按控制键输入选择。

# 洗择光盘模式 (光盘模式)

将 60/74/80 分钟标准光盘 (空白) 插 入录音机时,可用此功能指定在 Hi-MD 模式或 MD 模式下使用光盘。 如果要在另一台不支持 Hi-MD 的部件 上使用本装置录制的光盘, 请将菜单 中的 "Disc Mode" 设置为 "MD", 然 后进行录制。

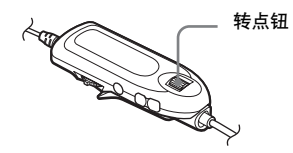

- 1 讲入菜单并选择 "Option" -"Disc Mode" 。
- 2 转动转点钮, 直至显示屏上出现 "Hi-MD" (出厂设置) 或 "MD", 然后按转占钥以输入洗择。

#### 说明

- •即使选择"MD"作为"Disc Mode"的设 置, 使用 1GB Hi-MD 光盘时, 操作模式也 只能是"Hi-MD"。
- "Disc Mode" 菜单中设置的操作模式应用 到录制使用的空白 60/74/80 分钟标准光 盘, 即使在 SonicStage 软件中选择了不 同的操作模式, 或者在 SonicStage 软件 格式化光盘后不同的操作模式出现在显示 屏上。

## 在录音机上

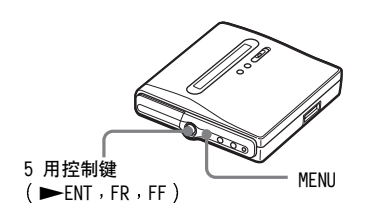

- 1 进入菜单并选择 "Option" -"Disc Mode" 。
- 2 朝 FR 或 FF 方向反复按 5 用控 制键, 直到显示屏显示 "Hi-MD" 或"MD",然后按控制键输入选 择。

# 调节显示窗口的对比度(对 比度调节)

您可以调节谣控器上显示窗口的对比 度。

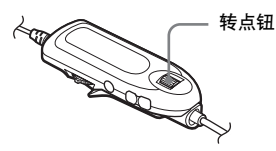

- 1 录音机停止时, 进入菜单并选择 "Option" - "Contrast" .
- 2 转动转点钮以调整对比度,然后按 转点钮以输入选择。

#### 说明

您不能调节录音机上显示窗口的对比度。

# 更改显示屏的操作方向

向下转动转点钮时, 显示屏向下滚动显 示。您可以将显示屏更改为按反方向滚 动显示。

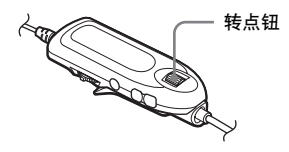

1 讲入菜单并洗择 "Option"-"Jog Dial" .

<span id="page-67-0"></span>2 转动转点钮, 直至显示屏上出现 "Reverse", 然后按转点钮以输入 洗择。

### 要恢复正堂设置

在步骤 2 中选择 "Default"。

# 设置时钟

要在光盘上标记录制的日期和时间, 您 首先要设置时钟。一日设置了时钟, 录 音机会在您每次录制时标记时间。

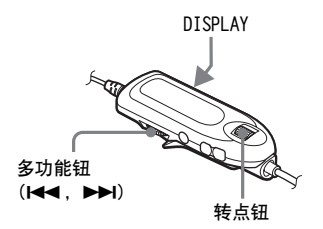

1 录音机停止时, 进入菜单并选择 "Option" - "Clock Set". 年份数字将会闪烁。

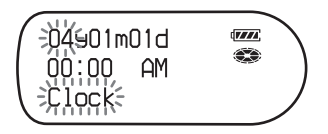

- <span id="page-67-1"></span>2 诵讨转动转点钮更改当前年份, 然 后按下转点钮。 月份数字将会闪烁。
- $\overline{\mathbf{3}}$  重复步骤 2, 输入当前月份、日 期、小时和分钟。 在您按下转点钮输入分钟数之后, 时钟将开始工作。

#### 如果在设置时钟时出现错误

朝 1◀◀ 方向滑动控制键以回到错误 输入的项目, 然后输入正确的值。您 可以通过朝▶▶ 方向滑动多功能钮来 跳过某个步骤。

### 显示当前时间

• 在谣控器上

在录音机停止或录制时,反复按 DISPLAY 按钮。

• 在录音机上 在录音机停止或录制时, 进入菜单并 洗择 "Display" - "Clock"。

#### 按 24 小时制显示时间

存设置时钟时, 请按下 DISPLAY。要 按 12 小时制显示时间, 请再次按下 **DISPLAY** .

#### 保持显示正确的时间

一旦设置了时钟, 那么只要录音机与电源连 接 (例如充电式电池交流电源转接器), 时 钟就会一直显示正确的时间。但是, 如果录 音机未与电源连接, 则时钟设置值会在 3 分钟后更改回到出厂设置。

### 说明

- 如果要为重要录制准确地记录时间标志, 请确保正确设置时钟时间。
- 正常情况下, 时钟每月会出现 +/- 3 分钟 的偏差。
- 即使设置了时钟, 传送的曲目也不会包含 录制的日期信息。
- 通过总线电源操作录音机时, 如果计算机 变为系统挂起、休眠或休止模式, 并且充电 式电池电量耗尽或不在录音机中时, 录音 机的时钟设置将会手失。

# 可通过计算机进行的操作

要使用连接到计算机的录音机, 您必须 从附带的 CD-ROM 安装软件。有关安装 步骤的详情,请参阅"软件操作"部 分。

### 使用随机提供的软件时

有关详情, 请参阅 "软件操作"一节或 在线帮助。

- 在录音机和计算机之间传送音频数据 附带的 SonicStage 软件使您能够在 录音机和计算机之间传送音频数据。 将 Hi-MD 模式下的光盘放入录音机 时, 用麦克风或 CD 播放机录制的曲 目可以移植到计算机。
- 直接从 CD 录制到 MD

附带的 MD Simple Burner 软件使您 可以将计算机 CD 驱动器中的 CD 直 接录制到录音机中的光盘。

## 在录音机中作为存储设备使用光盘

在 Hi-MD 模式下使用光盘时, 录音机 作为外部驱动器出现在 Windows 资源 管理器中, 使您可以传送非音频数据, 例如文本和图形文件。有关详情,请 参阅"将非音频数据存储至光盘" (第 71 页)。

# ٣Ö

如果使用软件播放音频文件, 在 Hi-MD 模 式下, 声音从计算机扬声器播出, 存 MD 模 式下, 声音从连接至录音机的耳机输出。

# 将录音机连接至计算机

按以下步骤将录音机连接至计算机。

说明

- ●使用 Windows 2000 Professional 时 确保在打开或重新启动计算机之前断开了 专用 USB 电缆。如果在启动计算机之后再 断开专用 USB 电缆, 那么下次使用专用 USB 电缆进行连接时, 计算机将无法识别 录音机。当计算机无法识别录音机时, 请 断开专用的 USB 电缆, 并重新启动计算 机, 然后重新连接专用的 USB 电缆。通过 更新 Windows 操作系统, 使其包含所有最 新的功能,可解决此处所述的问题。
- ●使用 Windows ME 或 Windows 98SE 时 如果在连接录音机和计算机时将录音机上 的光盘模式设置为 "Hi-MD" (出厂设 置), 但随后却插入了 60/74/80 分钟的 标准光盘, 则即使您不进行任何录制操 作, 光盘的操作模式也会自动改为 Hi-MD 樟式。
- 使用 Windows ME 或 Windows 98SE 时 断开专用 USB 电缆的连接时, 计算机显示 器上出现 "Unsafe Removal of Device" 消息。这并非故障。只需单击 "OK"即可 使此消息消失。

电源 (总线电源)由计算机的 USB 端 口提供。这使录音机在没有充电式电池 供电的情况下也可使用。

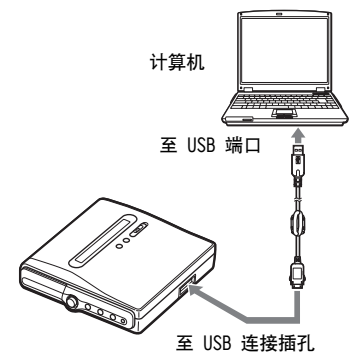

- 1 将可录制的光盘放入录音机中。
- 2 确保录音机已停止且释放了 HOLD, 再将专用 USB 电缆连接至录音机 和计算机。
- 3 检查连接。

连接正确完成后, 录音机的显示屏 上将出现 "PC - -MD"。

**Hi-MD** ۲  $PC--MD$ 

## <span id="page-69-0"></span>断开专用 USB 电缆

务必按以下步骤断开专用 USB 电缆。 否则可能会损坏数据。

- <span id="page-69-1"></span>1 确定录音机上的 REC 指示灯没有 亮起。
- <span id="page-69-2"></span>2 按录音机上的 ■ 按钮。

"EJECT OK!" 会在显示屏上出现。 视状况而定, 显示屏中出现 "EJECT OK!"可能需要一些时间。

# 3 断开专用 USB 电缆。

按插头侧面的按钮,向里推入插 头, 然后再向外拉出插头, 断开录 音机与专用 USB 电缆的连接。

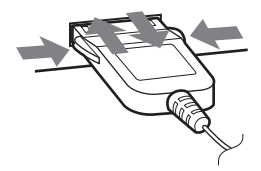

从录音机中取出光盘时

1 执行 "断开专用 USB 电缆"(第 70 页)中的步骤 1 和 2。

2 从录音机中取出光盘。

## 说明

- 如果要使用连接至计算机的录音机, 建议 您放入充足电的充电式电池, 以防电源发 生故障 专用 USB 电缆断开或其它不可预 见的事件发生 我们无法保证在出现意外 时不会出现误操作 导出错误或损坏音频 数据
- 如果从录音机拔下专用 USB 电缆并想重新 连接, 请务必在重新连接前等待至少 2 秒 钟
- 在录制期间, 务必将录音机放在一个稳定 无振动的地方
- 切勿在录制或播放期间将录音机连接至计 算机
- 如果计算机在连接有录音机的情况下进入 系统挂起、休眠或休止模式, 系统可能出现 故障 务必禁用任何到挂起 休眠或休止模 式的切换功能。
- 切勿通过 USB 集线器连接录音机和计算 机
- 在使用总线电源供电时, 不可能为录音机 中的充电式电池进行充电
- 通过总线电源操作录音机时, 如果计算机 变为系统挂起、休眠或休止模式, 并且充电 式电池电量耗尽或不在录音机中时, 录音 机的时钟设置将会丢失
- 我们不保证在满足系统要求的所有计算机 上的操作不会出现故障

# <span id="page-70-0"></span>将非音频数据存储至光盘

如果在放入 Hi-MD 模式的光盘的情况 下将录音机连接至计算机, 则 Windows 资源管理器将光盘识别为存 储介质 使您可以存储文本数据或图 像数据等非音频数据。 有关各种光盘的存储空间, 请参阅下 一页

将 Hi-MD 模式的光盘放入录音机并连 接至计算机时, 录音机被识别为外部 设备, 可在 Windows 资源管理器中查 看 也可以如同其它设备一样使用录 音机

#### 说明

- 在 SonicStage 软件启动时, 不会将录音 机识别为一个数据存储设备
- 如果在计算机上格式化光盘, 请务必用 SonicStage 软件格式化光盘
- 切勿删除 Windows 资源管理器中的文件管 理文件夹 (HMDHIFI 文件夹和 HI-MD.IND 文件

各种光盘的存储空间 (用录音机 / SonicStage 软件进行格式化)

| 光盘类型      | 总大小             | 光盘管理空间1)2)  | 可用空间           |
|-----------|-----------------|-------------|----------------|
| 60 分钟标准光盘 | 219 MB          | 832 KB      | 218 MB         |
|           | (229965824 字节)  | (851968 字节) | (229113856 字节) |
| 74 分钟标准光盘 | 270 MB          | 832 KB      | 269 MB         |
|           | (283312128 字节)  | (851968 字节) | (282460160 字节) |
| 80 分钟标准光盘 | 291 MB          | 832 KB      | 290 MB         |
|           | (305856512 字节)  | (851968 字节) | (305004544 字节) |
| Hi-MD 光盘  | 964 MB          | 832 KB      | 963 MB         |
|           | (1011613696 字节) | (851968 字节) | (1010761728字节) |

1)这是用于管理光盘上的文件的空间。

2) 光盘管理空间的大小会因计算机的操作条件及其它因素而异。因此, 实际的可用空间可能会低 于 Windows 资源管理器中所显示的大小。
## 附加信息

## 使用须知

## 安全性

请勿将任何异物堵住 DC IN 6V 插孔。

#### 电源

• 使用家用电源或充电式电池。

插头的极性

•在使用家用电源的情况下: 对于提供的充电 支座, 请使用随本录音机提供的交流由源 转接器。请不要使用任何其它交流电源转 接器, 以防录音机出现故障。

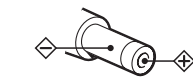

- 将交流电源转接器连接至易于接插的交流 电插座。如果您注意到交流电源转接器发 生异常, 请立即断开其与交流由插座的连 接。
- •只要交流电源 (主电源) 连接至墙上插 座, 即使录音机本身已关闭, 也仍然连接 至电源。
- 如果长期不使用录音机, 请务必将其与电 源 (交流电源转接器或充电式电池)断开。 要从墙上插座拔下交流电源转接器, 请握 住转接器插头本身, 切勿拉扯电线。

#### 热量积聚

加果使用录音机的时间计长, 执量就会积聚 在录音机内部。但是, 这并不是故障。

## 安装

- •如果您在具有静电或电子噪声的地方使用 录音机, 副可能无法正确进行录制或使录 音机数据丢失。
- 请勿在易受强光、高温、湿气或振动影响的 地方使用录音机。
- •在使用交流电源转接器为录音机供电时, 请勿使用任何物品将录音机包住。录音机 中的执量积聚可能会导致录音机出现故障 或损坏。

## 耳机

#### 交通安全

请不要在驾驶、骑车或操作任何机动车辆时 使用耳机。这样可能会发生交通事故,而目 在许多地区, 这属讳法行为。在步行, 尤其 在行人交叉路口步行时, 以很高的音量播放 录音机也具有潜在的危险。在具有潜在危险 的情况下, 您应小心谨慎地使用或停止使用 录音机。

#### 保护听力

避免以高音量使用耳机。听力专家建议不要 连续、高音量、长时间地播放录音机。如果 您出现了耳鸣现象, 请调低音量或停止使用 录音机。

#### 顾及他人

将音量保持话中, 这样, 您既可以听见外界 的声音,同时也顾及了周围的人。

#### 谣控器

附带的谣控器专用于本录音机。本录音机无 法使用随其它设备附带的遥控器。

#### 充电

- •提供的充电支座只可用于本录音机, 不能 为任何其它型号的录音机充电。
- •除提供的申池或指定供其使用的申池 (LIP-4WM) 外, 请勿使用提供的充电支座 为仟何其它申池充申。
- 请务必使用附带的交流电源转接器。
- ●请在 +5°C 到 +35°C 之间的温度环境为充 电式电池充电。充电时间因环境温度而有 所不同。(如果环境温度低, 则所需的充 申时间将更长。这是锂离子电池的特征。)
- 如果长时间不使用录音机, 请将充电式电 池从录音机中取出, 并将其保存在阴凉干 燥处。为了避免降低充电式电池的性能,请 将其完全放电或完全充电后再进行存放。
- •虽然充电支座和录音机在充电过程可能会 变得很热, 但这并不会造成任何危险。
- 由于电池自身具有的特性, 在第一次使用 或长期未使用电池后, 充电式电池的电量 可能比正常的要少。在这种情况下,请反复 为电池充电并放电几次。电池寿命将会恢 复正常。
- •如果充电式电池的电量下降到正常电量的 一半, 请换用新的电池。
- 如果录音机将长时间不使用, 请取出充电 式电池,将录音机从电池充电支座上取下, 并将交流电源转接器与墙上插座断开。

## MiniDisc 盒

- 在携带或存放 MiniDisc 时, 请将其装入 盒内。
- 请勿拆开盒门。
- •请不要将光盘盒置于易受光照、高温、湿气 或灰尘影响的地方。
- •只能将附带的光盘标签贴在指定的光盘位 置上。请勿将它贴在光盘表面的其它地方。

### 清洁

- •请使用在水或柔性清洁剂中稍微浸湿的软 布来清洁录音机外壳, 而不要使用任何种 类的磨石、擦洗粉或诸如酒精或苯之类的 溶剂来清洁, 因为它们可能会损伤外壳。
- 用干布擦除光盘盒上的灰尘。
- •透镜上的灰尘可能会导致录音机无法正常 **运转。请确保在插入或取出光盘之后关上** 光盘食盖。
- 为获得最佳音质, 请使用干布擦净耳机或 遥控器的插头。插头不干净可能会导致声 音失直或间歇性地中断。
- 按照图示, 用棉签或软布清洁充电式电池 的端子。

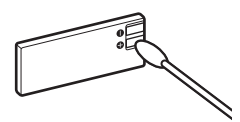

#### 电池

错误使用电池可能导致电池液泄漏或电池爆 裂。为防止发生这种情况, 请遵守下列使用 须知:

- 正确安装电池的 + 极和 极。
- •如果长期不使用录音机, 请务必将电池取 出。
- 如果电池出现泄漏现象, 在放入新电池之 前,请小心并彻底地将电池室中的电池液 擦除。

#### 机械噪声

录音机在工作时会发出由节能系统引起的机 械噪声, 这并不是出现了故障。

## <span id="page-73-0"></span>保护录制的光盘

要使光盘处于录制保护状态, 请滑开光盘侧 面的写保护片。在此位置时, 将无法录制光 盘。要重新录制, 请将录制保护片滑回, 此 时您可以看见该片。

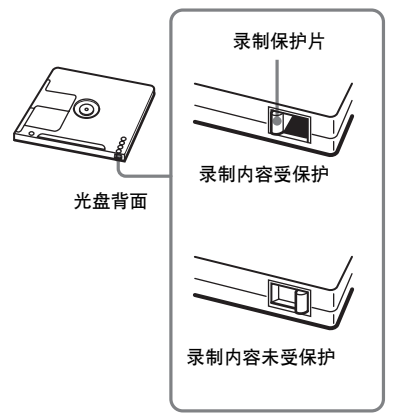

有关录音机的任何问题或故障,请向最近的 Sony 经销商咨询。(如果出现故障时录音 机内仍有光盘, 建议您在向 Sony 经销商咨 询时将光盘保留在录音机内, 以便他们更好 地了解发生故障的原因。)

## 规格

音频播放系统 MiniDisc 数字音频系统 激光二极管的特性 材料 GaAlAs 波长 λ = 790 nm 发射时间 连续 激光输出: 小于 44.6 μW 此输出是在距离光学拾取块 孔径为 7 mm 的透镜表面 200 mm 处测出来的值。) 录制和重放时间 (有关详情,请参阅 [第 90 页](#page-89-0)) 使用 HMD1G (1GB 光盘)时: 最长为 34 小时 (Hi-LP 立体声模式) 在 Hi-MD 模式下使用 MDW-80 时 最长为 10 小时 10 分钟 (Hi-LP 立体 声模式 在 MD 模式下使用 MDW-80 时 最长为 160 分钟 (单声道模式) 最长为 320 分钟 (LP4 立体声模式) 转数 350 rpm 至 3 600 rpm (CLV) 纠错  $Hi-MD:$ LDC (Long Distance Code, 长距离代 码) /BIS (Burst Indicator Subcode, 分帧指示符子码 )  $MD:$ ACIRC Advanced Cross Interleave Reed Solomon Code, 高级交叉纠错里德 - 所罗门代码 采样频率 44.1 kHz 采样速率转换器 输入 32 kHz/44.1 kHz/48 kHz 编码 Hi-MD Linear PCM  $(44.1 \text{ kHz}/16 \text{ kHz}) - PCM$ ATRAC3plus (Adaptive TRansform Acoustic Coding 3 plus, 自适应变换声 学编码 3+)  $MD:$ ATRAC

 $ATRAC3 - LP2/LP4$ 

调制系统 Hi-MD 1-7RLL (Run Length Limited, 行程限 制) /PRML (Partial Response Maximum Likelihood, 局部响应最大相似)  $MD.$ EFM (Eight to Fourteen Modulation) 频率响应 20 至 20 000 Hz 3 dB 输入[1\)](#page-75-0) MIC: 小型立体声插孔 最小输入电平为 0.25 mV 线路输入: 适用于模拟输入的小型立体声插孔 最小输入电平为 49 mV 适用于光学 (数字) 输入的小型光学 (数字) 插孔 输出 i/LINE OUT[2\)](#page-75-1) 小型立体声插孔 专用遥控 器插孔)/194 mV (10 kΩ) 最大输出 (DC)2[\)](#page-75-1) 耳机 5 mW + 5 mW (16  $\Omega$ ) 电源要求 与 DC IN 6V 插孔连接的 Sony 交流电源转 接器 120 V AC, 60 Hz (适用于美国、 加拿大 墨西哥和台湾的机型 240 V AC, 50 Hz (适用于澳大利亚的 机型 220 V AC, 50 Hz (适用于中国的机型) 额定电流 800 mA 100 - 240 V AC, 50/60 Hz (其它机型) 录音机: 锂离子充电式电池 LIP-4WM, 3.7 V, 370 mAh, 锂离子 充电支座 交流电源转接器 DC 6V 工作温度 +5°C 至 +35°C 电池操作时间[3\)](#page-75-2) 请参阅"[电池工作时间](#page-16-0)"(第 17 页)。

## 尺寸

大约 81.7 × 76.1 × 14.8 毫米 (宽 / 高 / 厚) (不包括突出部件和控制器)

#### 重量

大约 97 克 (仅限于录音机) 大约 107 克 (包括充电式电池)

<span id="page-75-0"></span><sup>1)</sup>LINE IN (OPT) 插孔用于连接数字 (光 学) 电缆或线路 (模拟) 电缆。

<span id="page-75-1"></span>2) C/LINE OUT 插孔用于连接耳机或线路电 缆。

<span id="page-75-2"></span>3) 按照 JEITA 标准测得。

美国及他国专利许可由 Do1bv Laboratories 授予。

设计和规格如有更改, 恕不另行通知。

#### 选购附件

光缆

POC-151HG、POC-152HG、POC-MZ1、  $POC-MZ2 \rightarrow POC-15B \rightarrow POC-15AB$ POC-DA12SP

申缆

- RK-G129, RK-G136 立体声麦克风 ECM-MS907, ECM-MS957 MDR 系列立体耳机 \* SRS 系列有源扬声器 可录制的 MD MDW 系列 可录制 Hi-MD 光盘
	- $HMD1G$

您的经销商可能无法提供上面列出的某些附 件。有关这些附件的详细信息,请向所在国 家 (地区)的经销商咨询。

\* 使用可洗耳机时, 请仅使用具有立体声 小型插头的耳机。您不能使用带有微型 插头的耳机。

## <span id="page-76-0"></span>故障检修

如果在录音机操作期间出现问题, 请在与最近的 Sony 经销商联系前按下述步骤进 行操作。如果出现消息, 建议您将其记下。

<span id="page-76-1"></span>1 查看"故障检修"(第 77 页)中是否列出了遇到的问题。 另请杳看"消息"(第85页)以了解问题。

 $\, {\bf 2} \,$  如果在执行步骤  $1 \,$  后仍无法解决问题,请与您最近的 Sony 经销商联系。

## 充电时

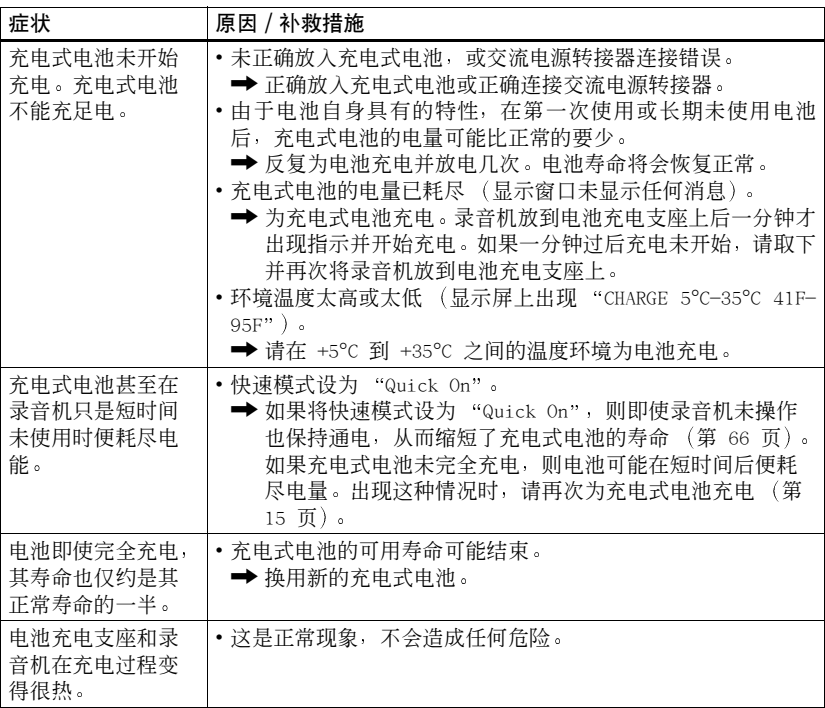

## 录制期间

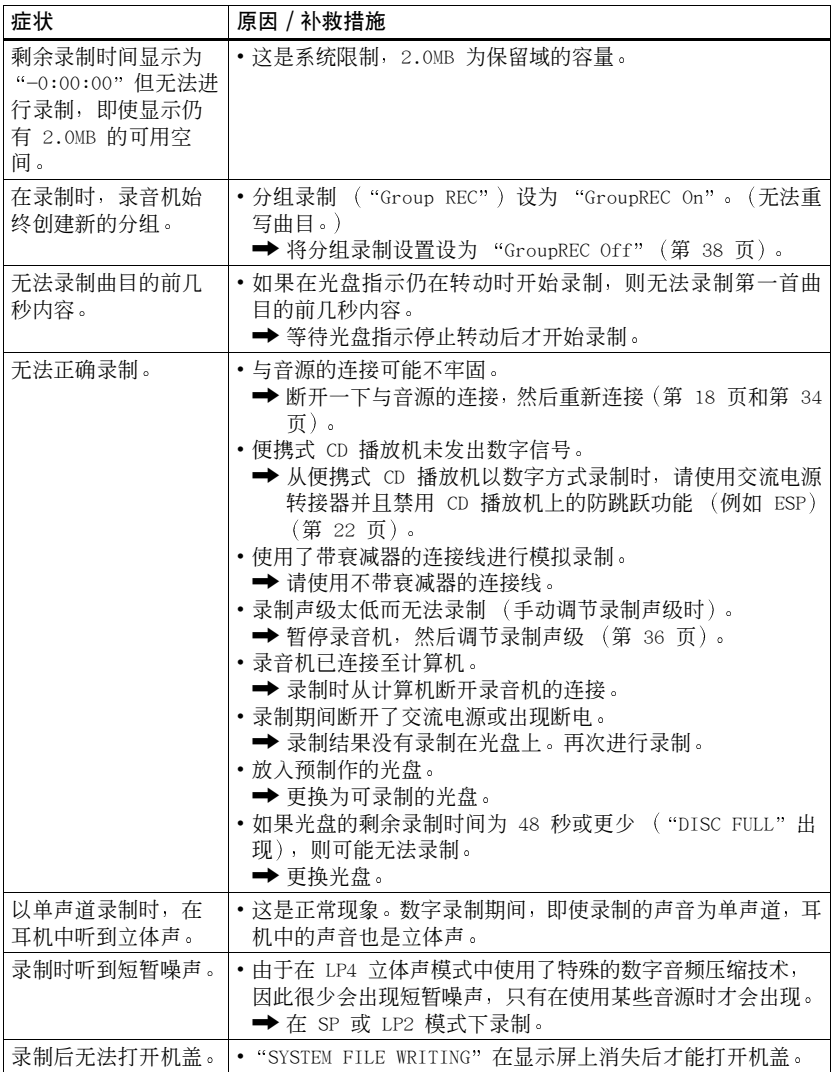

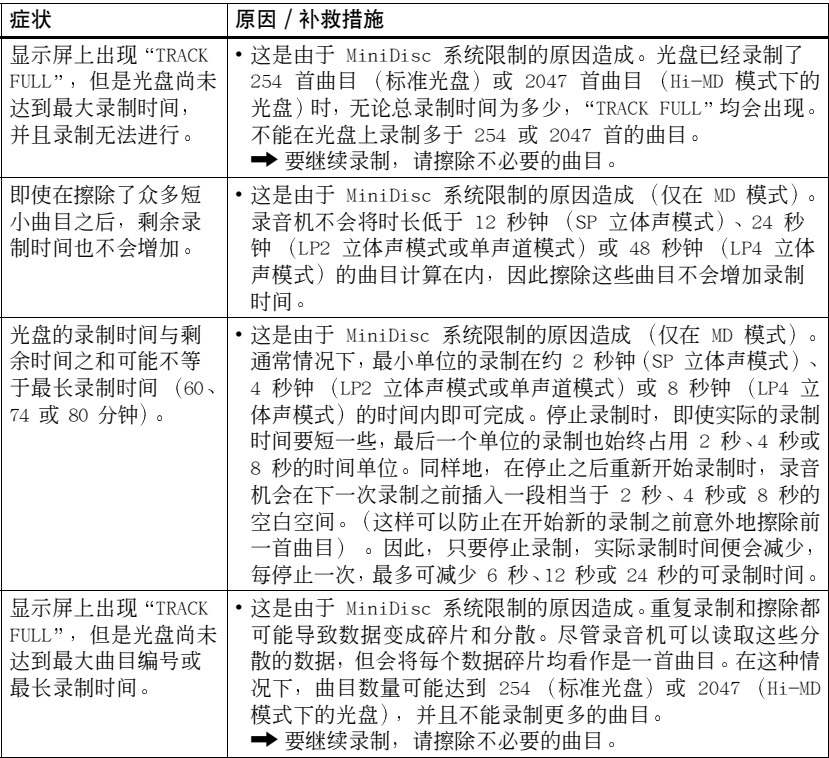

## 播放时

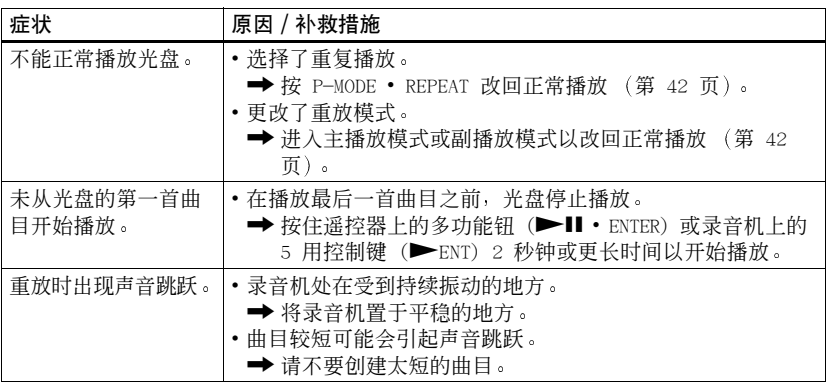

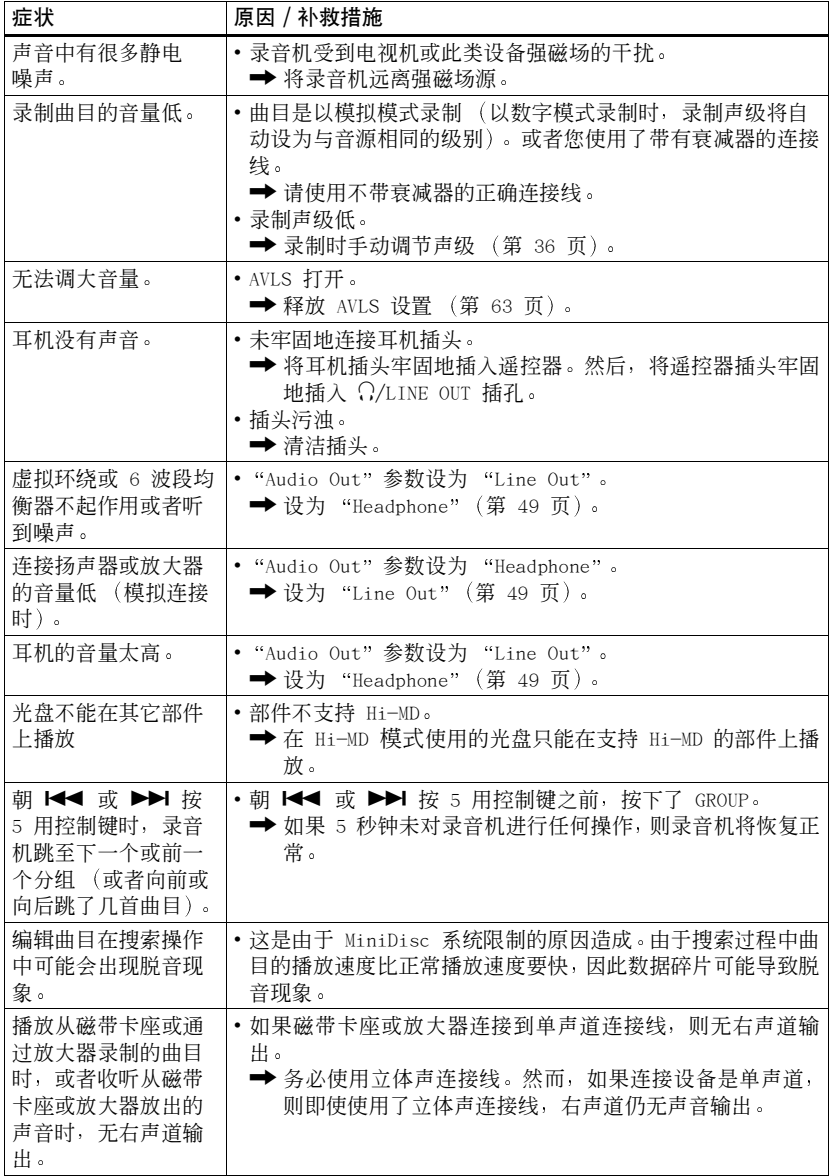

## 编辑时

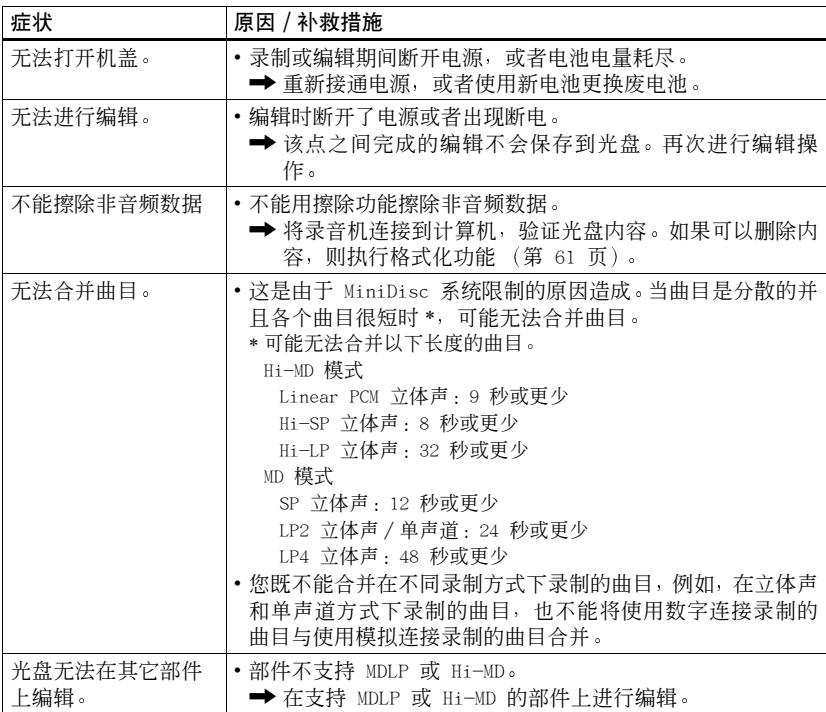

## 使用分组功能时

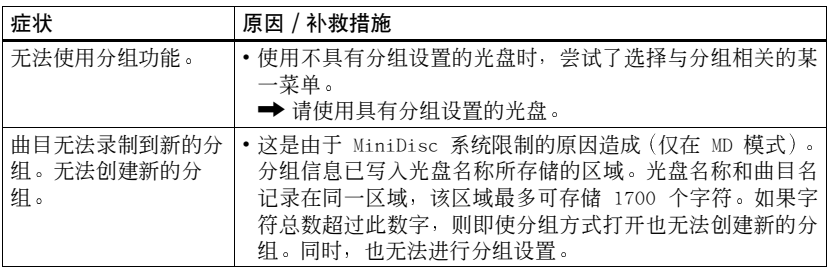

## 录音机连接至计算机时

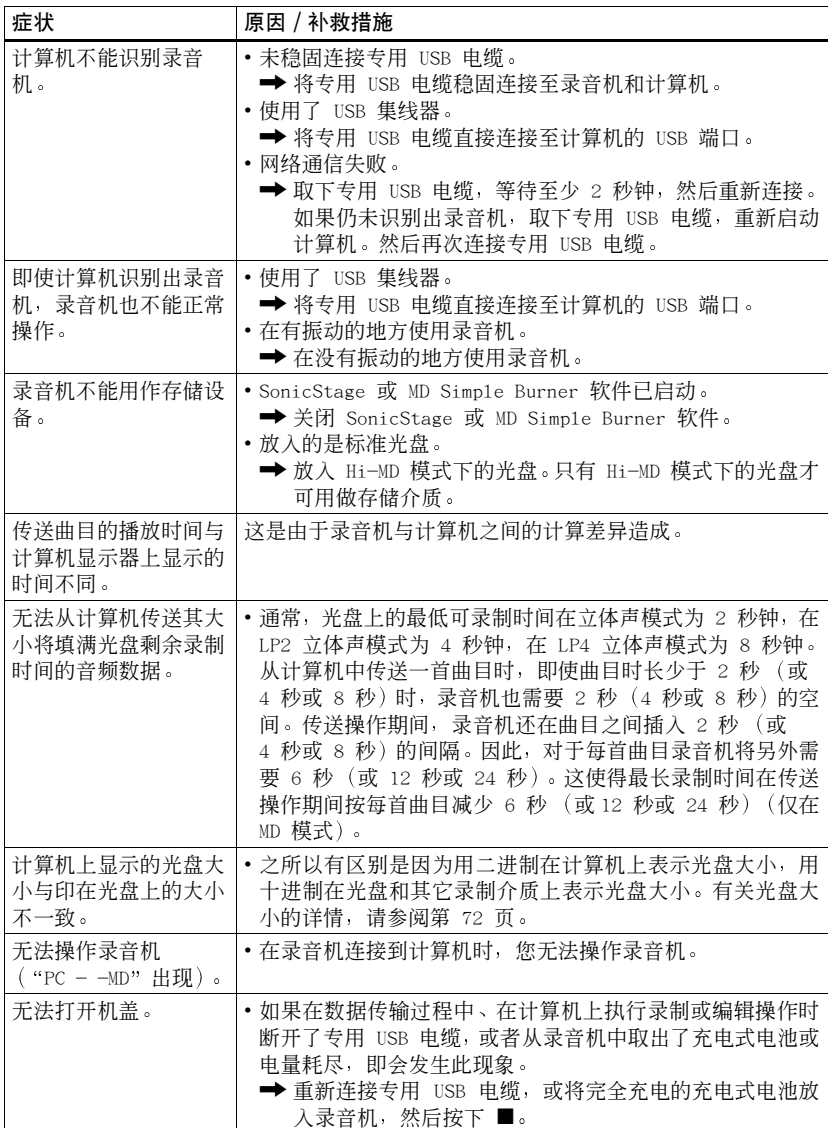

## 其它

<span id="page-82-1"></span><span id="page-82-0"></span>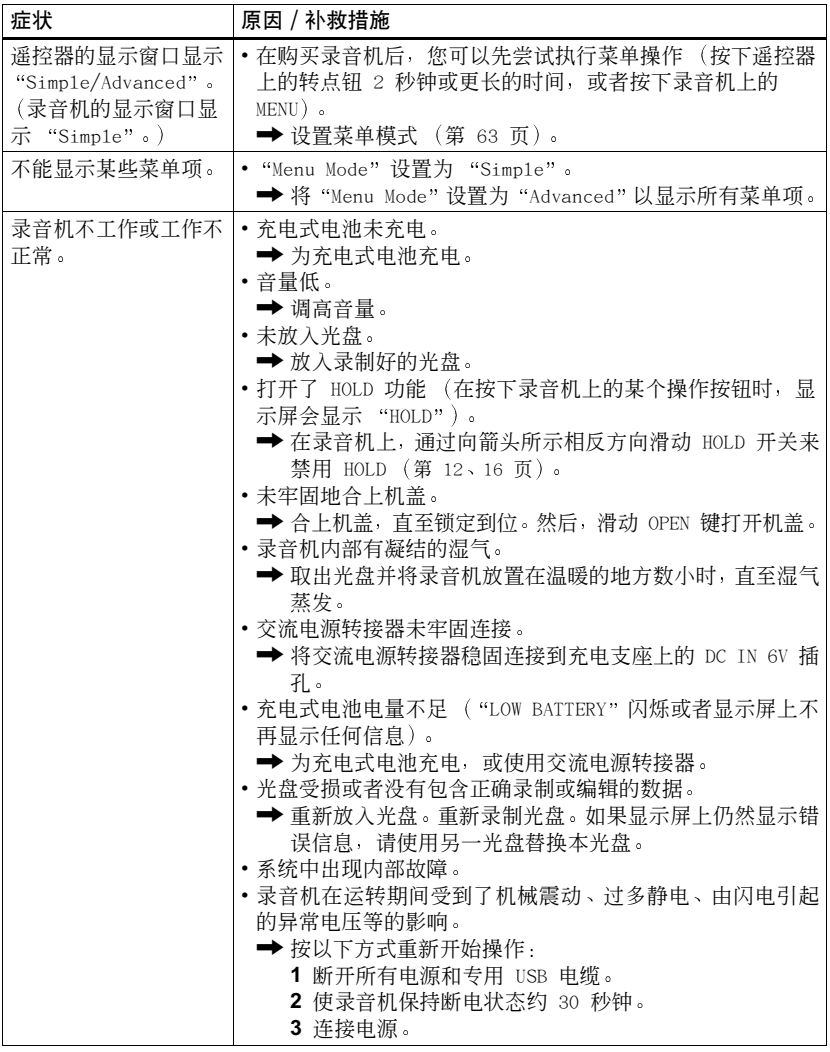

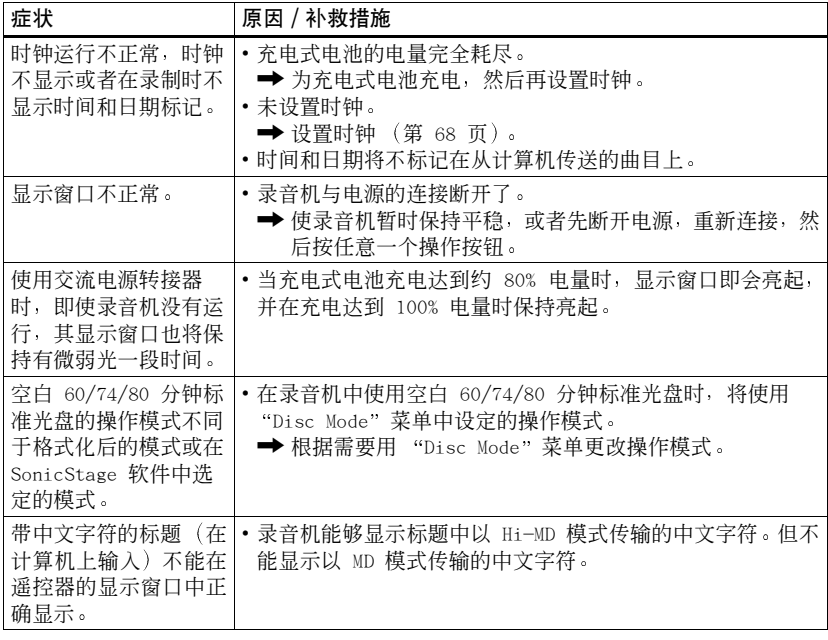

## <span id="page-84-0"></span>消息

如果以下消息在遥控器的显示窗口上闪烁,请查看下表。

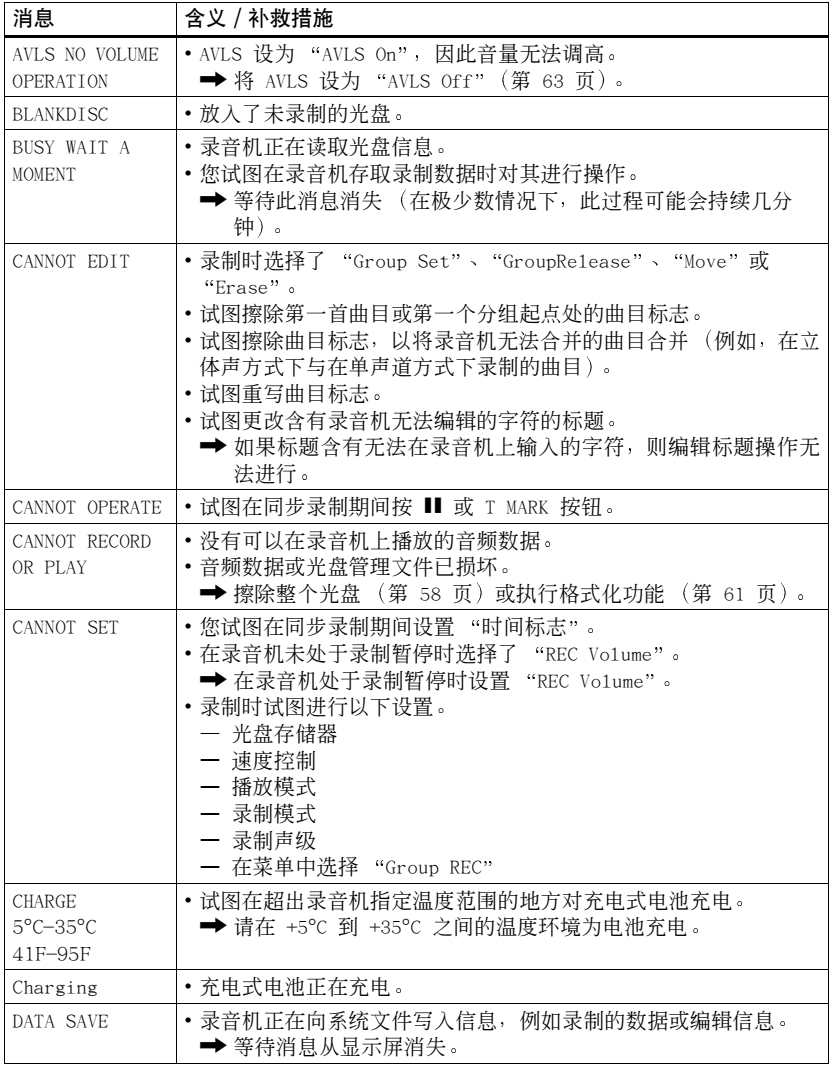

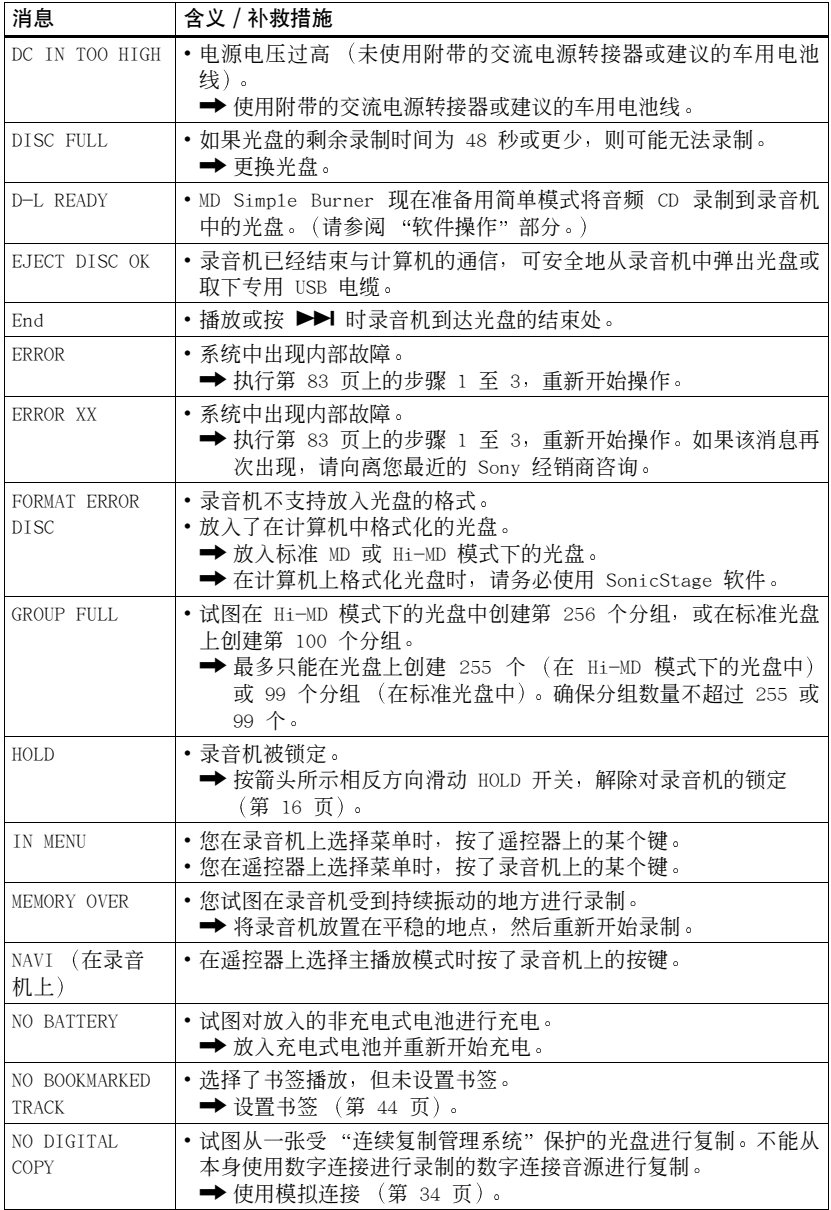

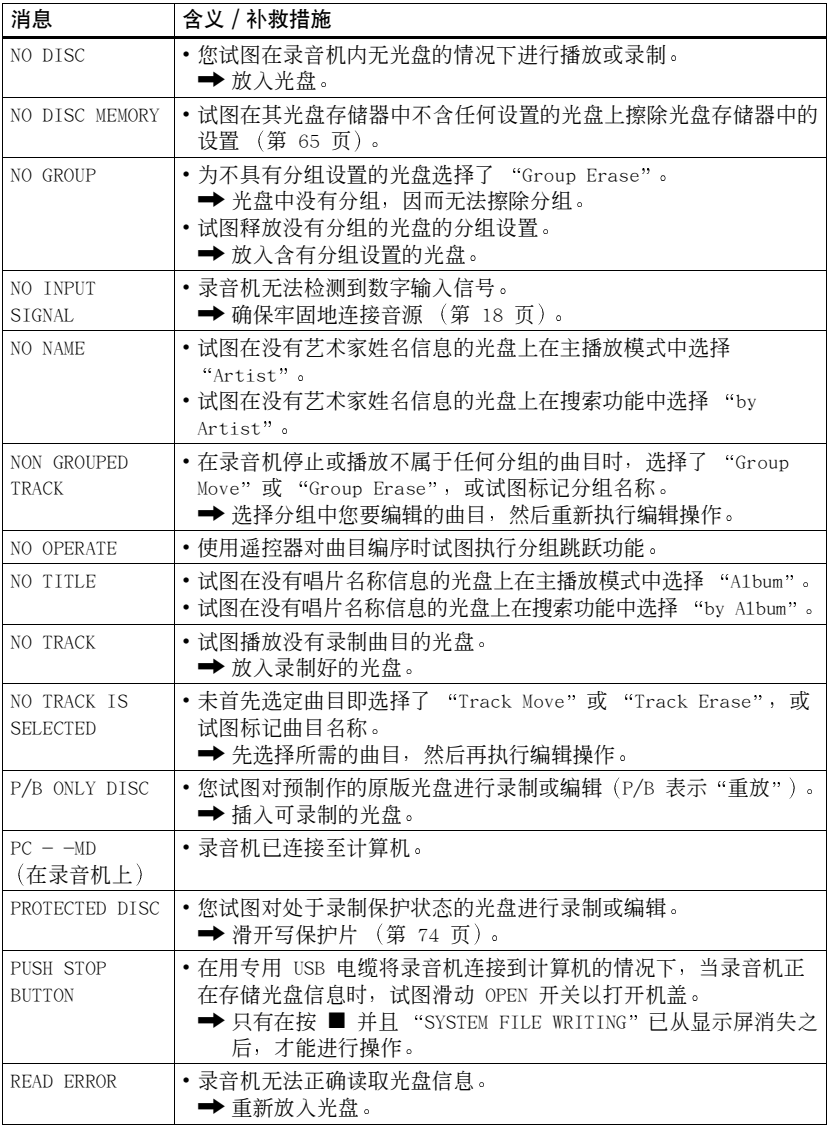

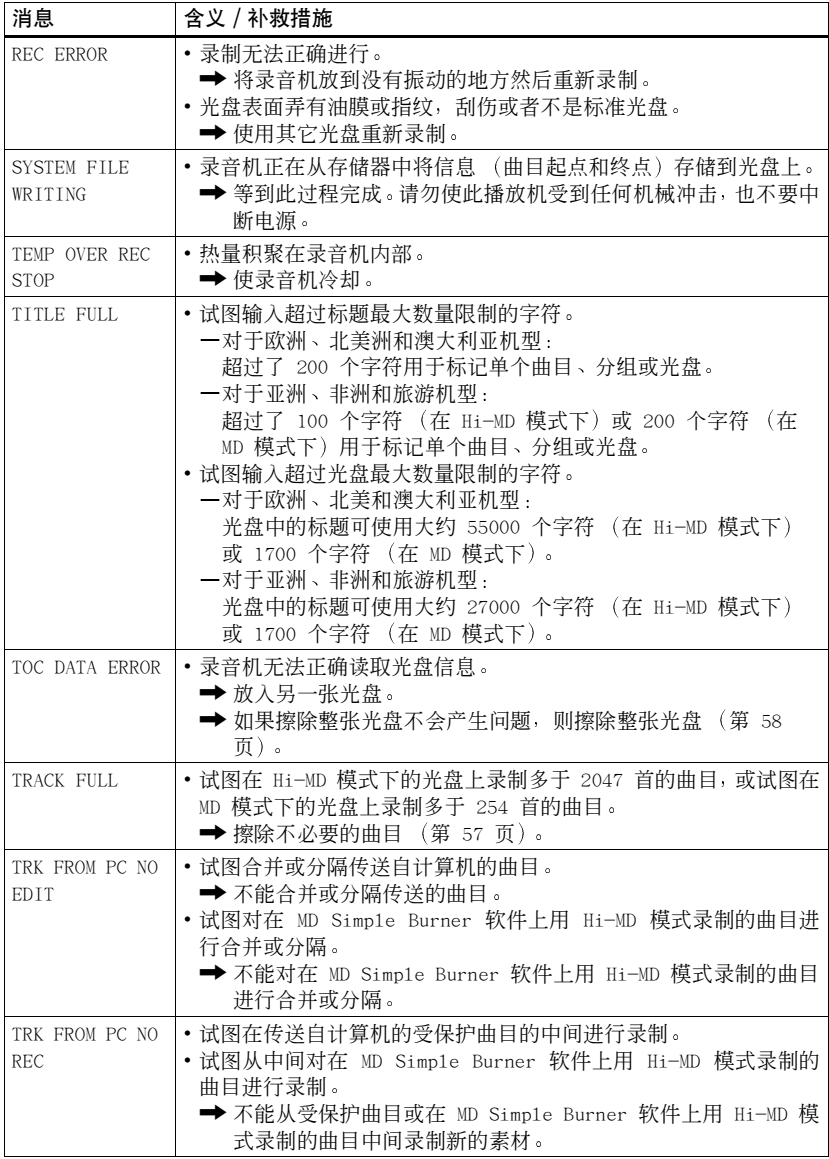

## 说明

#### 关于 Hi-MD

"Hi-MD"是一种新的 MiniDisc 格式。

采用最新的 ATRAC3plus 音频压缩技术, Hi-MD 是一种新的录制格式, 可提供比标准 MD 光盘 更长的录制时间。Hi-MD 光盘仍可以用作计算机存储介质,用来存储非音频数据,例如文本和 图像。

有关 Hi-MD 的更多详情, 请参阅附带的宣传册 "Hi-MD Wa1kman 的相关功能"。

#### 关于 ATRAC3plus

ATRAC3plus 是 ATRAC3 的增强版本。

ATRAC3 (用于录音机的 LP2 和 LP4 模式) 实现了 10 倍于 CD 的压缩比,ATRAC3plus (用于 录音机的 Hi-SP 和 Hi-LP 模式)与之相比, 实现了 20 倍于 CD 的压缩比, 但音质没有损 生。

#### "Hi-MD 模式"和"MD 模式"

此录音机有两种操作模式:"Hi-MD 模式"和 "MD 模式"。在放入光盘时将自动识别操作模 式。如果放入空白光盘, 录音机将允许您为光盘录制指定一种操作模式 (只支持 Hi-MD 模式 的 Hi-MD 光盘除外)。使用空白光盘时,设置 "Disc Mode"以选择 "Hi-MD"或 "MD"。

#### 关于 Linear PCM

Linear PCM 是一种非压缩的数字音频编码系统。通过用此模式录制, 您可以欣常等同干 CD 的 高品质声效。

#### <span id="page-88-0"></span>"无声音"的含义

"无声音"描述一种录音机状态,在此状态下,模拟输入期间的输入电平大约是 4.8 mV,光学 (数字) 输入期间的输入电平小于 -89 dB (0 dB 是满比特 (MiniDisc 的最大可录制电 平))。

### 关于"系统文件"

系统文件是磁盘上的空间,用于存储音频文件以外的信息,例如曲目编号。

如果将 MiniDisc 比喻成一本书,则系统文件就是索引或目录。

在完成一项操作, 例如录制、添加或删除曲目标记, 或移动曲目时, 录音机将重写系统文件。 (录音机重写系统文件时, "SYSTEM FILE WRITING" 出现在显示屏中。) 录音机写光盘信息 时,切勿移动或晃动录音机, 或断开电源, 否则会导致录制的信息不正确或者光盘内容丢失。

## <span id="page-89-0"></span>各种光盘的录制时间一览表

## 以 Hi-MD 模式使用光盘时

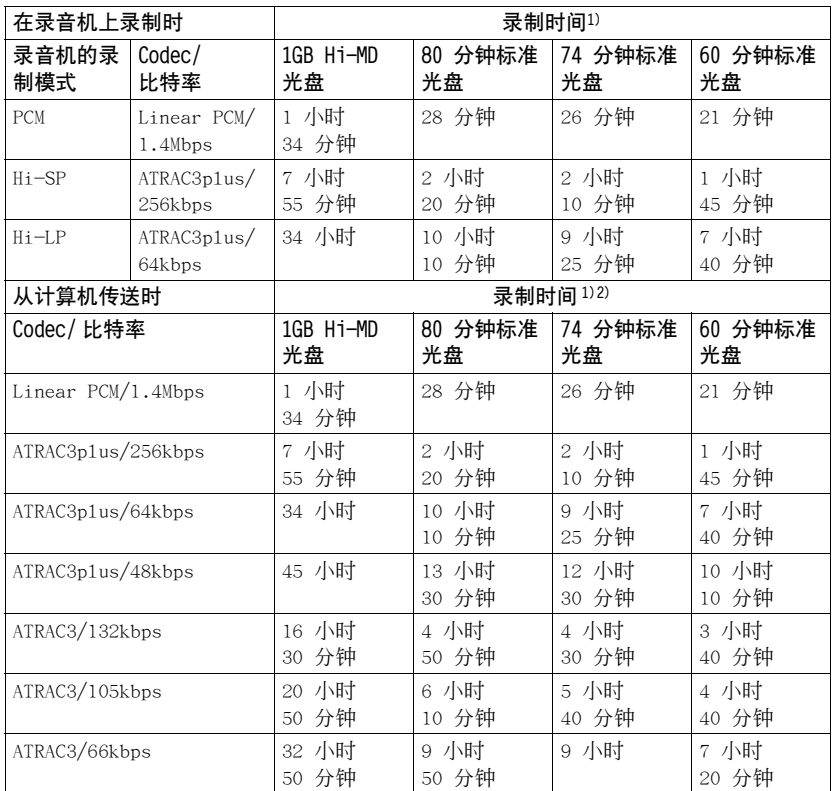

<span id="page-89-1"></span>1)近似时间

<sup>2)</sup> 传送 5 分钟曲目时

## 以 MD 模式使用光盘时

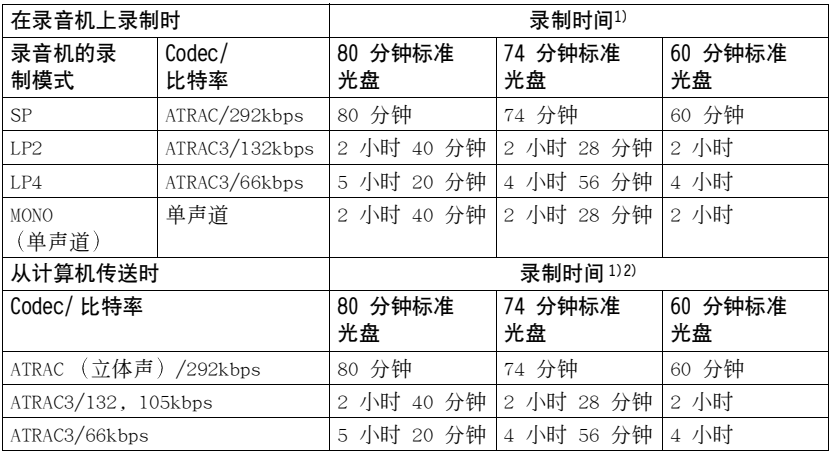

<span id="page-90-0"></span>1)近似时间

 $^{2)}$ 传送 5 分钟曲目时

## 数字录制说明

本录音机使用连续复制管理系统,它只允许从预制作的原版软件进行第一代数字复制。您只能 通过模拟 (线路输出) 连接, 从原始录制的光盘进行复制。

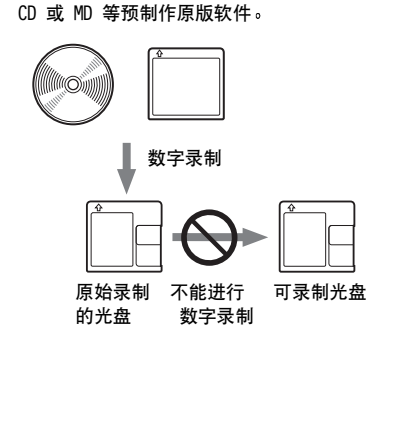

麦克风、录制播放机、调谐器等(带模拟 输出插孔)。

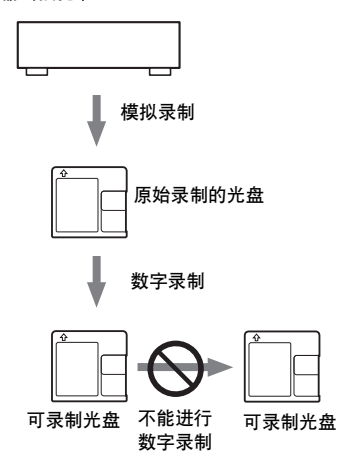

## 对编辑从计算机传送的曲目的限制

本机的设计使编辑功能 (如添加曲目标志和擦除曲目标志) 对从计算机传送的曲目不起 作用。这是为了防止传送的曲目造成传送授权的丢失。要编辑这些曲目,首先将其传送回 计算机, 然后在计算机上对它们讲行编辑。

## 关于 ATRAC/ATRAC3 专用的 DSP TYPE-S

本录音机支持 DSP TYPE-S,这是用于随数字信号处理器(DSP)配备的高级 Sony MiniDisc 卡座规格。此规格使录音机可从 MDLP 方式录制的曲目产生高品质声音。由于 它仍支持 DSP TYPE-R, 因此录音机在以 SP (标准立体声) 方式录制和重放期间将产生 更佳的效果。

## 抑制声音跳跃 (G-PROTECTION)

G-PROTECTION 功能的主要用途是提供比现有播放机更高级别的抗震性能。

## 数字(光学) 输入与模拟(线路) 输入之间的差别

本录音机的输入插孔既可用作数字输入插孔,也可用作模拟输入插孔。您可以使用 数字 (光学)输入或模拟 (线路)输入将录音机连接至 CD 播放机或盒式录音机。 要进行录制,请参阅"立即录制光盘!"(第 18 页), 从而使用数字 (光学)输 入录制﹑或者参阅"从电视或收音机录制(模拟录制)"(第 34 页),从而使用模 拟 (线路) 输入录制。

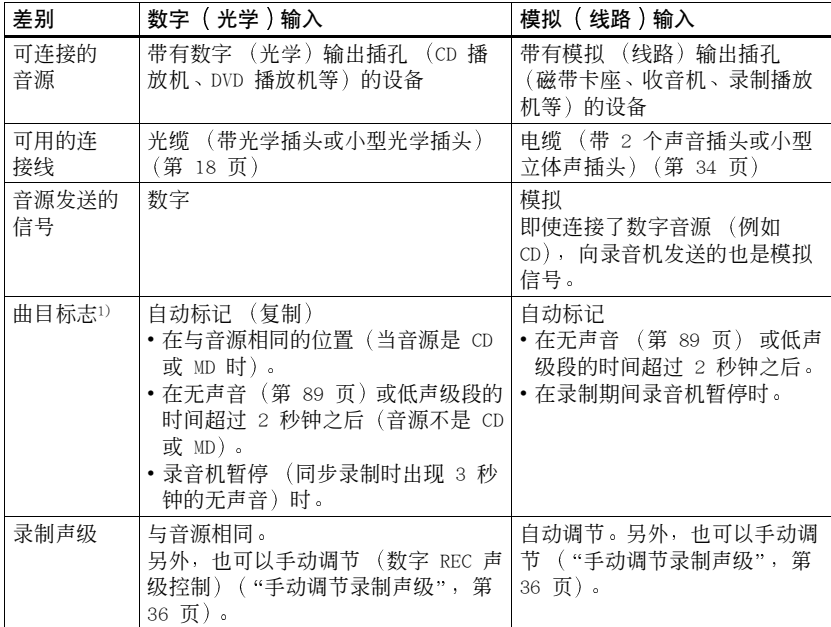

1) 您可以在录制之后擦除不必要的标志 ( "合并曲目 (合并)", 第 60 页)。

#### 说明

当出现以下情况时, 复制的曲目标志可能不正确:

- ●当使用数字 (光学) 输入从某些 CD 播放机或多光盘播放机录制时。
- 当音源处于随机或编序播放方式下并且使用数字 (光学) 输入录制时。在这种情况下, 请按 正常方式播放音源。
- 当通过数字 (光学) 输入录制数字音频 (如数字电视) 播放的节目时。

## <span id="page-93-0"></span>MD Simple Burner/SonicStage 的相关 功能

## MD Simple Burner 的相关功能

MD Simple Burner 使您可以从计算机 CD 驱动器的音频 CD 中将音乐曲目录制到 MD Wa1kman, 而无需事先将音乐曲目复制到计算机。

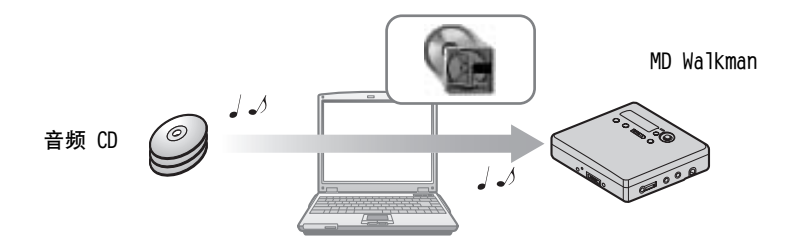

## SonicStage 的相关功能

SonicStage 使您可以从音频 CD 和互联网等音乐源将音频数据导入到计算机, 然后 将存储在计算机的音频数据传输到 MD 中。

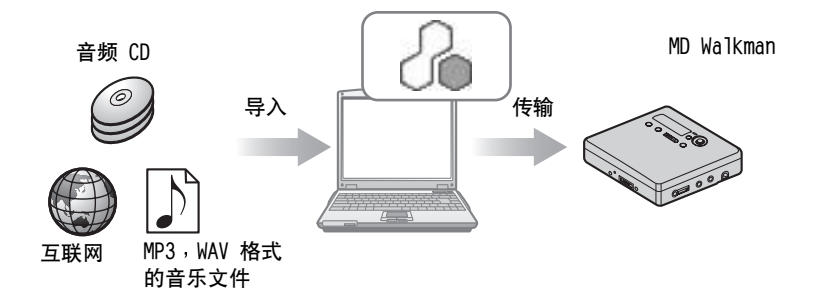

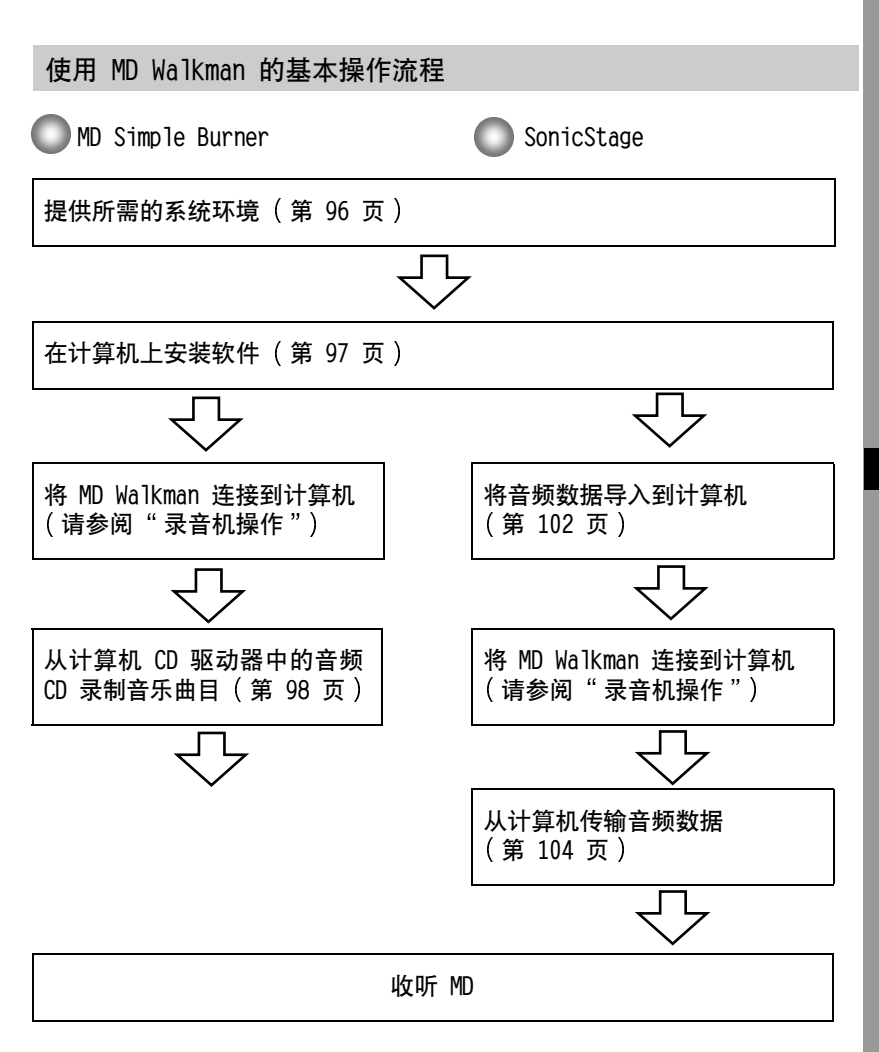

# 软件

## <span id="page-95-0"></span>提供所需的系统环境

## 系统要求

要使用 MD Walkman 版的 SonicStage/MD Simple Burner,需要具有以下系统环境。

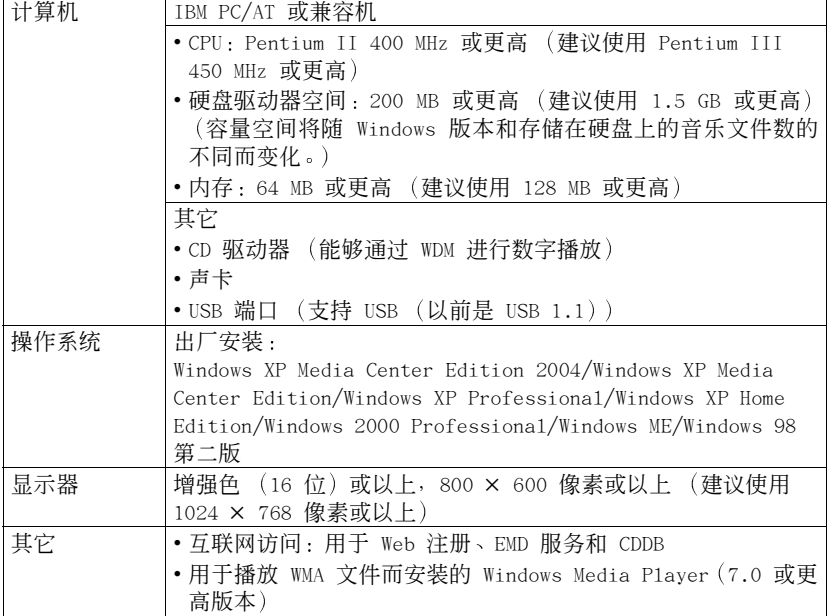

## 以下环境不支持该软件。

- •除了上述之外的操作系统
- 个人组装的 PC 或操作系统
- 在原制造商安装的操作系统基础上升级的环境
- 多引导环境
- 多显示器环境
- · Macintosh

## 说明

- •我们不保证在满足系统要求的所有计算机上的操作不会出现故障。
- Windows 2000 Professiona1 的 NTFS 格式只能与标准 (出厂) 设置一起使用。
- •我们不保证在所有计算机上的系统挂起、休眠或休止功能的操作不会出现故障。
- 对于 Windows 2000 Professional 用户, 请在使用软件之前安装 Service Pack 3 或更高版本。

## <span id="page-96-0"></span>在计算机上安装软件

#### 安装软件前

- 请务必关闭任何防病毒软件, 因为这些软件通常需要大量的系统资源。
- 在使用 MD Wa1kman 时, 请确保安装 CD-ROM 随附的软件。
	- 一 如果已经安装 OpenMG Jukebox、SonicStage 或 Net MD Simple Burner, 则以 前版本的软件会被新版本覆盖。新版本中保留了旧版本的所有功能,并增加了 一些旧版本中所没有的新功能。
	- 一 如果已经安装 SonicStage Premium 或 SonicStage Simple Burner, 则以前版 本的软件将可以与新版本同时存在。
	- 一 即使在安装 SonicStage 后,您也仍然可以使用在旧版本软件上注册的音乐数 据。作为一项预防措施, 我们建议您备份您的音乐数据。要备份数据, 请参阅 SonicStage 帮助中的 「备份我的曲库] - 「将数据备份到磁盘]。
- •如果 MD Wa1kman 用 USB 电缆连接到了计算机,在安装软件前请确保先断开 USB 申缆的连接。

1 打开计算机并启动 Windows。

- 2 将随机提供的 CD-ROM 放入计算机的 CD 驱动器。 安装程序将自动启动,并在屏幕上显示安装窗口。 视区域而定,可能会出现一个窗口要求您选择国家(地区)。此时,请按照显示 的说明讲行操作。
- 3 单击 「安装 SonicStage 和 MD Simple Burner] 然后按照显示的说明进 行操作\*。

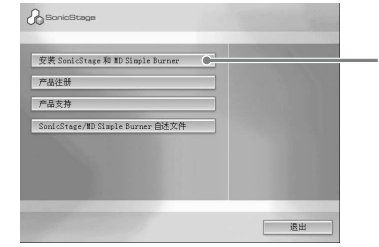

#### 单击 [ 安装 SonicStage 和 MD Simple Burner]

∗当使用 Windows 版本, 而非 Windows 2000 Professiona1 或 Windows XP Home Edition/Windows XP Professional 时, 所有的 SonicStage 屏幕, 包括左侧屏幕, 都将以英文显示。

仔细阅读说明。 视您的区域而定, 除 「安装 SonicStage 和 MD Simple Burner] 之外的按钮可 能不同于上图中的按钮。 视系统环境而定, 安装过程可能需要 20 到 30 分钟。 请务必只在安装完成后才重新启动计算机。

安装过程中如有任何问题, 请参阅"故障检修"(第 115 页)。

## <span id="page-97-0"></span>使用 MD Simple Burner

## 使用 MD Simple Burner 之前的注意事项

MD Simple Burner 使您可以将音乐曲目从计算机 CD 驱动器中的音频 CD 录制到 MD Walkman.

## 以下是两种从音频 CD 录制的方法:

• 简单模式 (第99页) 您可以用 MD Wa1kman 操作来录制整张 CD 或 只录制第一首曲目, 而无需启动 MD Simple Burner.

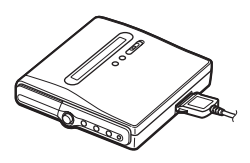

## •标准模式(第 100 页)

您可以启动 MD Simple Burner, 通过计算机 操作进行录制。录制整张 CD 或选定曲目。

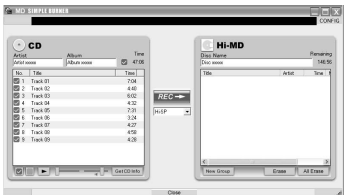

#### 说明

- ・只有具有 dllsd 标记的音频 CD 才能与 MD Simple Burner 一起使用。
- ·我们不保证可以正常运行具有复制控制的 CD。
- •在 MD Simple Burner 处于标准模式或 OpenMG 软件 (SonicStage、OpenMG Jukebox 等) 正 在运行时, 不能以简单模式进行录制。

## <span id="page-98-0"></span>使用 MD Walkman 操作进行录制 ( 简单模式 )

- 1 将可刻录光盘放入 MD Wa1kman, 然后将 MD Wa1kman 连接到计算机。 有关连接的详情,请参阅"录音机操作"部分。 传输完成之前, 不要断开电源或专用 USB 电缆的连接。
- 2 将您要录制的音频 CD 放入计算机的 CD 驱动器中。 在您首次使用 CDDB 时, CDDB 注册窗口将会出现。要使用 CDDB, 您必须将电脑 连接到互联网。
- 3 按住并滑动 MD Walkman 上的 OREC。 录制开始。 CD 上的所有曲目将作为一个新的分组进行录制。

#### 停止录制

单击计算机屏幕上的 ▶ Abort。 在录制第一首曲目时, 您可以使用 MD Wa1kman 上的 ■ (停止) 按钮停止录制。

#### 设置录制模式

开始录制之前, 用鼠标右键单击任务栏上的 1 MD Simple Burner 图标, 然后在 [recording mode] 中选择。

## 只录制第一首曲目

开始录制之前, 用鼠标右键单击任务栏上的 T MD Simple Burner 图标, 然后选择 [Recording settings] - [Record 1st Track On1y].

## 在 CDDB 具有多条信息时进行设置

用鼠标右键单击任务栏上的 F MD Simple Burner 图标,然后选择 [CDDB(r)] -[Multiple Matches].

- -[User Selection]: 显示选择窗口
- [No Resolve]: 未下载任何 CD 信息
- 一[First Choice]: 下载第一条信息

## <span id="page-99-0"></span>通过计算机操作进行录制 (标准模式)

要启动 MD Simple Burner, 请单击 [开始] - [所有程序]\* - [MD Simple Burner] -[MD Simple Burner].

∗在 Windows 2000 Professional/Windows Millennium Edition/Windows 98 第二版下为 [程序]

## ٣Ö

还可按以下方式启动 MD Simple Burner:

- 双击任务栏上的 | 7 MD Simple Burner 图标, 或用鼠标右键单击图标并选择 [Show Standard Mode] 。
- 双击桌面上的 (Ta MD Simple Burner 快捷方式图标。

## 用于录制 CD 上所有曲目的窗口

<span id="page-99-1"></span>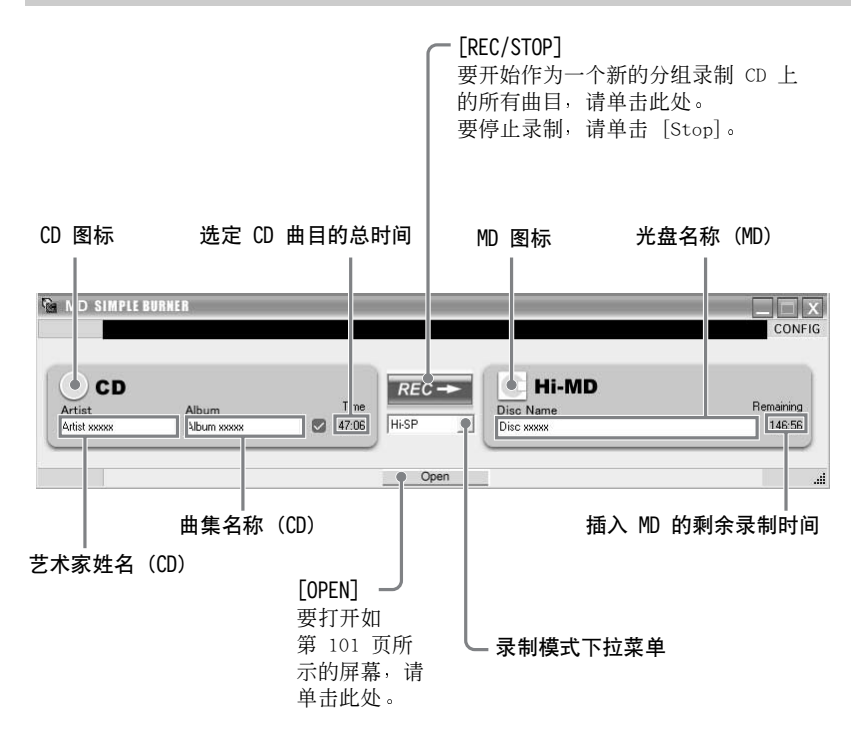

## 用于从音频 CD 录制选定曲目的窗口

#### [CONFIG]

曲目信息 (CD)

- 单击此处讲行以下操作: - 设置 CD-ROM 驱动器
- 查看 MD Simp1e Burner 版本信息
- 确认 CDDB 中注册的 CD 信息

#### 艺术家姓名 选定 CD 曲目的总时间

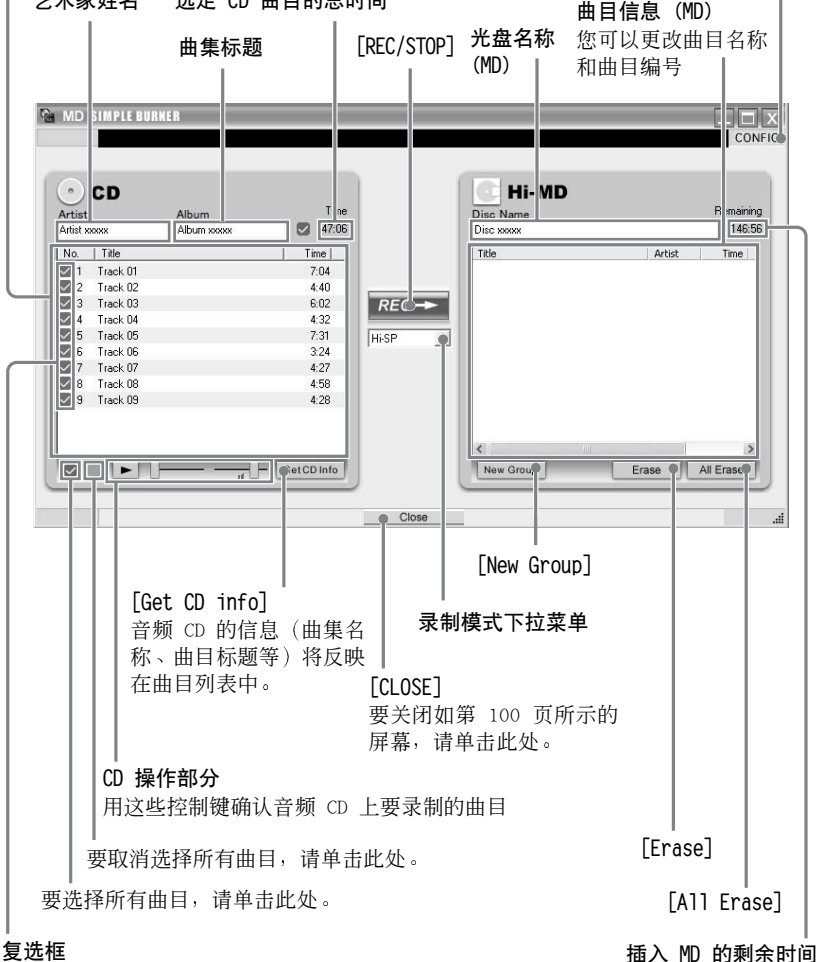

<span id="page-100-0"></span>洗中要录制的曲目的复洗框

## 使用 SonicStage

## <span id="page-101-0"></span>导入音频数据

本节介绍了如何将音频数据从音频 CD 录制并存储到计算机硬盘驱动器上 SonicStage 的我的曲库中。

您可以从互联网和计算机硬盘驱动器等其它来源刻录或导入音乐。有关详情,请参 阅 SonicStage 帮助。

## 说明

•只有具有 disse 标记的音频 CD 才能与 SonicStage 一起使用。

•我们不保证可以正常运行具有复制控制的 CD。

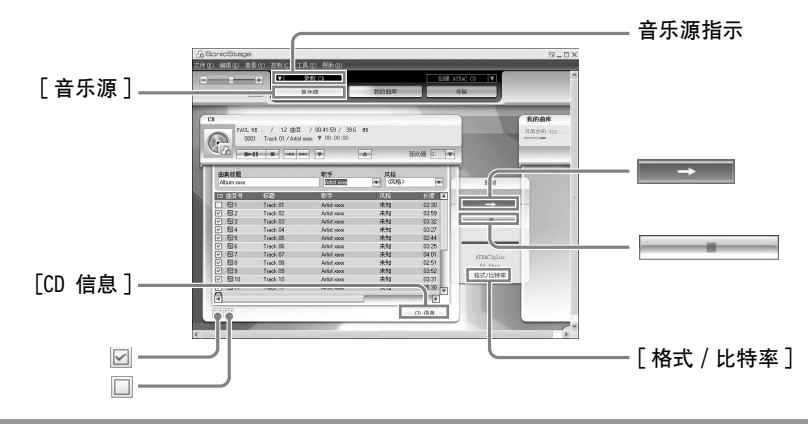

1 启动 SonicStage。

```
选择 [开始] - [所有程序 ]* - [SonicStage] - [SonicStage]。
```
∗在 Windows 2000 Professiona1/Windows Millennium Edition/Windows 98 第二版下为 [程序]

SonicStage 会启动, 并目屏幕上会出现主窗口。

```
٣Ö
```
•<br>您也可以通过双击桌面上的 ◎ ([SonicStage] 图标) 来启动 SonicStage。

- 2 将您要录制的音频 CD 放入计算机的 CD 驱动器中。 此时, 显示窗口左上角的音乐源指示将变为 [ 录制 CD]。
- 3 单击 [音乐源]。 此时,音频 CD 的内容将出现在音乐源列表中 (位于屏幕左侧)。

<span id="page-102-0"></span>4 如有必要, 您可以单击 Ø 以取消选择不希望录制的曲目。 如果您错误取消洗择了某个复洗框, 则再次对其单击, 以恢复洗中。 要洗中全部复洗框, 请单击 回。 要取消洗择全部复洗框, 请单击 □。

5 如有必要, 请更改音频 CD 录制的格式和比特率。 单击屏幕右侧的 「格式 / 比特率 | 时, "CD 录制格式 | 我的曲库 |" 对话框将 会出现。该对话框将要求您洗择用于录制音频 CD 的格式和比特率。

6 単击 在步骤 4 中选定的曲目即会开始录制。

#### 要停止录制

单击 章 三

٠ö.

如果不能自动获得曲集标题、艺术家姓名和曲目名称等 CD 信息, 请单击屏幕右侧的 [CD 信 息]。进行此项操作时, 计算机必须连接到互联网。

## <span id="page-103-0"></span>将音频数据从计算机传输到 MD Walkman

SonicStage 的我的曲库中存储的音频数据可以无限次传输到 MD Walkman。

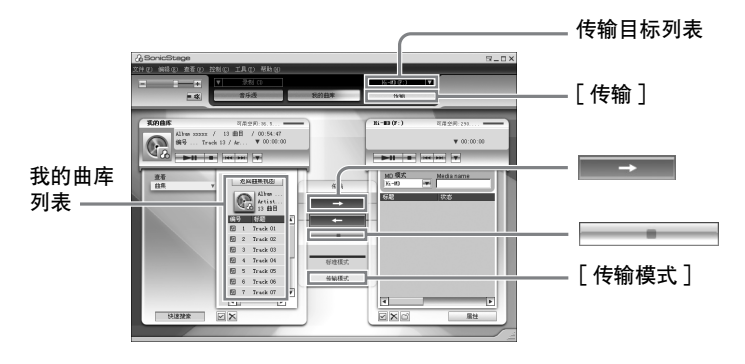

1 将 MD Wa1kman 连接到计算机。 有关连接的详情,请参阅"录音机操作"。 传输完成之前, 不要断开电源或专用 USB 电缆。

- <span id="page-103-2"></span>2 从屏幕右侧的传输目标列表中选择传输目标并单击 [传输]。 屏幕切换到 "传输" (Hi-MD 或 Net MD) 屏幕。
- <span id="page-103-1"></span>3 在屏幕左侧的我的曲库列表中单击要传输的曲目。 要传输多首曲目,请在洗择曲目的同时按住 [Ctr1] 键。 要传输曲集中的所有曲目, 请单击该曲集。

## 4 如有必要,更改传输模式。

作为默认设置, OpenMG (PCM/ATRAC3/ATRAC3p1us) 格式的曲目将以相同的格式 和比特率讲行传输 (正常传输)。

如果连接到运算机的设备不支持以上格式, 则使用设备支持的格式和比特率。在 一些情况下, 此过程可能需要花一点时间。

如果想更改格式和比特率, 请单击屏幕中央的 「传输模式 〕以显示 "传输模式 设置"对话框。

5 単击

在步骤 3 中洗定的曲目即会开始传输。

### 停止传输

单击除了。

#### 传输到 Hi-MD Walkman 时

如果要在不支持 Hi-MD 的 Net MD Wa1kman 上播放传输过来的曲目,则在执行完步 骤 2 之后在屏幕右侧为该模式 (操作模式) 洗择 [Net MD]。只有在 Hi-MD 模式下 使用标准光盘进行录制时才可使用此操作模式。

#### 说明

- 在以下情况, 传输将会失败并显示错误信息:
	- 一磁盘没有足够的可用空间时。
	- 一曲目有播放限制时。
- 在传输期间, 系统挂起、休眠或休止功能将不起作用。
- •视文本类型和字符数而定,连接的 MD Walkman 可能不会显示通过 SonicStage 输入的文本。 这是由于连接的 MD Wa1kman 的限制。

将音频数据从 MD Walkman 传输回计算机

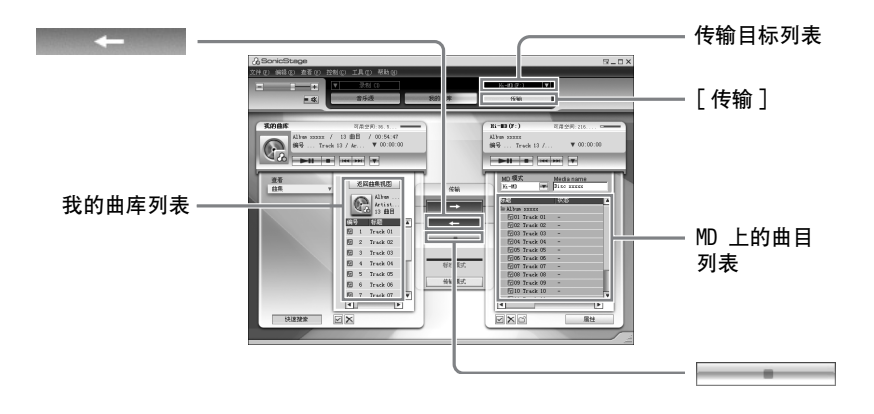

## 从 MD Walkman 传输回计算机

从计算机传出并目保存在 MD 中的音频数据可以传输回计算机中 SonicStage 的我 的曲库。

- 1 将 MD Wa1kman 连接到计算机。 有关连接的详情,请参阅"录音机操作"。 传输完成之前, 不要断开电源或专用 USB 电缆。
- 2 从屏幕右侧的传输目标列表中选择传输目标并单击 [传输]。 屏幕切换到"传输"(Hi-MD 或 Net MD) 屏幕。

<span id="page-105-0"></span>3 在屏幕右侧的列表中, 单击曲目即可选择要传输到计算机的曲目。

4 单击屏幕中央的 | 在步骤 3 中选定的曲目即会开始传输。

#### 停止传输

单击 – – – –

说明

从另一台计算机传输到 MD Walkman 的曲目不能传输回计算机中的我的曲库

## 将在 Hi-MD Walkman 中录制的曲目 ∗ 导入到计算机

在 Hi-MD Walkman 中录制的曲目 ∗ 只能导入到计算机中 SonicStage 的我的曲库一 次

∗ 仅限于以 Hi-MD 模式录制的曲目

**1** 将可刻录光盘放入 Hi-MD Walkman 并将设备连接到计算机

**2** 从屏幕右侧的传输目标列表中选择传输目标并单击 [ 传输 ]

**3** 在屏幕右侧的 Hi-MD 列表中单击要传输的曲目 要传输多首曲目, 在洗择曲目的同时按住 [Ctr1] 键。 要传输分组中的所有曲目,请单击该分组。

**4** 单击屏幕中央的  $\leftarrow$ "导入"对话框会出现。

5 在对话框中指定传输目标。 要将曲目导入到新的曲集, 选择 "导入到新曲集"并在文本框中输入所需的曲 集名称 要将曲目添加到我的曲库中的现有曲集, 请选择 "导入到一个现有曲集"并单 击"浏览"以洗择曲隼。

**6** 单击"确定"。 在步骤 [3](#page-105-0) 中选定的曲目即会开始导入

## 要停止导入

单击第一章 画面。

#### 说明

- 无法将以 Net MD 模式录制的曲目, 或者在不支持 Hi-MD 模式的设备上录制的曲目导入到计 算机。
- •在将 Hi-MD Wa1kman 中录制的曲目导入至计算机之前,请单击屏幕右侧的 [属性],确认 [导 入设置 | 复选框的状态 (默认为选中)。然后执行以下操作:
- 一要在将曲目导入至"我的曲库"的同时将其从 Hi-MD Walkman 上删除, 请取消选中复选框。 一要在 SonicStage 中编辑导入的曲目, 请取消洗中复洗框。
- 一要在将曲目导入至 "我的曲库"的同时在 Hi-MD Wa1kman 上保留其副本,请选中复选框。 处理 Hi-MD Walkman 上剩余曲目的方式与处理那些已从计算机自动传输的曲目完全相同。 因此, 它们不能在 Hi-MD Wa1kman 上进行分隔或合并。
- 将在 Hi-MD Walkman 上以 Linear PCM 录制的曲目传输到计算机,并在 "我的曲库"中讲行 编辑 (划分或分隔) 时, 编辑过程可能需要一段很长的时间, 这取决于曲目的长度以及您计 算机的容量。这是由于 MiniDisc 系统的限制。如果您要编辑以 Linear PCM 录制的长曲目, 我们建议您先在 Hi-MD Walkman 上进行编辑, 然后再将编辑过的数据传输到计算机上。
## <span id="page-108-0"></span>使用 SonicStage 帮助

SonicStage 帮助提供有关如何使用 SonicStage 的详情。SonicStage 帮助使您可 以轻易地通过以下方式找到相关信息: 从诸如 "导入曲目"或 "传输曲目"等操作 列表,或者主要关键字列表中,或者通过键入可让您可以进入相应说明的关键字。

#### 要显示 SonicStage 帮助

如果 SonicStage 运行, 单击 [帮助] - [SonicStage 帮助]。

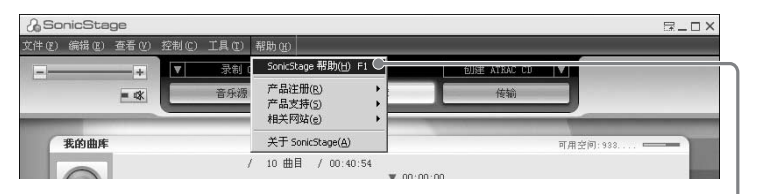

<span id="page-108-2"></span>[SonicStage 帮助 ]

#### ٠ö٠

您可以依次选择以下选项显示 SonicStage 帮助:

[开始] - [所有程序]\* - [SonicStage] - [SonicStage 帮助]。

<span id="page-108-3"></span><span id="page-108-1"></span>\*在 Windows 2000 Professional/Windows Millennium Edition/Windows 98 第二版下为 [程序]

#### 说明

- •在 SonicStage 帮助中, "设备 / 媒体"是用于外置设备如 MD Walkman、Network Walkman 以 及 CD Wa1kman 之类的一般术语。
- •务必遵循您的互联网服务提供商关于建议使用 EMD 服务时的系统环境的相关事项说明。

#### 了解 SonicStage 帮助

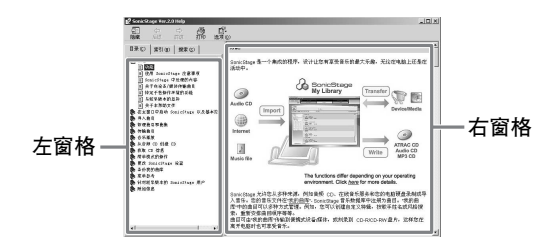

- 1 双击左窗格中的 「概述」。
- 2 单击 「关于本帮助文件」。 右窗格中将显示说明。
- 3 阅读文字内容。 必要时可滚动杳看显示屏。 单击带有下划线的文字, 跳到其相应的说明中。

#### 搜索说明中的某个关键字

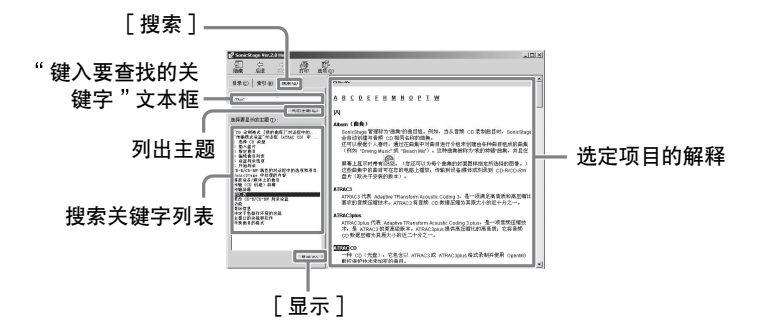

- 1 单击 「搜索 | 以打开"搜索"窗口。
- 2 键入关键字。
- 3 单击 「列出主题」。 此时将会显示一个搜索到的关键字列表。
- 4 单击以选择所显示关键字中所需的项目。
- 5 单击 「显示」。 此时选定项目的说明将会显示。

# 参考 SonicStage 帮助

单击帮助窗口左侧的 [目录] 以查看每步操作的项目列表。您可以单击任意项目, 了解有关详情。

# 导入音频数据至计算机

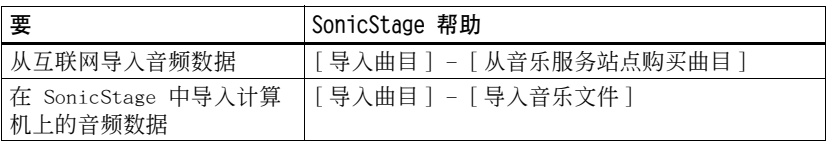

### 收听计算机上的音频数据

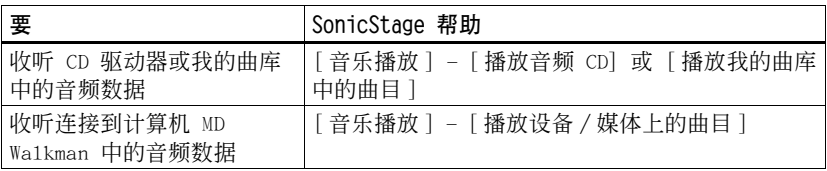

### 管理和编辑导入曲目

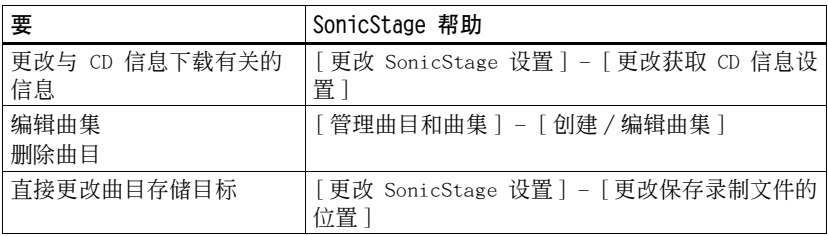

# 备份音频数据

建议您对音乐数据加以备份, 以防硬盘崩溃或计算机置换。

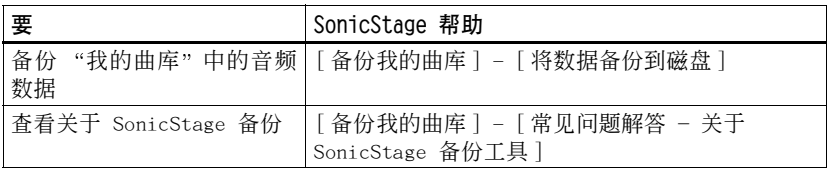

### 故障检修

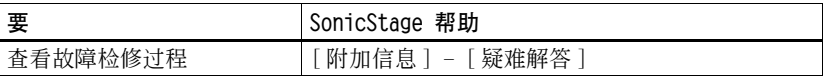

# 欲获知相关信息

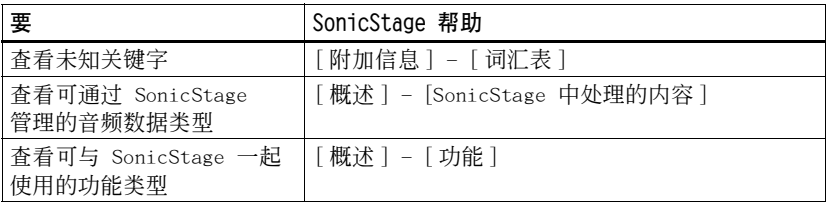

## <span id="page-112-4"></span>卸载 SonicStage/MD Simple Burner

要卸载 SonicStage/MD Simple Burner,请按以下步骤操作。

1 单击 「开始 ] - 「控制面板 ] \*。

- **2** 双击 [添加/删除程序]。
- 3 在"目前安装的程序"列表中单击 [SonicStage 2.x.xx] 或 [MD Simple Burner 2.0.xx], 然后单击 「更改和删除 ]\*。 按照屏幕显示的说明执行操作, 然后重新启动计算机。一旦计算机重启, 则卸载 完成。
	- ∗在 Windows 2000 Professiona1 下为 [更改 / 删除], 而在 Windows ME/Windows 98 第 二版下为 「添加 / 删除 ]。

#### <span id="page-112-0"></span>说明

在安装 SonicStage Ver. 2.x/MD Simple Burner Ver. 2.0 时, OpenMG Secure Module x.x 将会同时安装。由于 OpenMG Secure Module x.x 可能会在其它软件中使用,请不要将其删除。

<span id="page-112-3"></span><span id="page-112-2"></span><span id="page-112-1"></span><sup>∗</sup>在 Windows 2000 Professiona1/Windows Millennium Edition/Windows 98 第二版下为 [设置]-[控制面板]

# <span id="page-113-0"></span>关于版权保护

OpenMG 技术使您可以享受数字音乐, 同时也维护了其所有者的版权。SonicStage 将音频文件以 OpenMG 格式加密并存储在计算机硬盘上, 以防止未经授权的发行。

#### 音频内容限制

通过互联网上的音乐发行服务,可以广泛获得高质量的数字音频内容。为防止未经 授权的发行而保护其所有者的版权, 一些音频内容在发行时对录制和播放作了某些 限制。例如,可能限制重放时期或重放数量。

## <span id="page-114-0"></span>故障检修

如果在使用 SonicStage/MD Simple Burner 时遇到问题, 请按以下步骤操作。

- 1 参阅本节 "故障检修"中的所述症状
- 2 如果正在使用 SonicStage, 则参阅 SonicStage 帮助中的所述症状。
- 3 如果在参阅了上述的参考资料后,仍无法解决问题。 查看下表, 然后向离您最近的 Sony 经销商咨询。

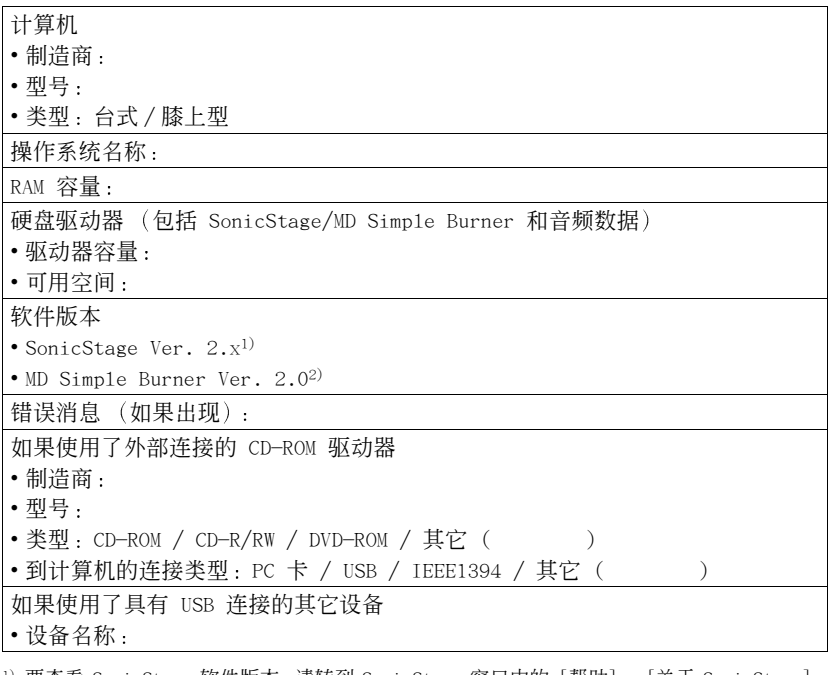

1) 要查看 SonicStage 软件版本, 请转到 SonicStage 窗口中的 [帮助] - [关于 SonicStage]。

<sup>2)</sup> 要查看 MD Simple Burner 软件版本, 请转到 MD Simple Burner 窗口中的 [配置] - [版本]。

# 软件无法安装至计算机

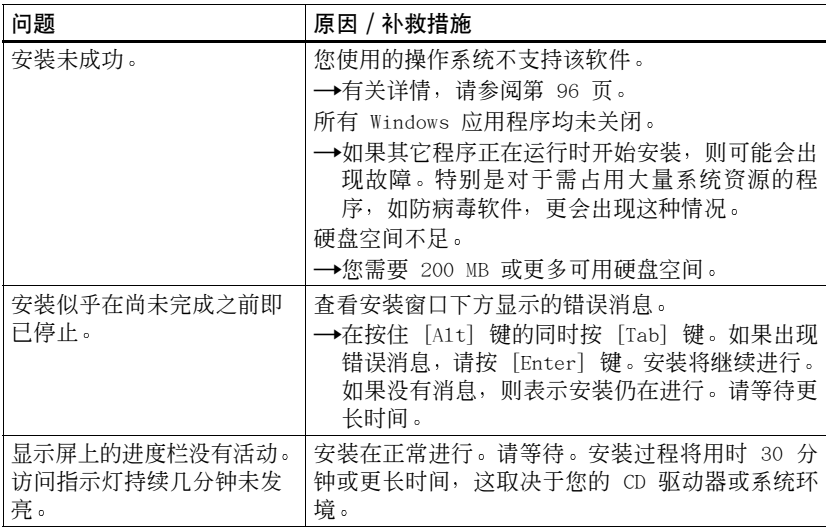

# 使用连接到计算机的 MD Walkman

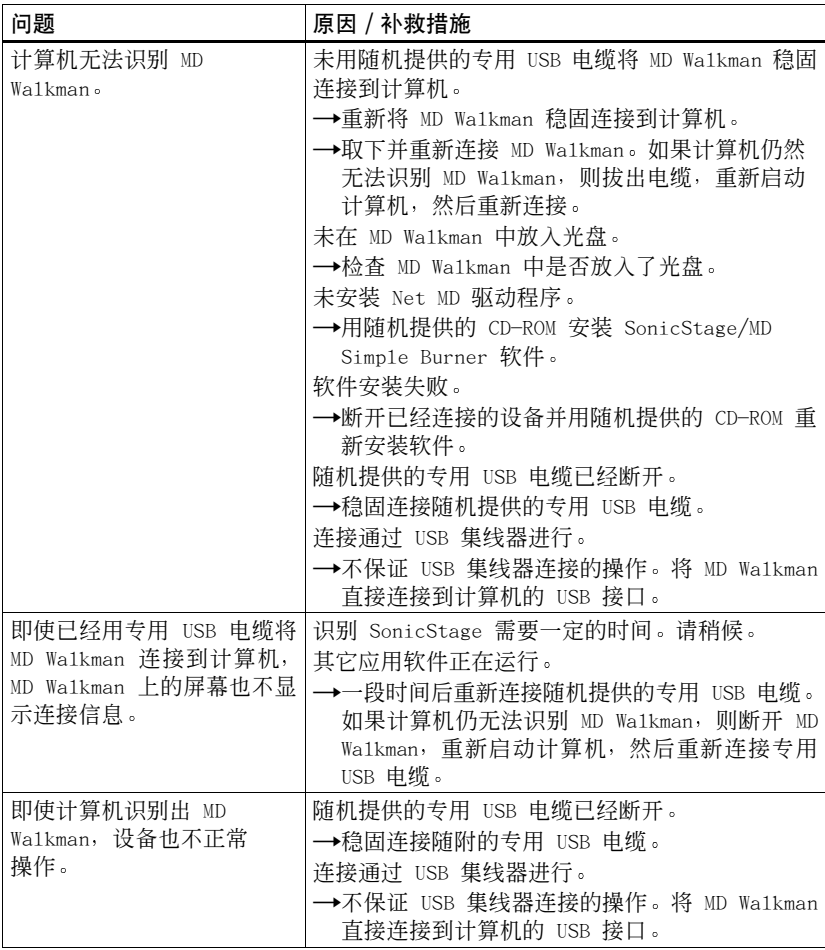

### 索引

数字

#### 6 波段均衡器 47 字母 AVLS 63 BEEP 64 CD 驱动器 96 CDDB 96, 99 CD-ROM 97 DSP TYPE-S 92 EMD 服务 96 G-PROTECTION 92 Hi-MD 89 HOLD 12 Linear PCM 89 MD Simple Burner 98 MDLP 34 Net MD 98 OpenMG Secure Module x.x 113 SonicStage 102 SonicStage 帮助 109 **USB** 电缆 10 支座 15 USB 端口 96 Windows 2000 Professional 96, 100, 102, 109, 113 Windows 98 第二版 96, 100, 102, 109, 113 Windows Media Player 96 Windows Millennium Edition 100, 102, 109, 113 Windows XP Home Edition 96 Windows XP Media Center Edition 96 Windows XP Media Center Edition 2004  $QG$ Windows XP Professional 96 **WMA 96** A 安装 96

#### B

版权保护 114 背景光 64 标记 52 标签 播放 44 添加 44 标题 50 播放模式 重复播放 45 副播放模式 45 主播放模式 42  $\mathsf{C}$ 擦除 分组 58 曲目 57 整张光盘 58 菜单 27 菜单模式 63 充电 15 重新标记 53 传送 到 MD Wa1kman 104 到计算机 106 D 导入 102 电池 充电式电池 15 电池寿命 17 对比度 67 F 分隔 预演 59 直接 59 分组 擦除 58 录制 38 设置 54 释放 55 移动 56 附件 附带 10 可选 76

G 格式化 61 光盘存储器 65 光盘模式 66 H. 合并曲目 60  $\mathbf{J}$ 检查 播放位置 41 剩余时间 30, 41 时钟 68 简单模式 99 K 快速模式 66 L 连接 98, 99 充电时 15 计算机 69 模拟 34 数字 18 录制 MDLP 方式 34 模拟 34 声级 36 数字 18 添加曲目标志 37 通过麦克风 32 录制模式 99 录制模式 (位速率) 103, 107 0 启动 (软件) MD Simple Burner 100 SonicStage 102 清洁 74 曲目标志 擦除 (合并) 60 添加 (分隔) 59  $\overline{S}$ 时间标记 37 时钟 68 手动录制 36 数据存储 71 速度控制 48

T 同步录制 39 W 我的曲库 102 χ 系统环境 96 系统限制 96 卸载 113 虚拟环绕 46 Y 移动 分组 56 曲目 55 硬盘 可用空间 96

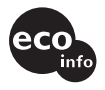

使用基于不含有VOC CCO (挥发性有机体力)<br>info 的植物油的油墨在<br>100%回收纸上印 (挥发性有机成分) 100%回收纸上印刷。

http://www.sony.net/ Printed in China

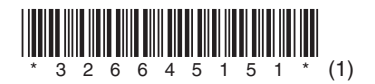